# $11111111$ CISCO.

# **Cisco Prime Network Registrar 11.0 REST APIs Quick Start Guide**

**First Published:** April 23, 2021

The Cisco Prime Network Registrar REST API provides access to a set of resources that can be managed by an HTTP client. It is supported on the regional server and on local DHCP, DNS, and Caching DNS servers, provided web services have been enabled.

This document helps you get started with using REST APIs in Cisco Prime Network Registrar. It describes the REST methods and endpoints to use to get information about the most commonly used objects in Cisco Prime Network Registrar. It also describes the special operations supported in the product.

### Overview

## **Contents**

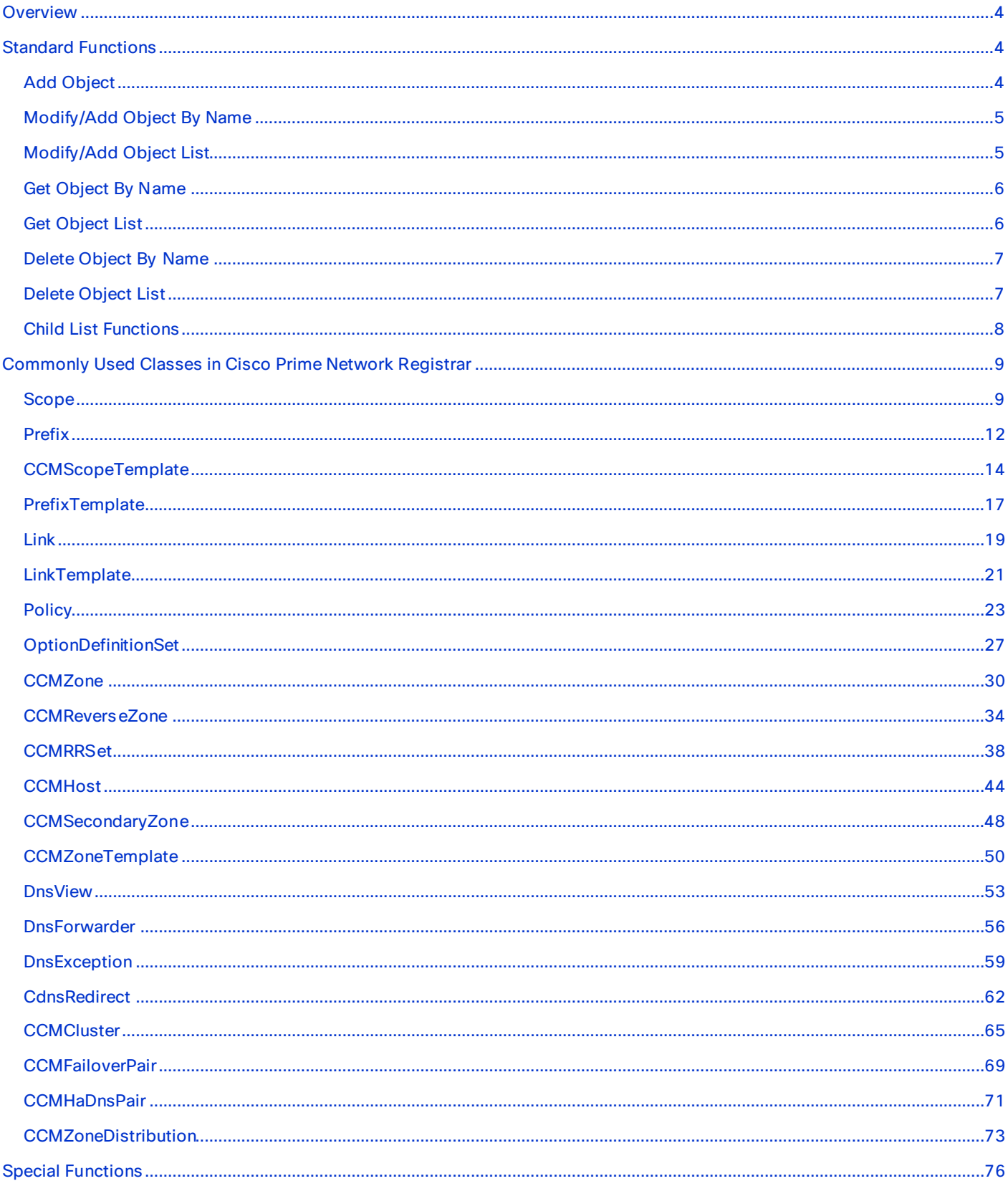

### Cisco Prime Network Registrar 11.0 REST APIs Quick Start Guide

L

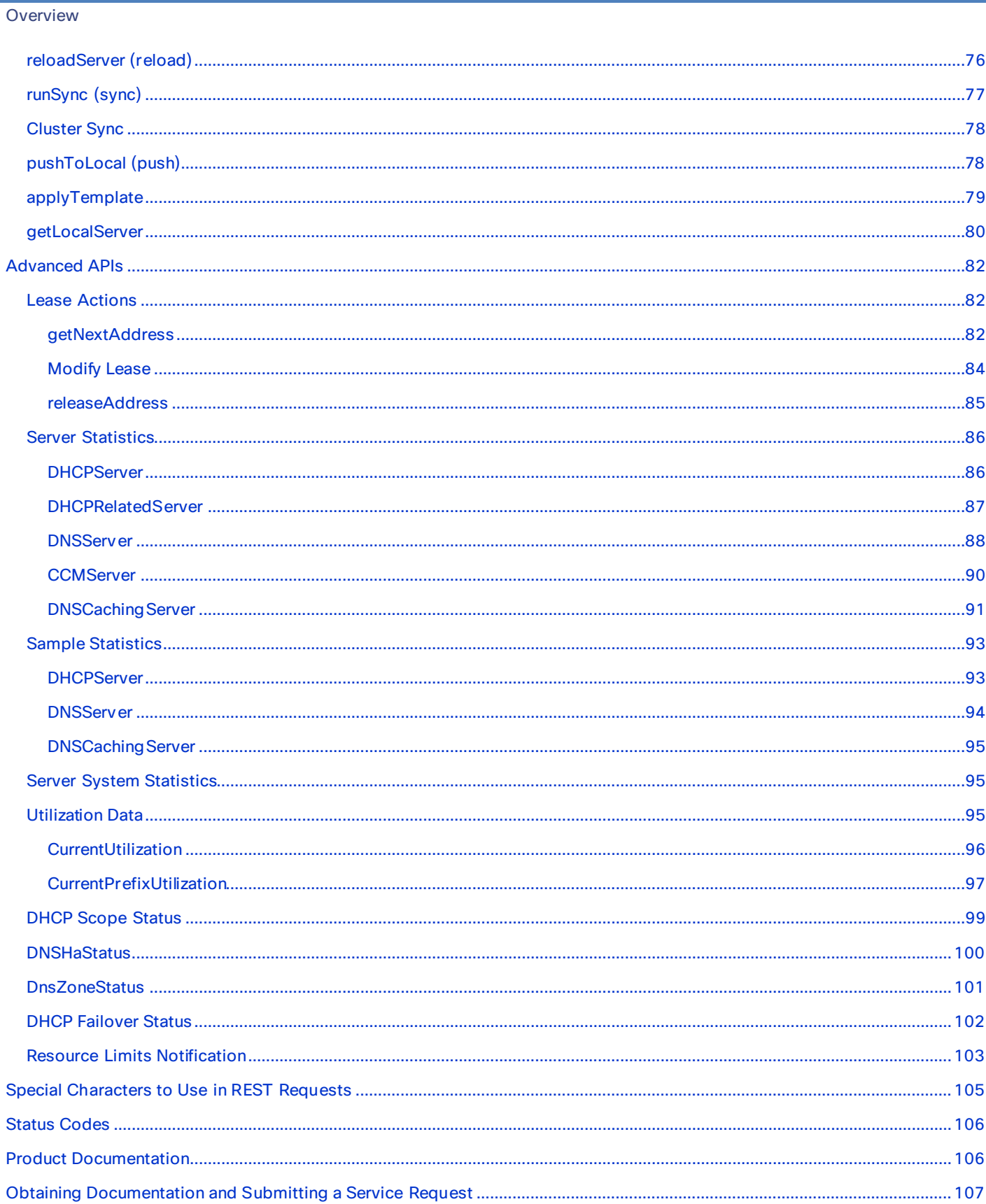

## <span id="page-3-0"></span>Overview

REST is an architectural style which adheres to these principles:

- client-server
- **stateless**
- cacheable
- uniform interface

While any API can adhere to these principles, the industry definition of a REST API is one that is built using HTTP client requests and server responses. Request and response content is defined by the HTTP media type. JSON and/or XML are generally supported content types. TEXT is also used for very simple data responses.

Client requests are formed by URLs that identify the requested resource. The HTTP primitives GET, PUT, POST, and DELETE are used for basic read, add, modify, and delete operations. Request parameters are used to further qualify the request.

For configuration management, equate a resource with a datadict class name. For example, use these URLs to request the scope list and the scope 'test' by name in the default VPN:

https://localhost:8443/web-services/rest/resource/Scope https://localhost:8443/web-services/rest/resource/Scope/test

To request the scope list in a different VPN, include a parameter to specify the VPN in the GET request:

https://localhost:8443/web-services/rest/resource/Scope?vpnId=10

The curl examples in this document do not necessarily show all the required arguments (for example, -u to specify the username/password).

## <span id="page-3-1"></span>Standard Functions

The REST API services a set of standard requests for all persisted (non-transient) classes in the service definition. These support get, add, modify, or delete operations, as allowed for each class. For example, read-only classes support only get operations, and singleton classes do not support list operations. Either XML or JSON formatted objects may be specified where applicable as input or output parameters.

## <span id="page-3-2"></span>Add Object

**POST /web-services/rest/resource/***className*

#### **Accept: application/xml, application/json**

To add a new object, the input object may be specified or individual scalar attributes may be set as form parameters, provided all required attributes are defined. Input data must be provided in object form to specify complex data types.

#### Example:

```
curl -X POST -H Content-type:application/xml --data 
     "<Scope> 
        <name>testScope1</name> 
        <subnet>101.10.101.0/24</subnet> 
       <rangeList><RangeItem><start>101.10.101.2</start><end>101.10.101.254</end></RangeItem>
</rangeList> 
       <selectionTagList><stringItem>red</stringItem><stringItem>green</stringItem> 
<stringItem>blue</stringItem></selectionTagList> 
       </Scope>" 
      https://localhost:8443/web-services/rest/resource/Scope
```

```
curl -v -X POST -HContent-Type:application/x-www-form-urlencoded --data 
"name=testscope&subnet=11.0.0.1/24" https://localhost:8443/web-services/rest/resource/Scope
```
curl -v -H Accept:application/json --cacert cacert.pem -X POST -H Content-Type:application/json --data @scope\_add.json https://localhost:8443/web-services/rest/resource/Scope

#### Here, scope\_add.json is the file used to add a Scope object. The content of this file:

```
{ 
      "name": "rest scope 1",
       "policy": "default", 
       "rangeList": { 
          "RangeItem": [ 
\{ "end": "1.0.0.100", 
                 "start": "1.0.0.1" 
 } 
 ] 
       }, 
       "subnet": "1.0.0.0/24", 
       "tenantId": "0", 
       "vpnId": "0" 
\rightarrow\left\lceil \right\rceil
```
## <span id="page-4-0"></span>Modify/Add Object By Name

#### **PUT /web-services/rest/resource/***className***/***objectName*

#### **Accept: application/xml, application/json**

The PUT primitive can be used to add a new object or to modify an existing object. The complete object must always be specified in the input object. When modifying an object, attributes that are unset in the input object will be unset in the modified object, unless they are required. Note the object name is specified in the URL and must match the input object.

#### Example:

```
curl -X PUT -H Content-type:application/json --data 
   {"objectOid": "OID-00:00:00:00:00:00:00:60", 
   "name": "TestScope1", 
   "policy": "testPolicy", 
   "subnet": "101.10.101.0/24"}" 
   https://localhost:8443/web-services/rest/resource/Scope/TestScope1 
curl -v -H Accept:application/json --cacert cacert.pem -X PUT -H Content-Type:application/json --data 
@scopemod.json https://localhost:8443/web-services/rest/resource/Scope/rest_scope_1
```
Here, scopemod.json is the file used to modify/add the Scope object.

## <span id="page-4-1"></span>Modify/Add Object List

#### **PUT /web-services/rest/resource/***className*

#### **Accept: application/xml, application/json**

When an object list is specified, matching objects are modified, and remaining objects are added. The complete object must always be specified in the input object. Attributes that are unset in the input object will be unset in the modified object, unless they are required.

If an error is encountered when adding objects (for example, if required attributes are missing), no objects are added or modified. However, new objects may be created when a modify error is encountered. In this case, if the client resends the entire list with the corrected data objects, all objects are processed as modify entries.

If the specified list exceeds the configured list limit (see section 8), the AX\_E2BIG error is returned and no changes are made.

Example:

```
curl -X PUT -H Content-type:application/json --data 
    "[{"name": "s1", 
      "policy": "new2", 
      "subnet": "10.1.1.0/24"}, 
    {"name": "s2", 
      "policy": "new2", 
      "subnet": "10.1.2.0/24"}, 
    {"name": "s3", 
      "policy": "new2", 
      "subnet": "10.1.3.0/24"}]" 
https://localhost:8443/web-services/rest/resource/Scope
```
curl -v -H Accept:application/json --cacert cacert.pem -X PUT -H Content-Type:application/json --data @scopemod.json https://localhost:8443/web-services/rest/resource/Scope

Here, scopemod.json is the file used to modify/add the specified list of Scope objects.

## <span id="page-5-0"></span>Get Object By Name

**GET /web-services/rest/resource/***className***/***objectName*

#### **Content-Type: application/xml, application/json**

A 'not found' error is returned if the requested object does not exist.

#### Example:

curl -H "Accept:application/json" https://localhost:8443/web-services/rest/resource/Scope/s1

```
{"objectOid":"OID-00:00:00:00:00:00:00:60", 
  "name":"s1", 
 "policy":"test2", 
  "vpnId":"0", 
  "subnet":"10.1.1.0/24", 
  "tenantId":"0"}
```
## <span id="page-5-1"></span>Get Object List

#### **GET /web-services/rest/resource/***className*

#### **Content-Type: application/xml, application/json**

You may include additional parameters to specify the filter criteria for the list. These may be specified as an exact match or regular expression for any attribute in the class. String comparisons are case-insensitive.

Specifying an invalid attribute name results in a 'bad request' error with a message stating the attribute is not valid for that class. For classes where vpnId or viewId applies, the default (0) is used when the parameter is omitted.

Result lists will be limited to 20 entries by default. When results exceed the limit, the return set will be truncated, and link will be provided to allow the client to retrieve the next chunk of data. For example, localhost:8443/webservices/rest/collection/56a7e561. The default limit is 20, but this is configurable using the 'cnr.rs-list-size' property. By

default, client cursors are discarded after 5 minutes of inactivity. The timeout value is configurable using the 'cnr.rsuser-timeout' property. If the connection is closed, a 'not found' error is returned indicating the collection has expired.

#### Example:

```
curl -H "Accept:application/json" https://localhost:8443/web-services/rest/resource/Policy
```

```
[{"objectOid":"OID-00:00:00:00:00:00:00:04", 
   "name":"default", 
   "offerTimeout":"2m", 
   "gracePeriod":"5m", 
   "optionList":{"OptionItem":[{"number":"51","value":"00:09:3a:80"}]}, 
   "tenantId":"0"}, 
  {"objectOid":"OID-00:00:00:00:00:00:00:03", 
  "name":"system_default_policy",
   "offerTimeout":"2m", 
   "gracePeriod":"5m", 
   "optionList":{"OptionItem":[{"number":"51","value":"00:09:3a:80"}]}, 
   "tenantId":"0"}] 
curl -H "Accept:application/json" https://localhost:8443/web-services/rest/resource/Scope?name="s\[0-
9\. *"
[{"objectOid":"OID-00:00:00:00:00:00:01:b4", 
   "name":"s1", 
   "policy":"test2", 
   "vpnId":"0", 
  "subnet":"10.1.1.0/24", 
  "description":"first test", 
   "tenantId":"0"}, 
  {"objectOid":"OID-00:00:00:00:00:00:01:b5", 
   "name":"s2", 
   "policy":"", 
   "vpnId":"0", 
   "subnet":"20.2.2.0/24", 
   "description":"my test", 
   "tenantId":"0"}]
```
## <span id="page-6-0"></span>Delete Object By Name

**DELETE /web-services/rest/resource/***className***/***objectName*

A 'not found' error is returned if the requested object does not exist.

#### Example:

curl -X DELETE https://localhost:8443/web-services/rest/resource/Scope/TestScope1

## <span id="page-6-1"></span>Delete Object List

**DELETE /web-services/rest/resource/***className*

**Accept: application/xml, application/json**

#### **DELETE /web-services/rest/resource/***className***?nrOidList=OIDs**

To delete a list of objects, most classes only require the object OID to be specified for each object in the list. Exceptions are the DnsEnumDomain, DnsEnumEntrySet, and CCMRRSet classes. These classes require the object name and view Id, if applicable. Because the CCMRRSet is a child class, it also requires the parent zone, which can be specified in the object, or as an input parameter.

If the specified list exceeds the configured list limit, the AX\_E2BIG error is returned and no changes are made.

#### Example:

```
curl -X DELETE -H Content-type:application/json --data 
   "[{"objectOid": "OID-00:00:00:00:00:00:00:14"}, 
    {"objectOid": "OID-00:00:00:00:00:00:00:23"}]" 
https://localhost:8443/web-services/rest/resource/Prefix
```

```
curl -v -H Accept:application/json --cacert cacert.pem -X DELETE -H Content-Type:application/json --data 
@scope_delete_all.json https://localhost:8443/web-services/rest/resource/Scope
```
Here, scope\_delete\_all.json is the file used to delete the specified list of Scope objects.

Because Java clients that use the java.net.HttpURLConnection class cannot specify any content with a DELETE request, Cisco Prime Network Registrar also supports the 'nrOidList' parameter to specify the object list. The list may be specified as a single comma-separated parameter entry, or by multiple parameter entries.

#### Example:

```
curl -X DELETE https://localhost:8443/web-services/rest/resource/Prefix?nrOidList=OID-
00:00:00:00:00:00:00:14,OID-00:00:00:00:00:00:00:23 
curl -X DELETE https://localhost:8443/web-services/rest/resource/Prefix?nrOidList=OID-
00:00:00:00:00:00:00:14&nrOidList=OID-00:00:00:00:00:00:00:23
```
For the DnsEnumDomain, DnsEnumEntrySet, and CCMRRSet classes, where the OID cannot be used to identify the object, these clients can only delete the objects individually by name.

## <span id="page-7-0"></span>Child List Functions

Object and list functions are supported for the following child classes:

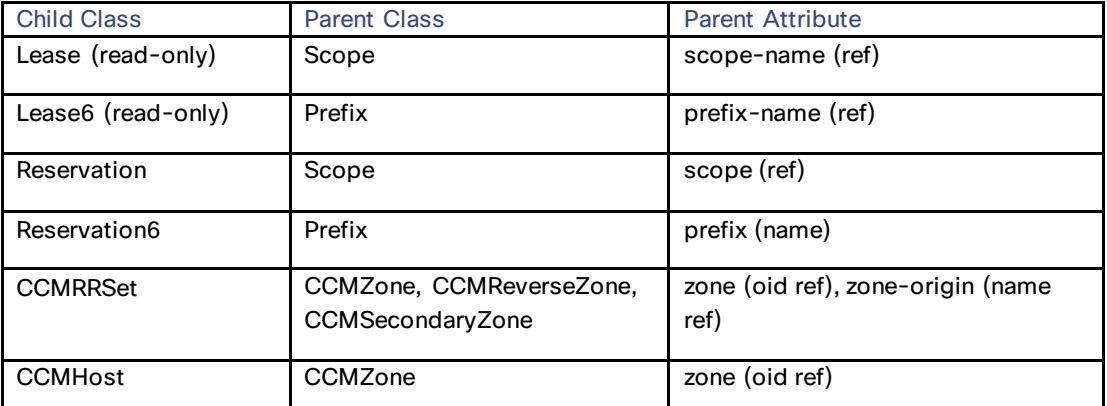

These classes support the same set of standard functions, but work under different usage constraints. For example, a new child object cannot be added if the parent does not exist.

For the Lease, Lease6, Reservation, and Reservation6 objects, the parent can always be identified from the address and the vpnId qualifier, if applicable. No additional parameters are required to identify the child objects.

#### Example:

```
Return the lease list for Scope 'test': 
https://localhost:8443/web-services/resource/Lease?scopeName=test 
Get a lease: 
https://localhost:8443/web-services/resource/Lease/10.10.1.1 
Return the reservation list for Scope 'test': 
https://localhost:8443/web-services/rest/resource/Reservation?scope=test
```
**Cisco Prime Network** Registrar 11.0 REST APIs Quick Start Guide

Commonly Used Classes in Cisco Prime Network Registrar

Get a Reservation: https://localhost:8443/web-services/resource/Reservation/10.10.1.1?vpnId=2

For CCMRRSet objects, the parent zone OID can be specified in the object, or the zoneOrigin attribute, combined with the viewId qualifier, if applicable, can be used to find the parent. For CCMHost objects, however, the parent zone OID must always be specified with the relative host name. For this release, we will add support for a zoneOrigin attribute, to allow consistent naming options for both. For these classes, an error is returned if the parent zone is not specified, or the parent zone cannot be found.

#### Example:

```
Return the RR set 'sample' in the zone 'a.tst.': 
https://localhost:8443/web-services/resource/CCMRRSet/sample?zoneOrigin=a.tst. 
Return the host list for zone 'a.tst.': 
https://localhost:8443/web-services/rest/resource/CCMHost?zoneOrigin=a.tst.
```
## <span id="page-8-0"></span>Commonly Used Classes in Cisco Prime Network Registrar

Following sections describe the most commonly used classes in Cisco Prime Network Registrar and the basic operations that can be performed on them:

### <span id="page-8-1"></span>Scope

A DHCP Scope object. A scope defines a set of dynamic address pools on a subnet that share its configuration attributes. A scope can also contain reserved addresses on the specified subnet that should use the configuration.

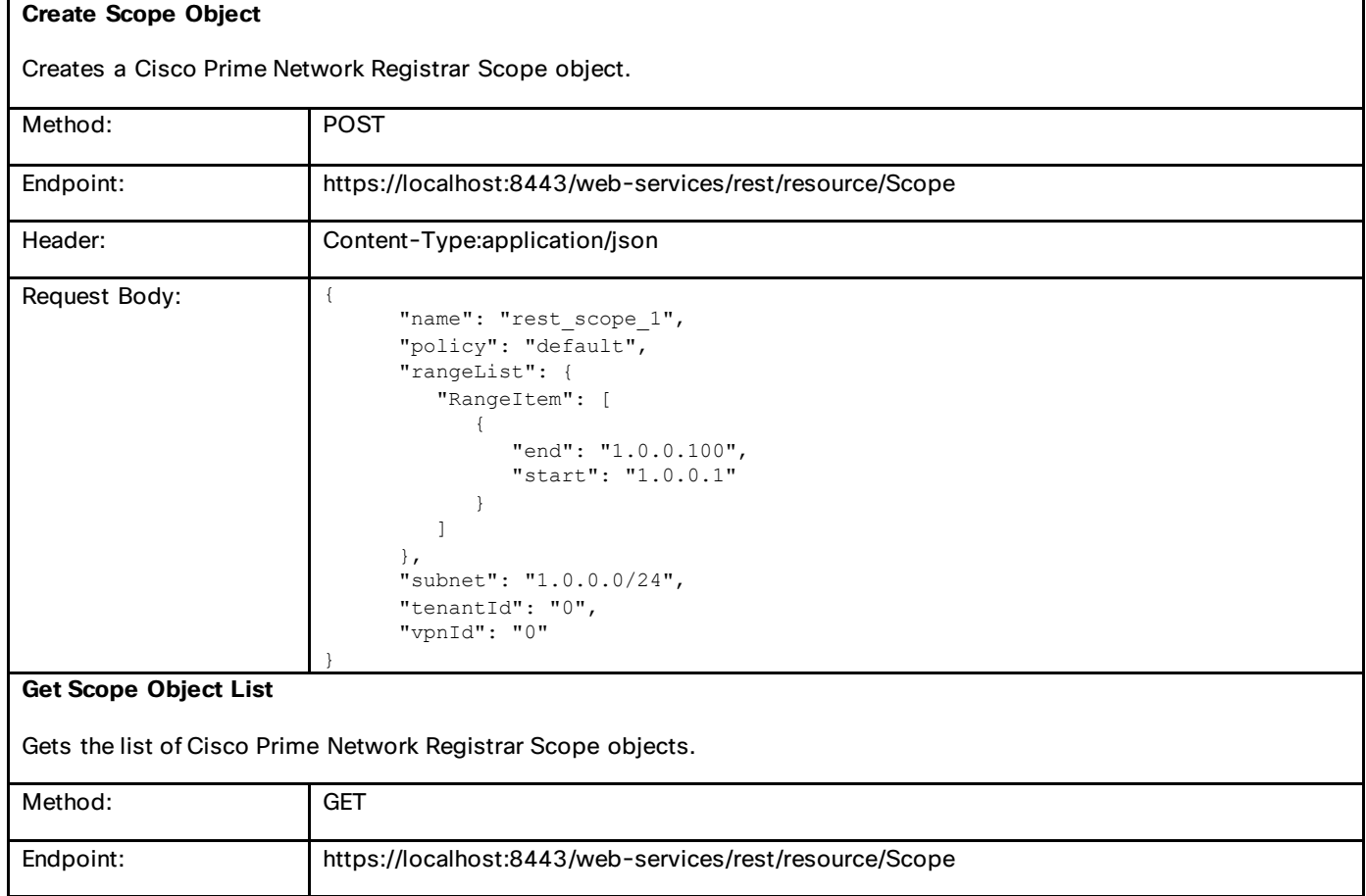

### Cisco Prime Network Registrar 11.0 REST APIs Quick Start Guide

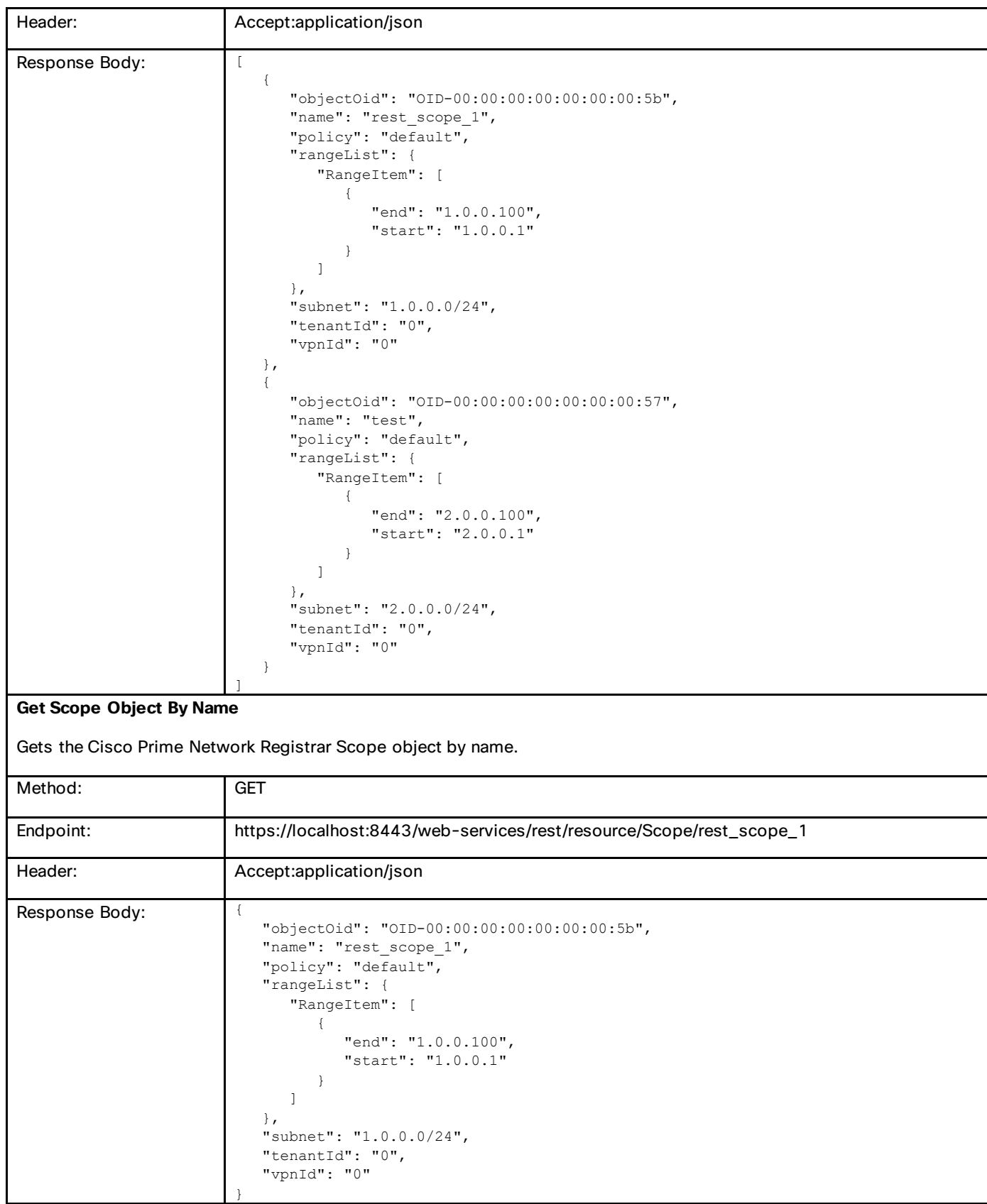

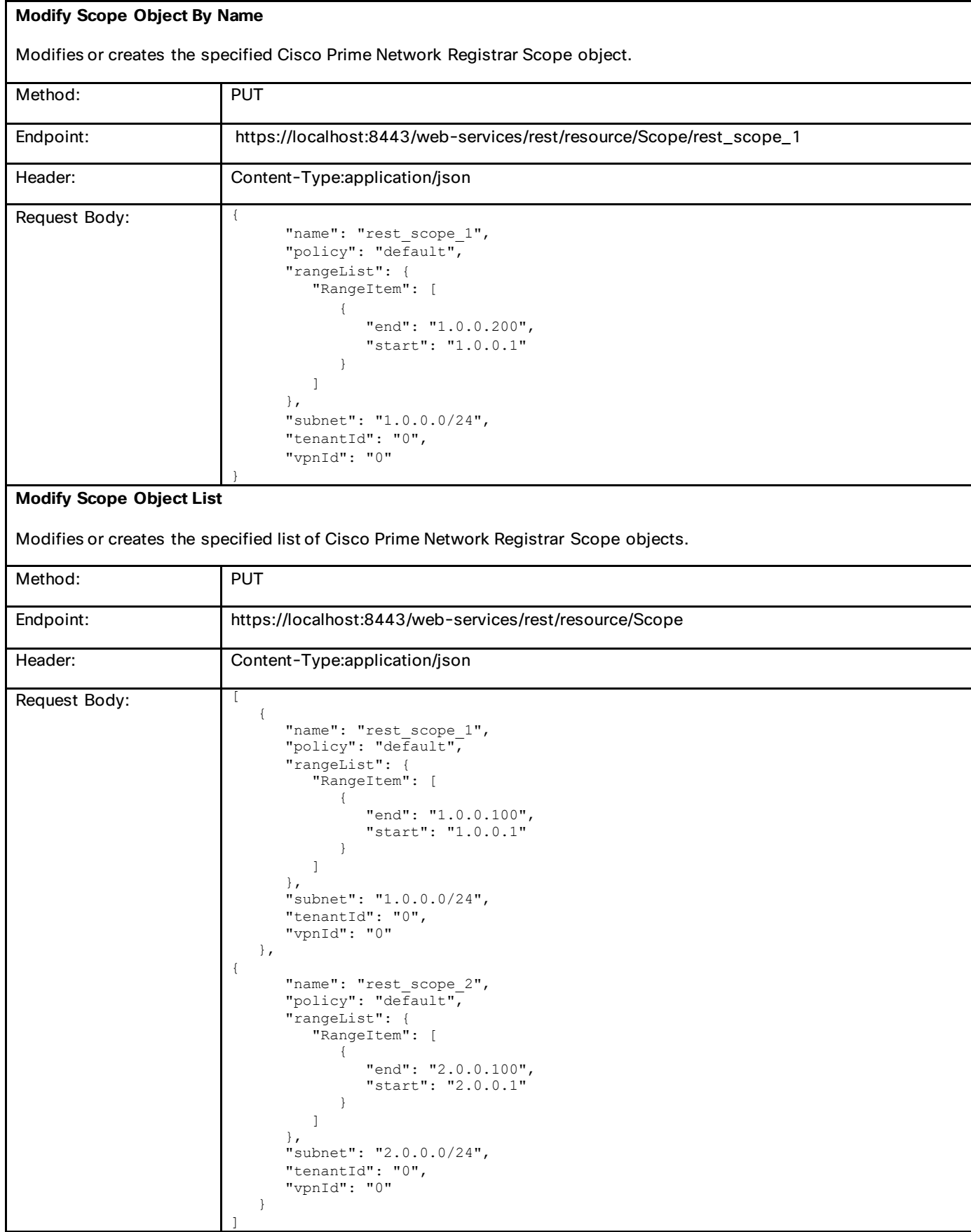

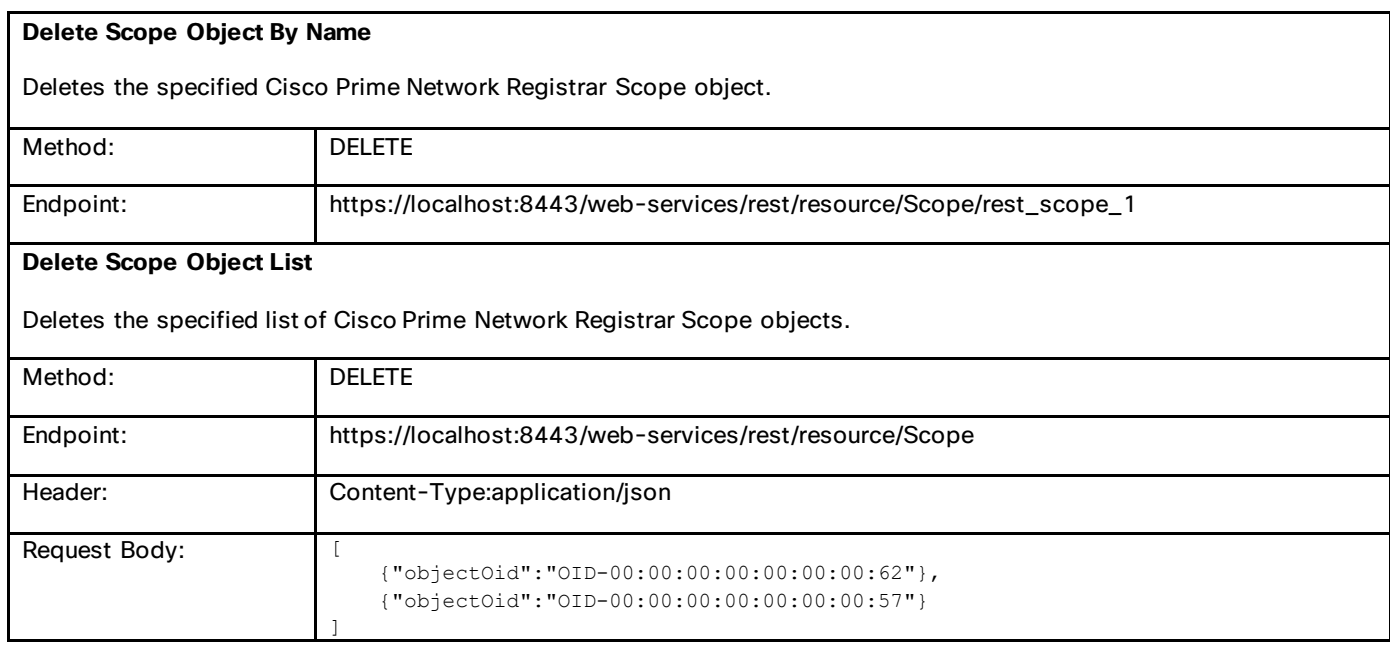

## <span id="page-11-0"></span>Prefix

An IPv6 prefix. A prefix defines the DHCPv6 configuration for the given address pool.

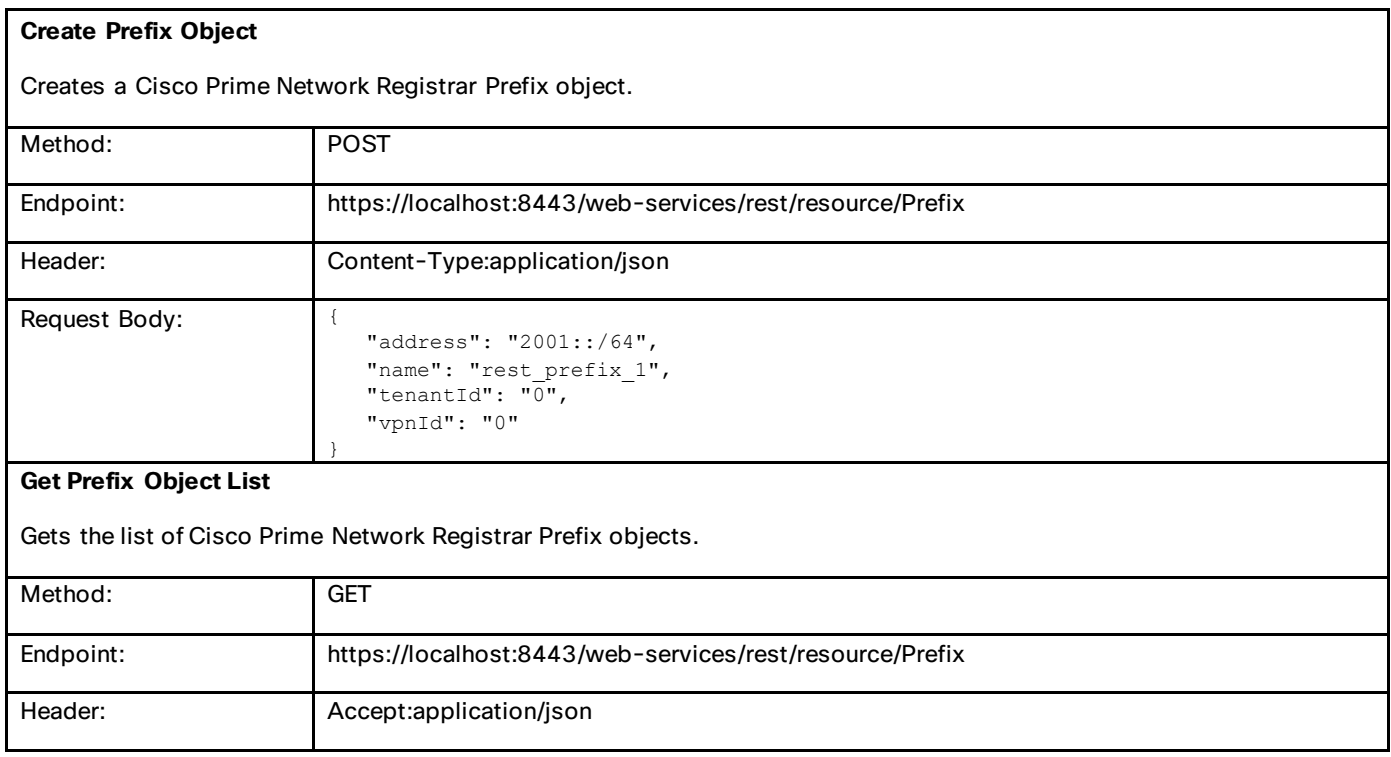

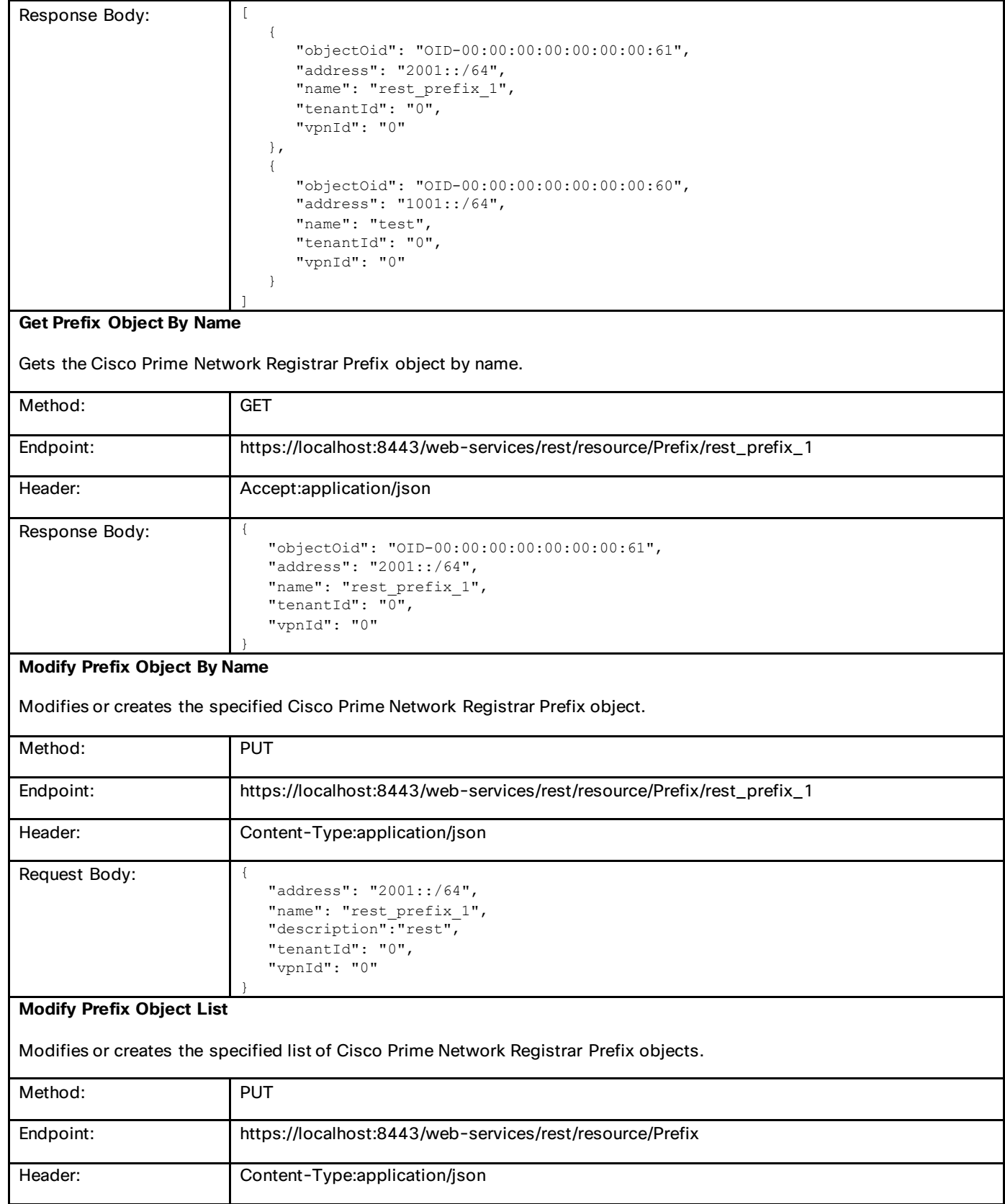

![](_page_13_Picture_155.jpeg)

## <span id="page-13-0"></span>**CCMScopeTemplate**

A template for creating a Scope object from a subnet address. Most attributes are copied literally from the template to the newly created scope.

![](_page_13_Picture_156.jpeg)

![](_page_14_Picture_179.jpeg)

![](_page_15_Picture_170.jpeg)

## <span id="page-16-0"></span>PrefixTemplate

A template to create IPv6 prefixes.

### **Create PrefixTemplate Object**

Creates a Cisco Prime Network Registrar PrefixTemplate object.

![](_page_16_Picture_178.jpeg)

![](_page_17_Picture_174.jpeg)

## **Delete PrefixTemplate Object List** Deletes the specified list of Cisco Prime Network Registrar PrefixTemplate objects. Method: DELETE Endpoint: https://localhost:8443/web-services/rest/resource/PrefixTemplate Header: Content-Type:application/json Request Body: {"objectOid":"OID-00:00:00:00:00:00:00:6b"}, {"objectOid":"OID-00:00:00:00:00:00:00:6c"} ]

## <span id="page-18-0"></span>Link

A physical network link. Multiple logical IP networks may be running concurrently on the same link.

![](_page_18_Picture_176.jpeg)

![](_page_19_Picture_175.jpeg)

### **Modify Link Object List**

Modifies or creates the specified list of Cisco Prime Network Registrar Link objects.

![](_page_19_Picture_176.jpeg)

Deletes the specified Cisco Prime Network Registrar Link object.

![](_page_20_Picture_142.jpeg)

## <span id="page-20-0"></span>**LinkTemplate**

A template to create IPv6 links and associated prefixes.

![](_page_20_Picture_143.jpeg)

### Cisco Prime Network Registrar 11.0 REST APIs Quick Start Guide

Commonly Used Classes in Cisco Prime Network Registrar

![](_page_21_Picture_188.jpeg)

"tenantId": "0"

}

![](_page_22_Picture_160.jpeg)

## <span id="page-22-0"></span>**Policy**

A DHCP Policy object. The policy defines the set of DHCP Options and server policy settings that should be applied when granting a lease.

![](_page_23_Picture_207.jpeg)

![](_page_24_Picture_208.jpeg)

![](_page_25_Picture_186.jpeg)

![](_page_26_Picture_193.jpeg)

## <span id="page-26-0"></span>**OptionDefinitionSet**

Contains sets of DHCP option definitions. Define one set for DHCPv4, and another set for DHCPv6. Option definitions override a server's corresponding built-in definitions. Also use this class for vendor option definition sets. You can have as many vendor option definition sets as required.

![](_page_26_Picture_194.jpeg)

![](_page_27_Picture_180.jpeg)

![](_page_28_Picture_189.jpeg)

![](_page_29_Picture_166.jpeg)

## <span id="page-29-0"></span>**CCMZone**

A forward primary DNS zone. Describes the configuration for a primary DNS zone.

## **Create CCMZone Object**

Creates a Cisco Prime Network Registrar CCMZone object.

![](_page_29_Picture_167.jpeg)

### **Cisco Prime Network** Registrar 11.0 REST APIs Quick Start Guide

![](_page_30_Picture_160.jpeg)

![](_page_31_Picture_172.jpeg)

![](_page_32_Figure_2.jpeg)

![](_page_33_Picture_173.jpeg)

## <span id="page-33-0"></span>CCMReverseZone

A reverse primary DNS zone.

![](_page_33_Picture_174.jpeg)

### **Cisco Prime Network** Registrar 11.0 REST APIs Quick Start Guide

![](_page_34_Picture_169.jpeg)

![](_page_35_Picture_175.jpeg)
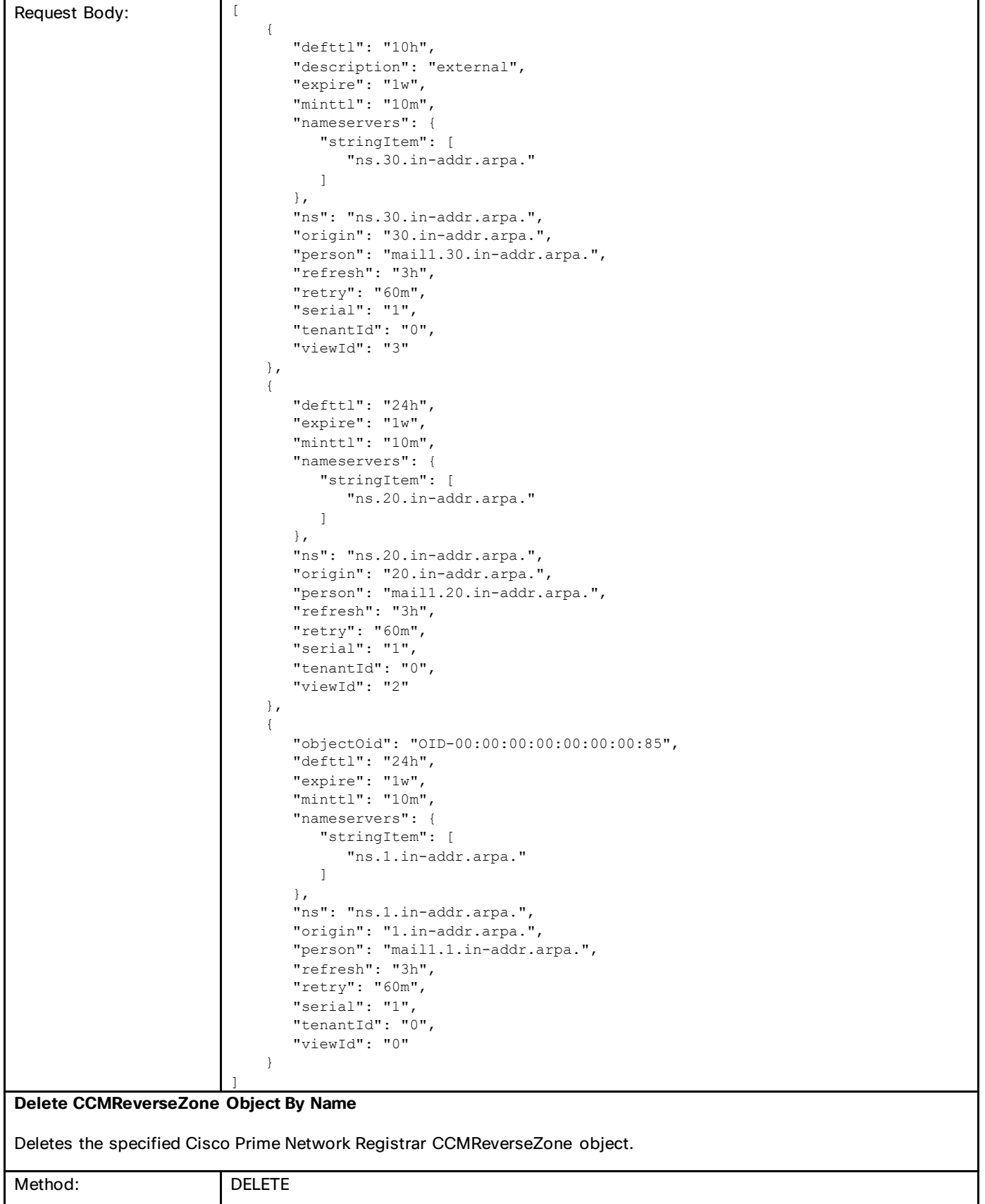

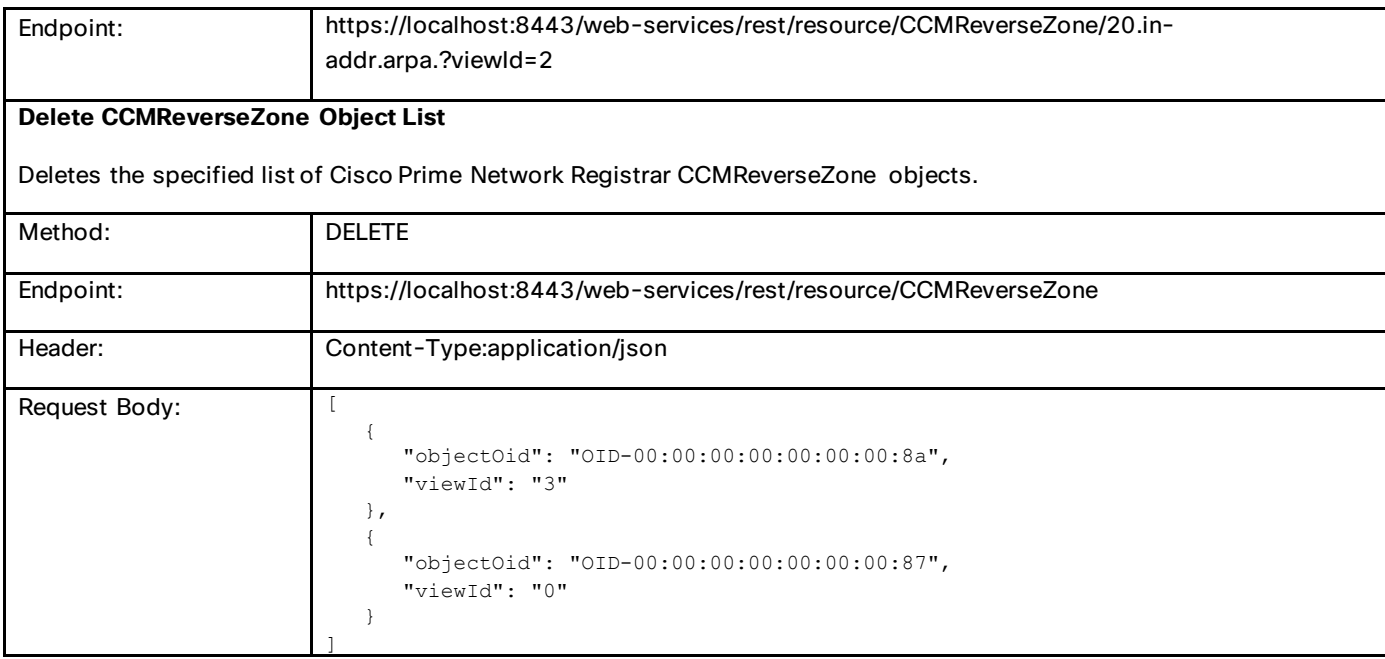

# **CCMRRSet**

Specifies the set of DNS RRs in a single nameset. All RRs in the set must have the same name, but differ in type or data.

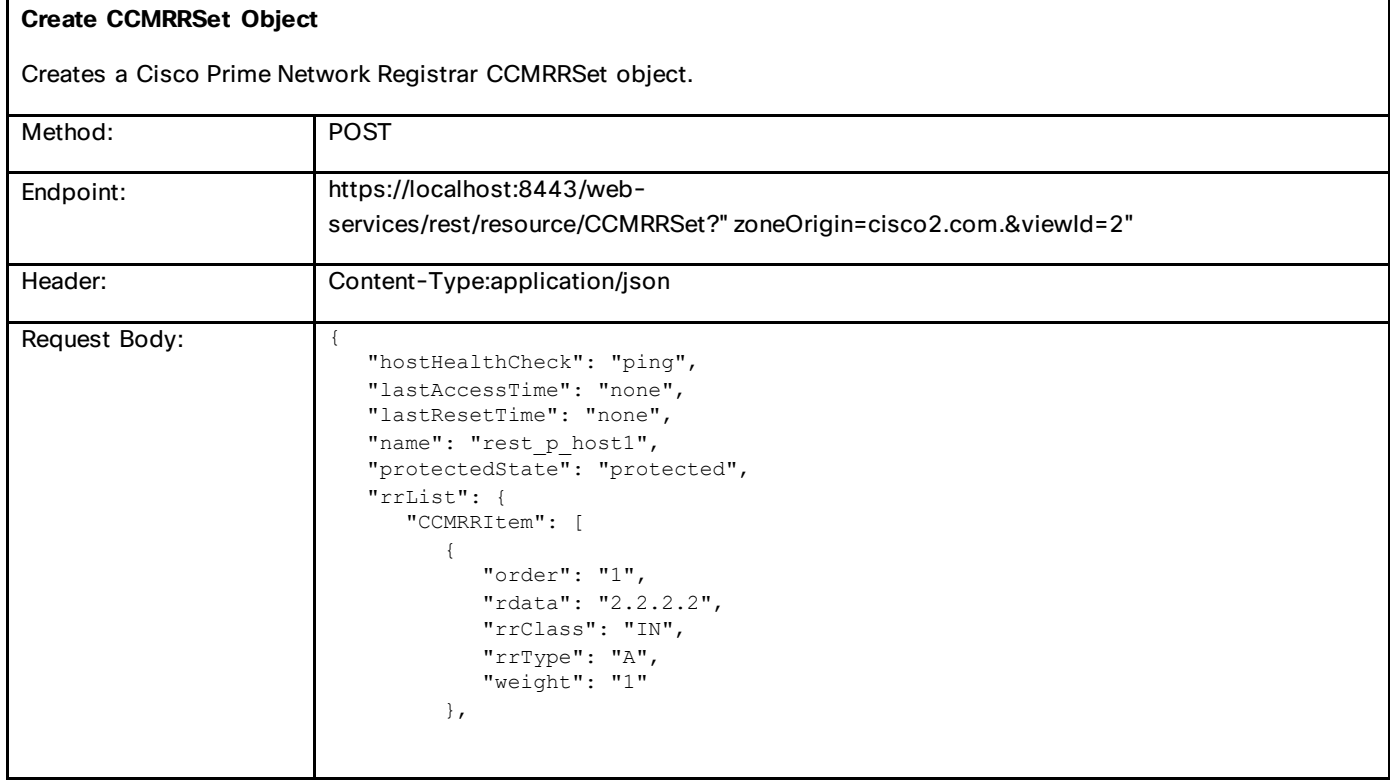

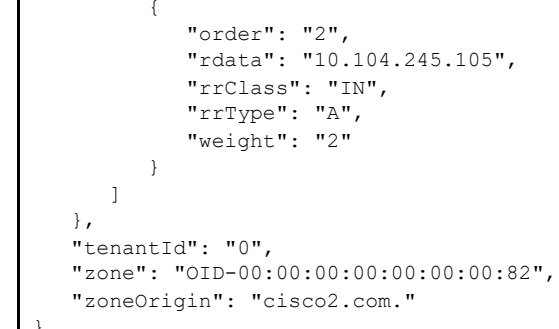

### **Get CCMRRSet List**

Gets the list of Cisco Prime Network Registrar CCMRRSet objects.

}

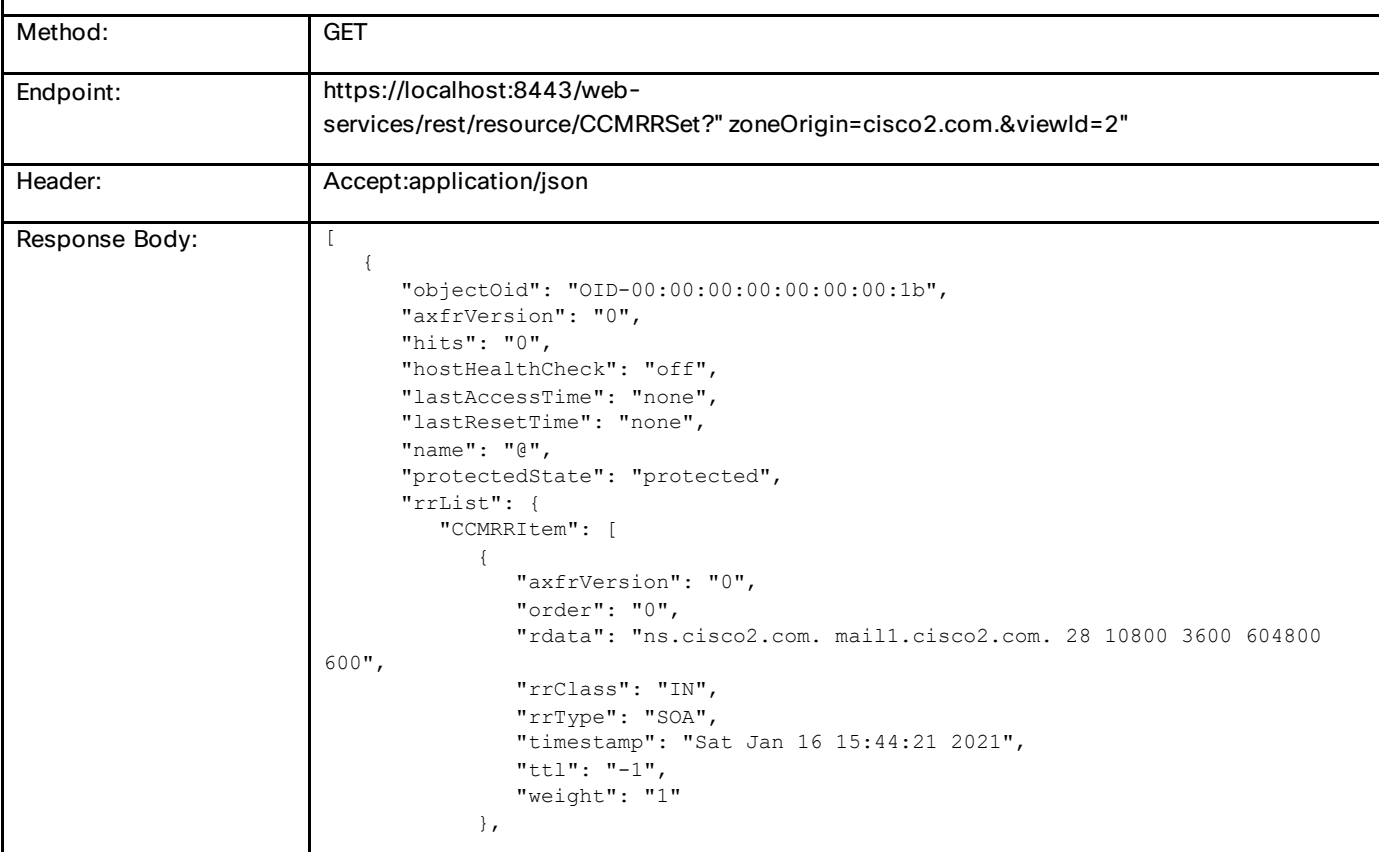

```
}
                   "axfrVersion": "0",
                   "order": "0",
                   "rdata": "ns.cisco2.com.",
                   "rrClass": "IN",
                   "rrType": "NS",
                   "timestamp": "Sat Jan 16 15:44:21 2021",
                   "ttl": "-1",
                   "weight": "1"
    }
             ]
          },
          "tenantId": "0",
          "zone": "OID-00:00:00:00:00:00:00:82",
          "zoneOrigin": "cisco2.com."
      }, "objectOid": "OID-00:00:00:00:00:00:00:2a",
          "axfrVersion": "0",
          "hits": "0",
          "hostHealthCheck": "ping",
          "lastAccessTime": "none",
          "lastResetTime": "none",
          "name": "p_h1",
          "protectedState": "protected",
          "rrList": {
             "CCMRRItem": [
   \{ "axfrVersion": "0",
                   "order": "0",
                   "rdata": "10.104.245.110",
                   "rrClass": "IN",
                   "rrType": "A",
                   "timestamp": "Sat Jan 16 21:28:52 2021",
                   "ttl": "-1",
                   "weight": "1"
                },
   \{ "axfrVersion": "0",
                   "order": "2",
                   "rdata": "10.1.1.1",
                   "rrClass": "IN",
                   "rrType": "A",
                   "timestamp": "Sat Jan 16 21:31:48 2021",
                   "ttl": "-1",
                   "weight": "2"
                },
   \{ "axfrVersion": "0",
                   "order": "0",
                   "rdata": "1001::",
                   "rrClass": "IN",
                   "rrType": "AAAA",
                   "timestamp": "Sat Jan 16 21:29:09 2021",
                   "ttl": "-1",
                   "weight": "1"
    }
             ]
          },
          "tenantId": "0",
          "zone": "OID-00:00:00:00:00:00:00:82",
          "zoneOrigin": "cisco2.com."
   }
]
```
 $\mathbf{r}$ 

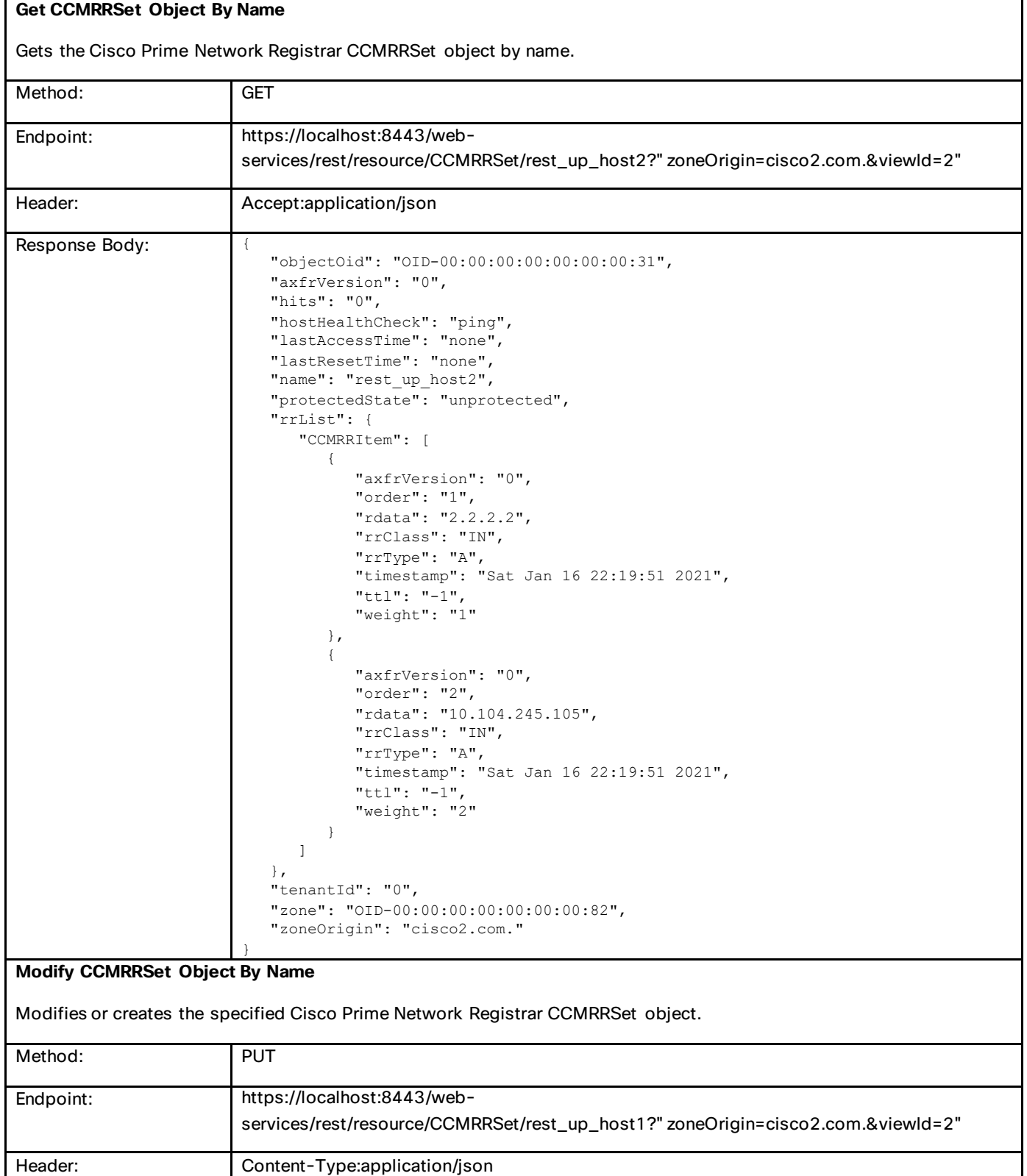

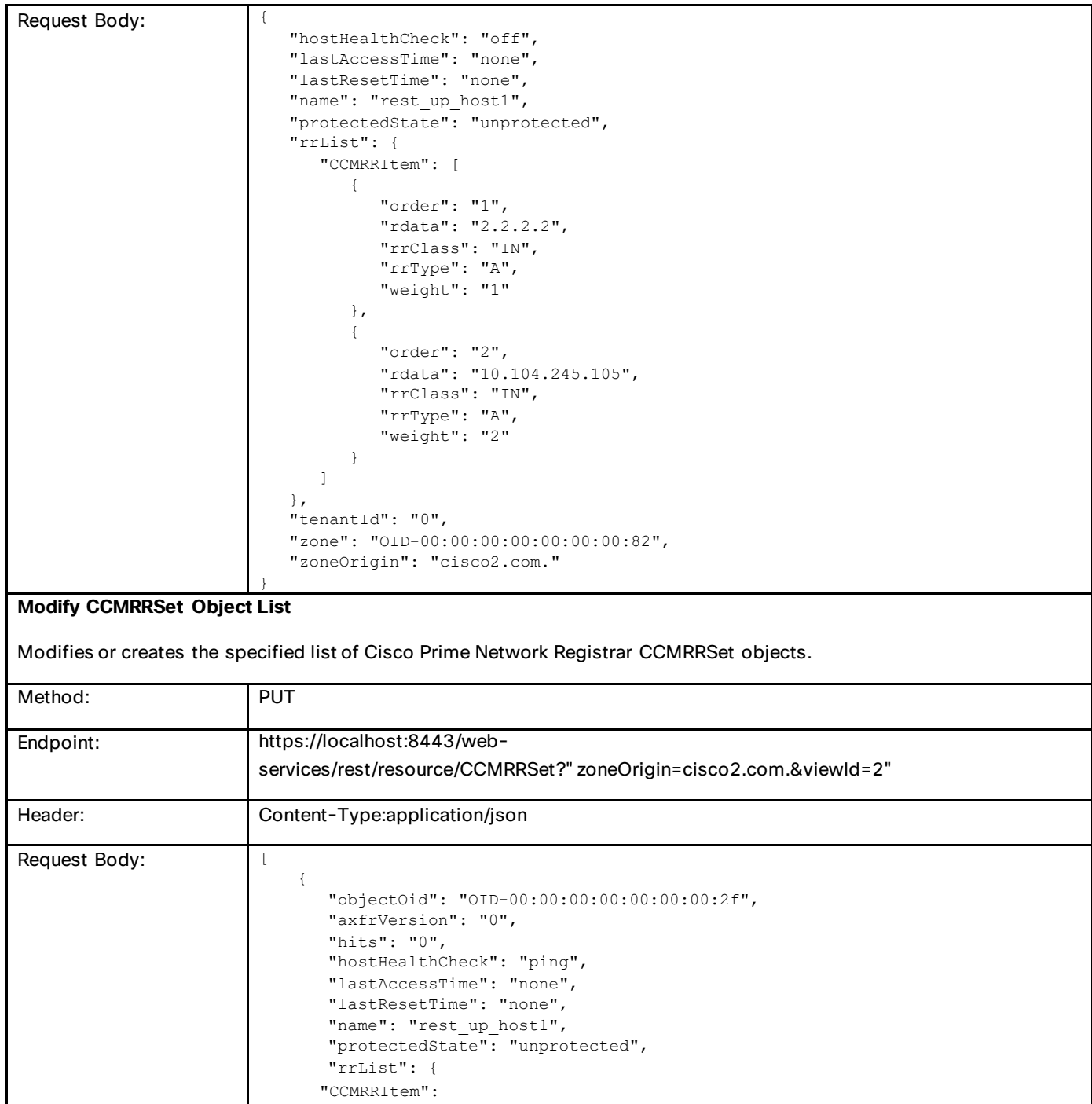

```
[
                            \{ "axfrVersion": "0",
                                         "order": "1",
                                         "rdata": "2.2.2.21",
                                         "rrClass": "IN",
                                         "rrType": "A",
                                         "timestamp": "Sat Jan 16 21:55:08 2021",
                                         "ttl": "-1",
                                          "weight": "1"
                                      },
                            \{ "axfrVersion": "0",
                                         "order": "2",
                                         "rdata": "10.104.245.105",
                                         "rrClass": "IN",
                                         "rrType": "A",
                                         "timestamp": "Sat Jan 16 21:55:08 2021",
                                         "ttl": "-1",
                                          "weight": "2"
                             }
                                   ]
                                },
                                "tenantId": "0",
                                "zone": "OID-00:00:00:00:00:00:00:82",
                                "zoneOrigin": "cisco2.com."
                            },
                            {
                                "hostHealthCheck": "ping",
                               "name": "rest up_host2",
                                "protectedState": "unprotected",
                                "rrList": {
                                   "CCMRRItem": [
                                      {
                                          "order": "1",
                                         "rdata": "2.2.2.2",
                                         "rrClass": "IN",
                                         "rrType": "A",
                                         "ttl": "-1",
                                          "weight": "1"
                                      },
                                     \{ "order": "2",
                                         "rdata": "10.104.245.105",
                                         "rrClass": "IN",
                                         "rrType": "A",
                                         "ttl": "-1",
                                          "weight": "2"
                                      }
                                   ]
                                },
                                "tenantId": "0",
                                "zone": "OID-00:00:00:00:00:00:00:82",
                                "zoneOrigin": "cisco2.com."
                            }
                        ]
Delete CCMRRSet Object By Name
Deletes the specified Cisco Prime Network Registrar CCMRRSet object.
Method: DELETE
Endpoint: https://localhost:8443/web-
```
services/rest/resource/CCMRRSet/rest\_up\_host2?"zoneOrigin=cisco2.com.&viewId=2"

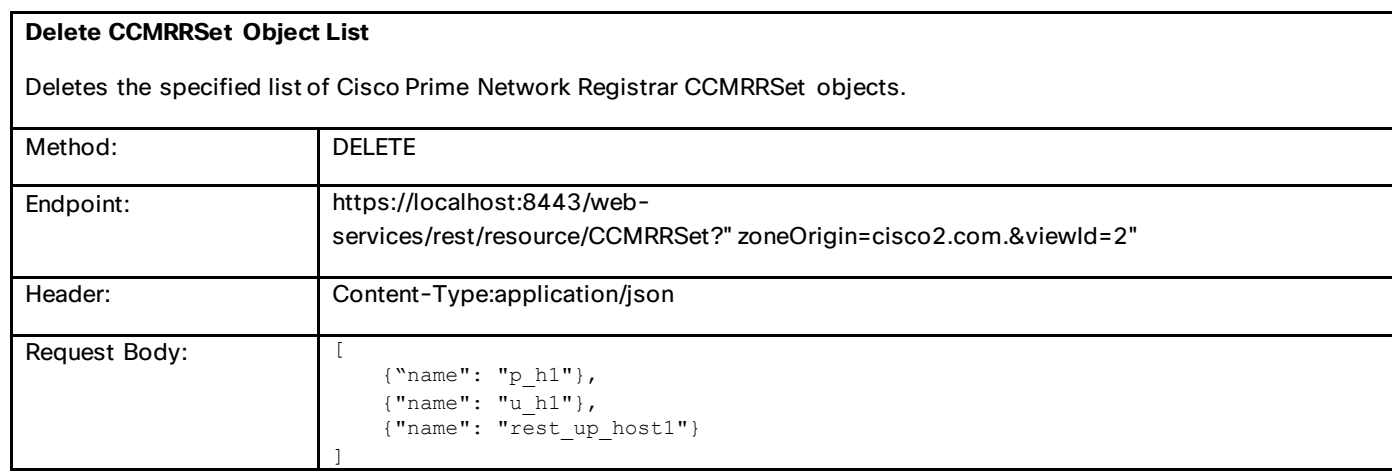

# **CCMHost**

Defines a DNS host record. A CCMHost object is created for each protected name that includes at least one A or AAAA record. A CCMHost object can automatically maintain associated PTR and CNAME records.

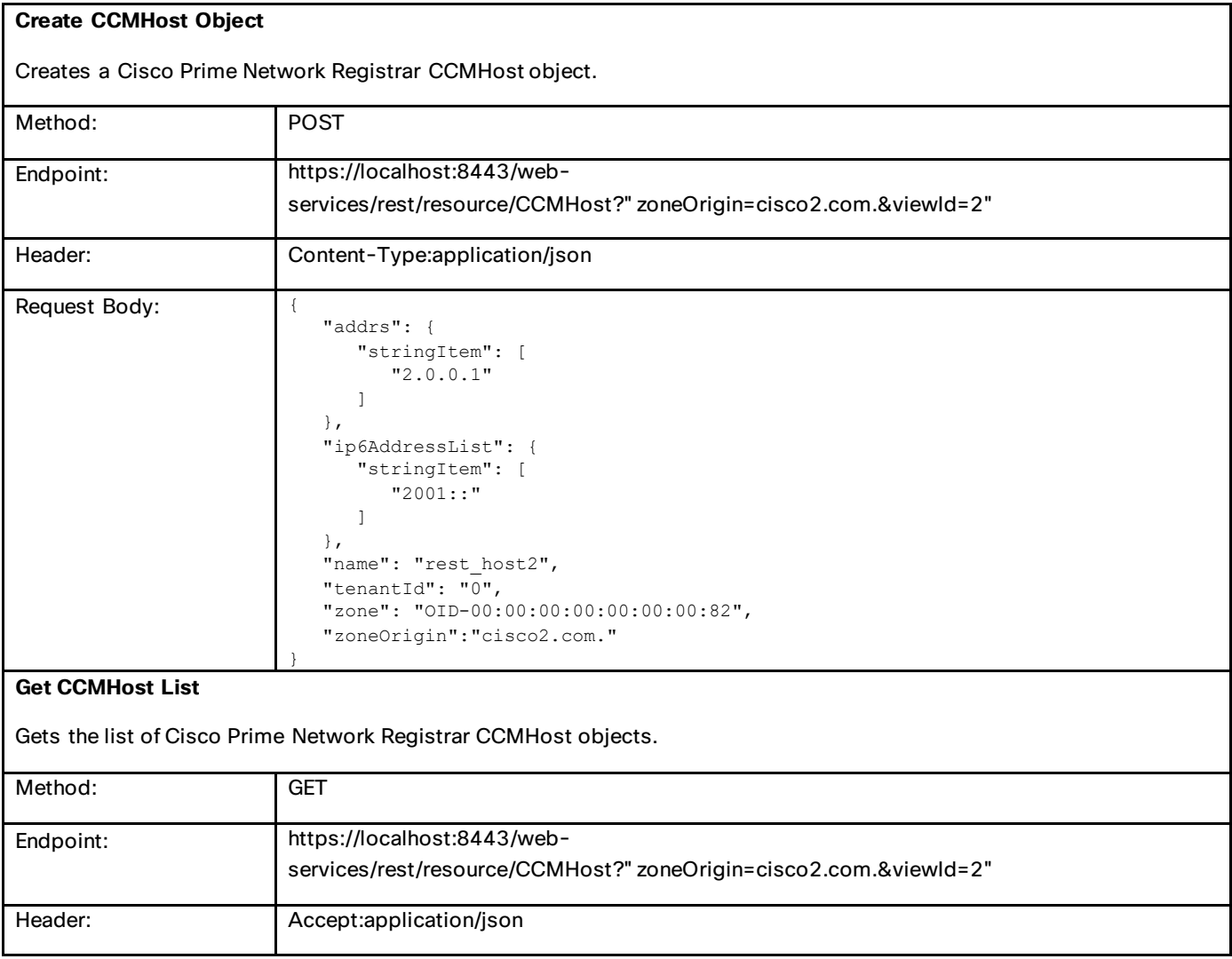

Commonly Used Classes in Cisco Prime Network Registrar

 $\blacksquare$ 

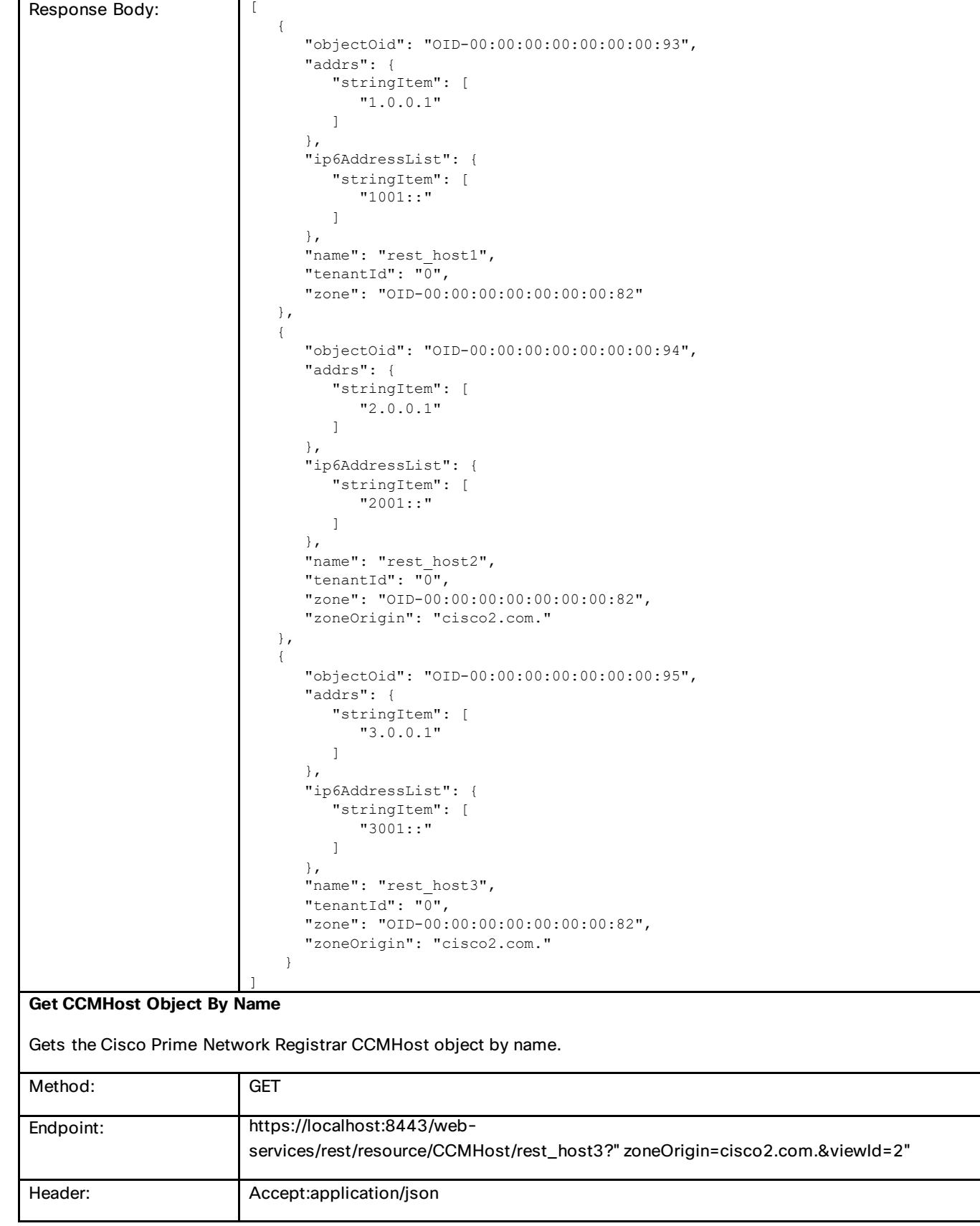

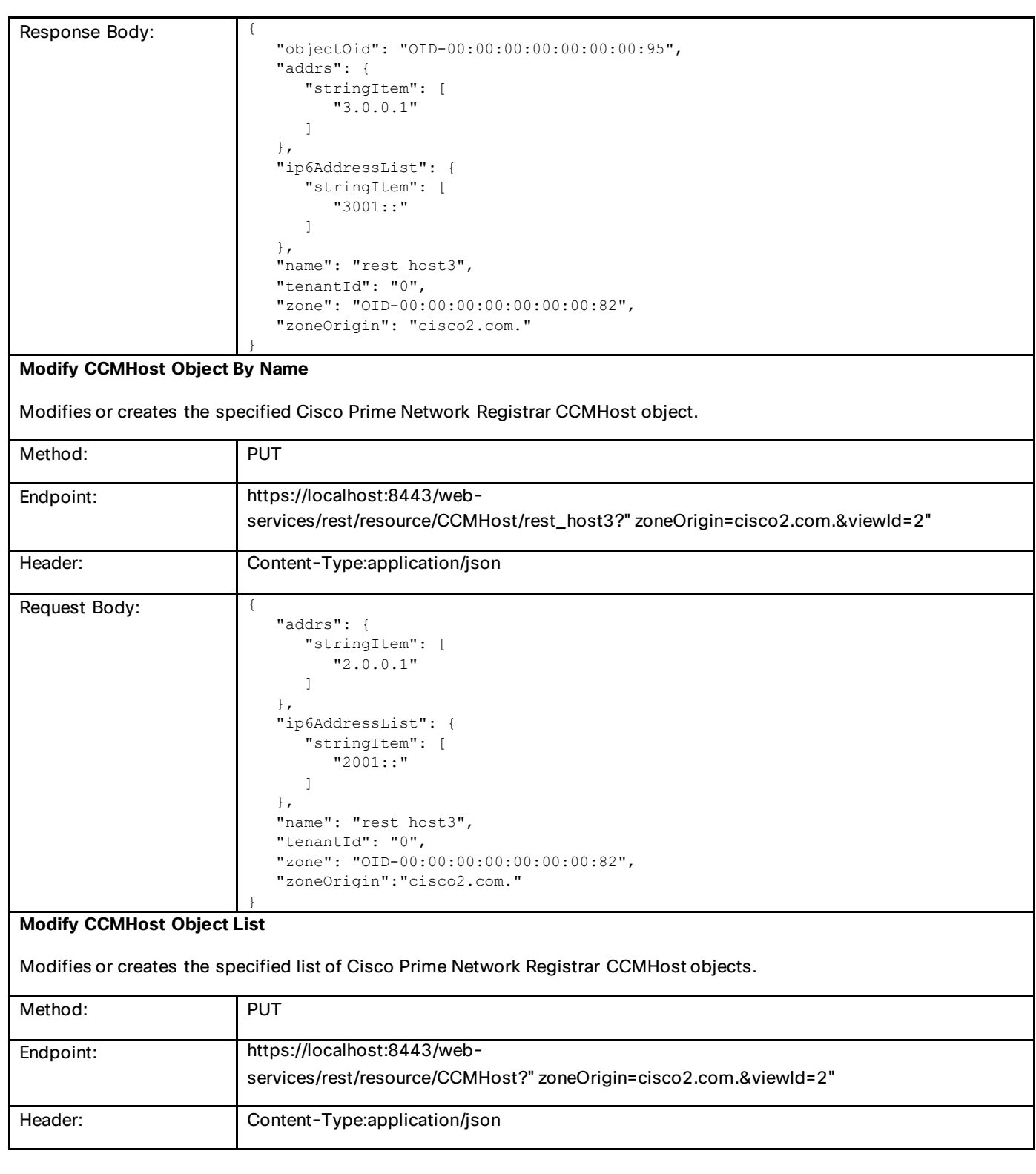

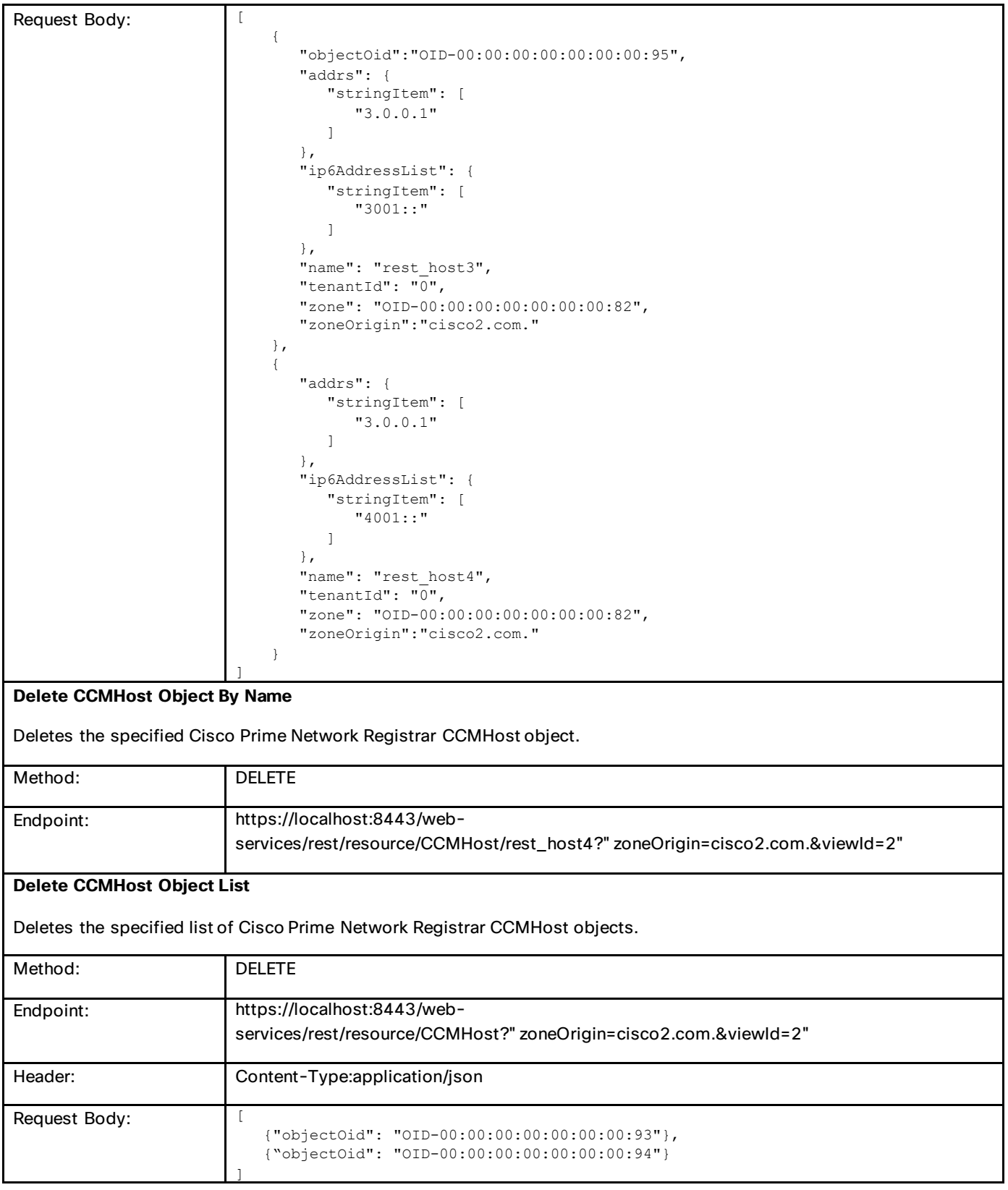

# **CCMSecondaryZone**

Defines a secondary DNS zone.

#### **Create CCMSecondaryZone Object**

Creates a Cisco Prime Network Registrar CCMSecondaryZone object.

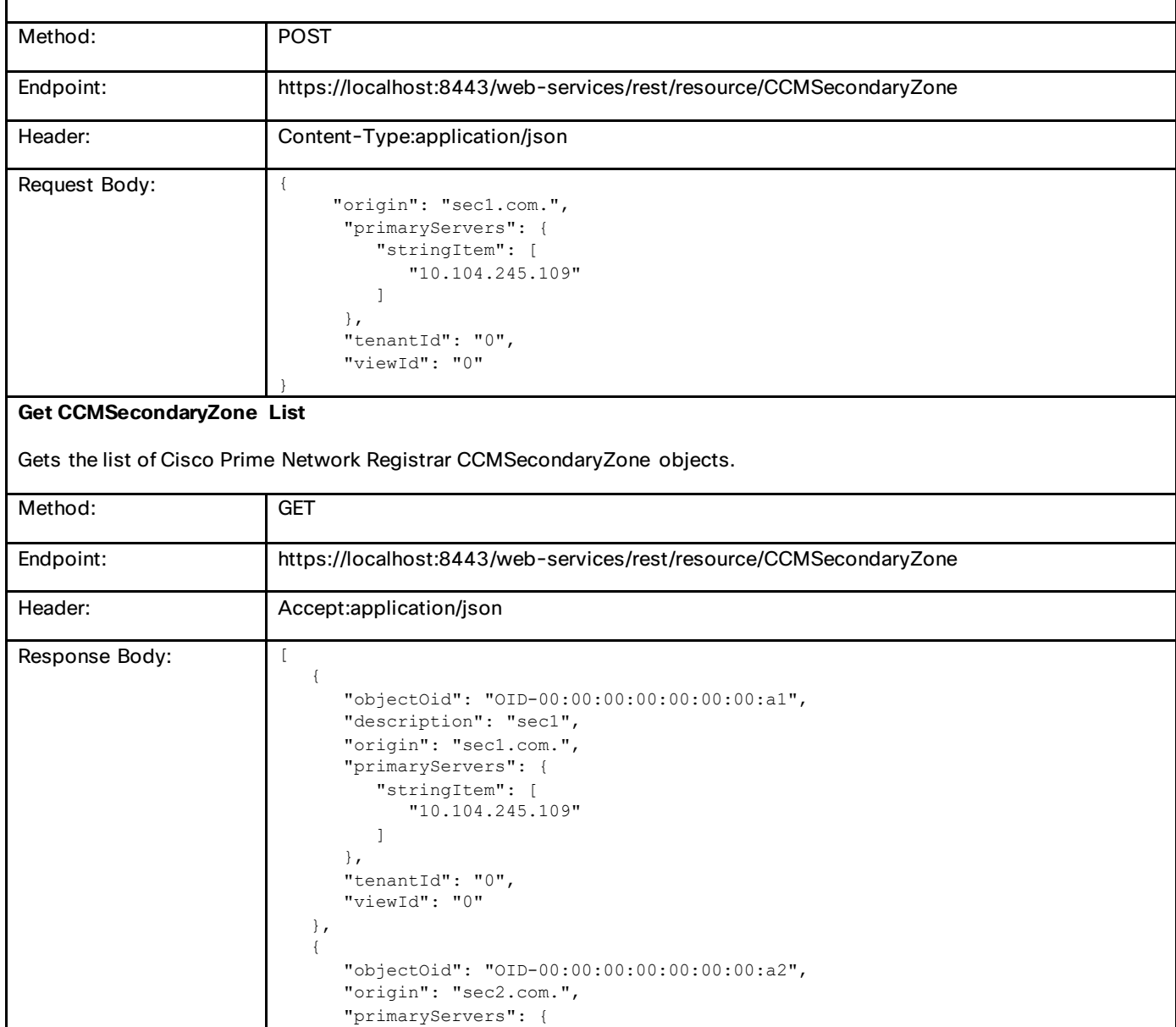

 "stringItem": [ "10.104.245.109"

 "tenantId": "0", "viewId": "0"

 ] },

 }  $\overline{\phantom{a}}$ 

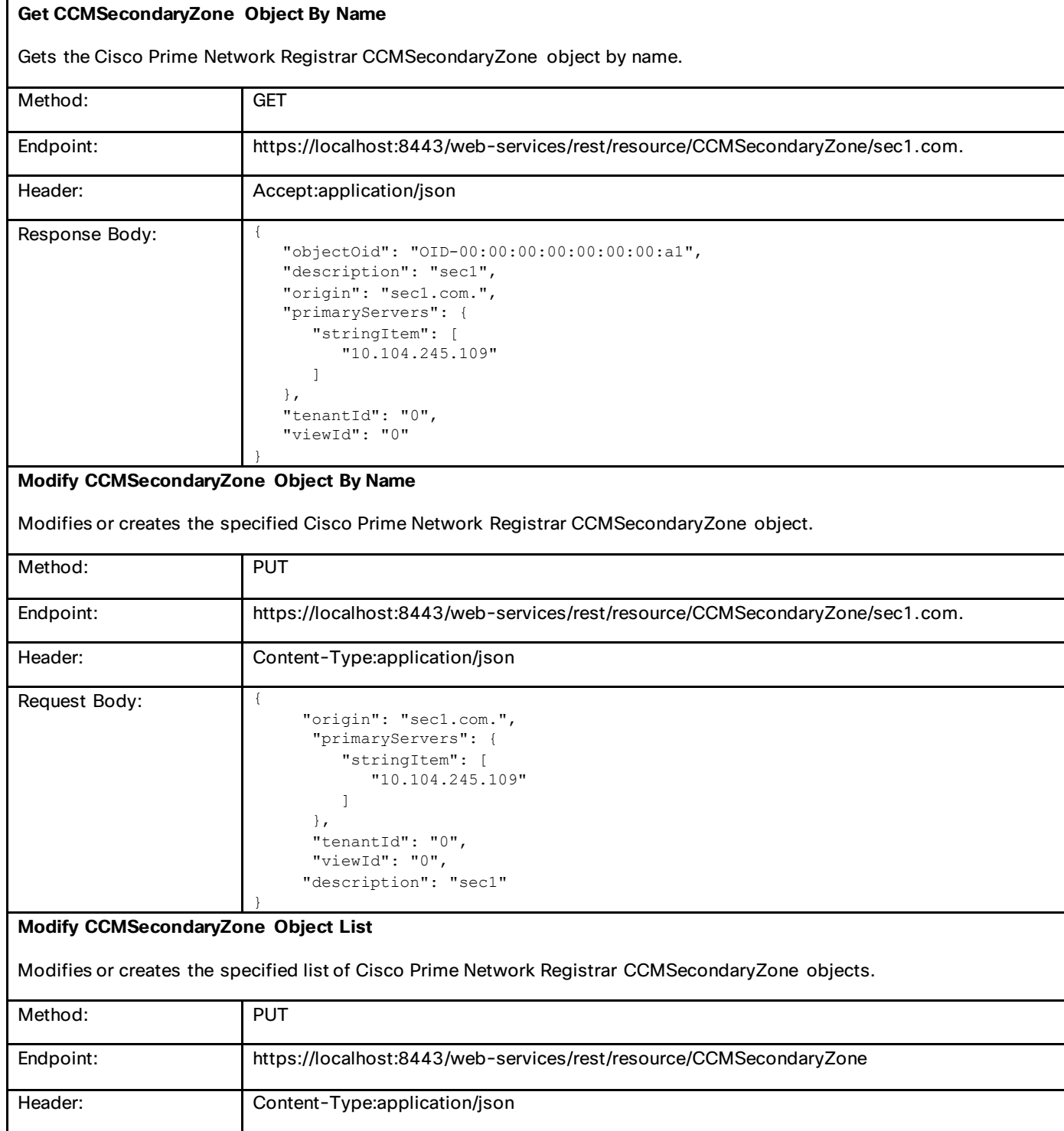

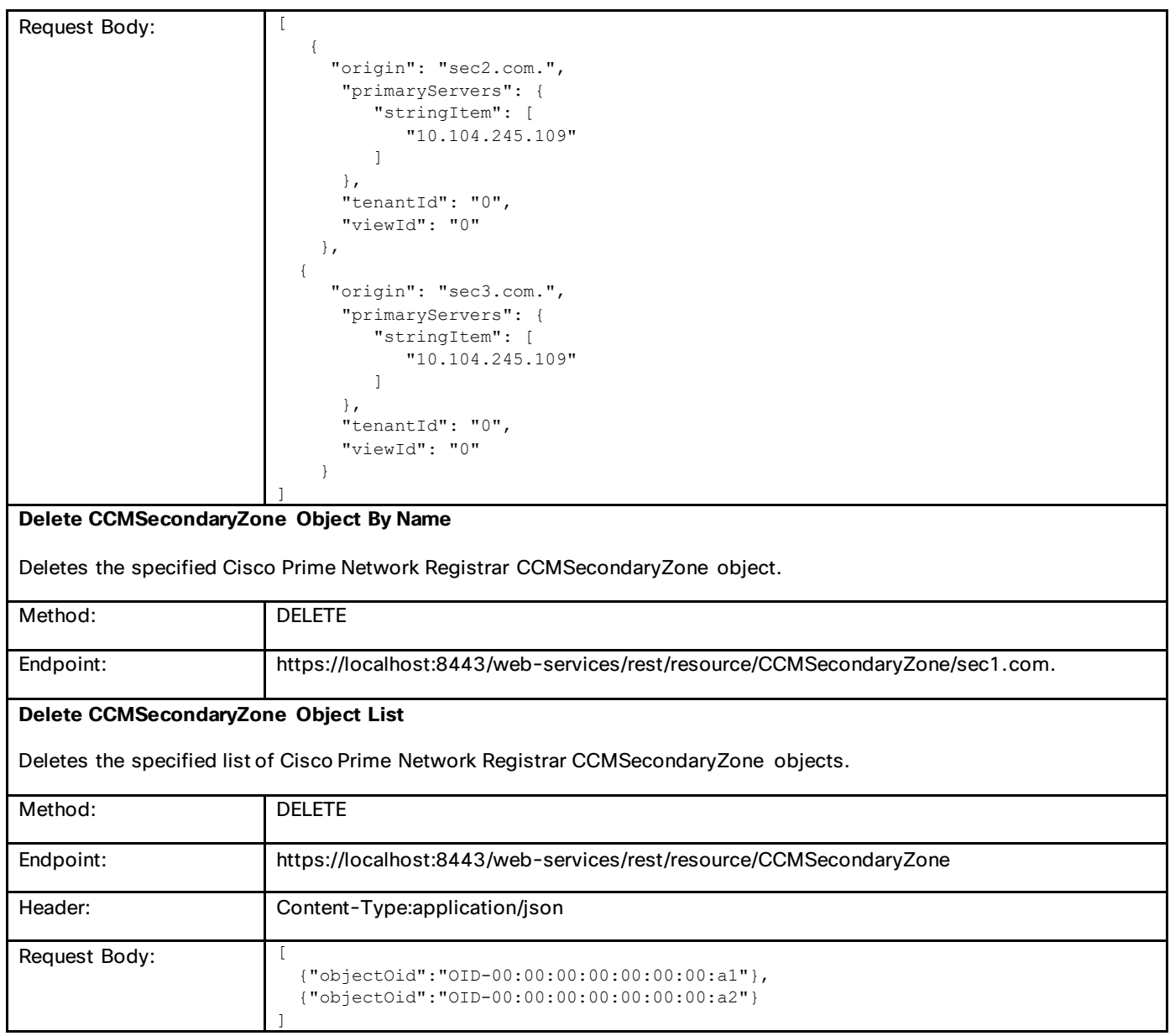

# **CCMZoneTemplate**

Defines a template used to create new primary DNS zones.

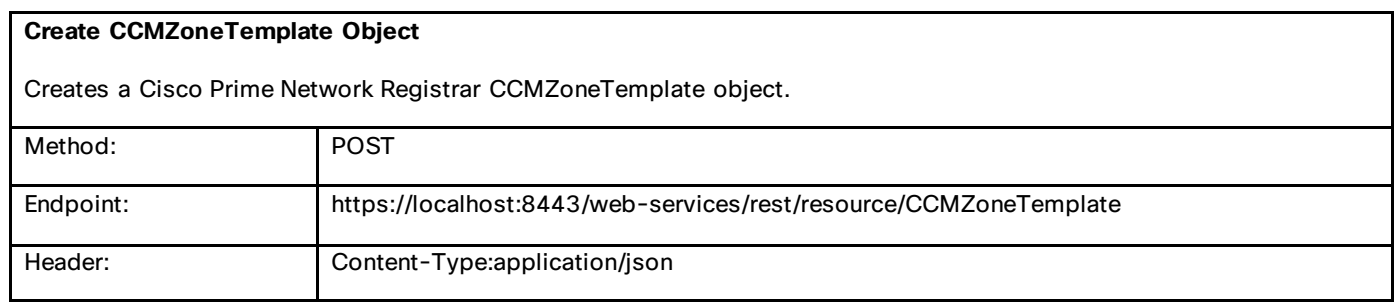

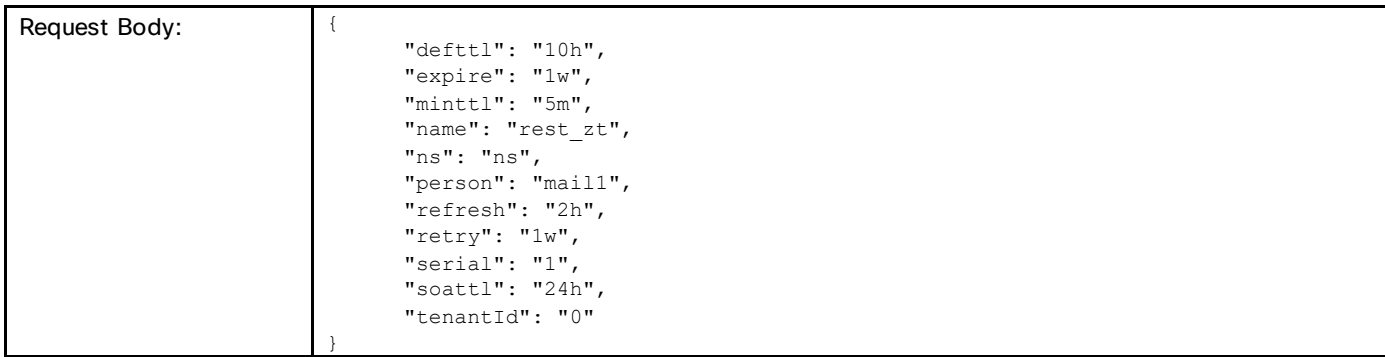

#### **Get CCMZoneTemplate List**

Gets the list of Cisco Prime Network Registrar CCMZoneTemplate objects.

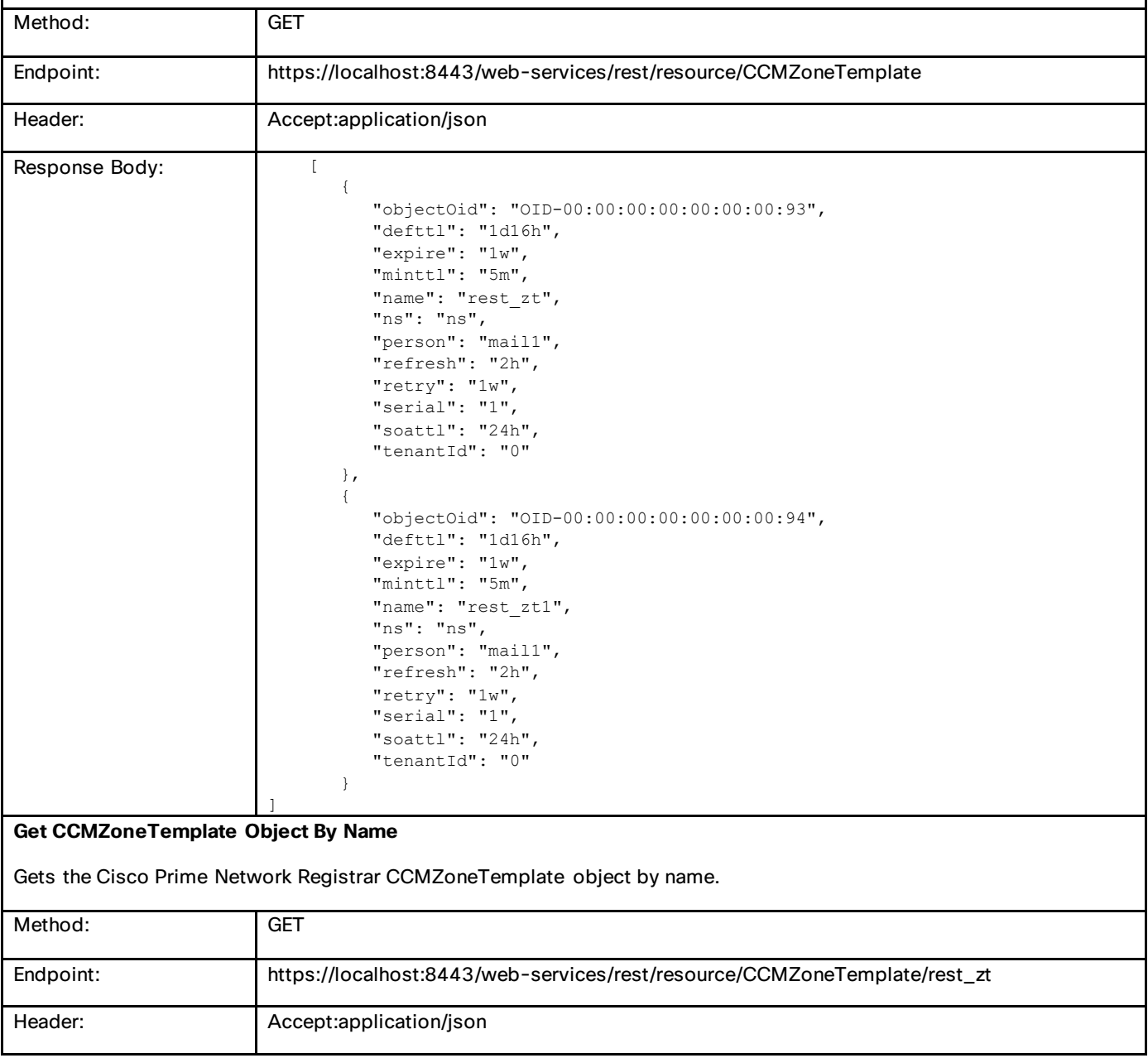

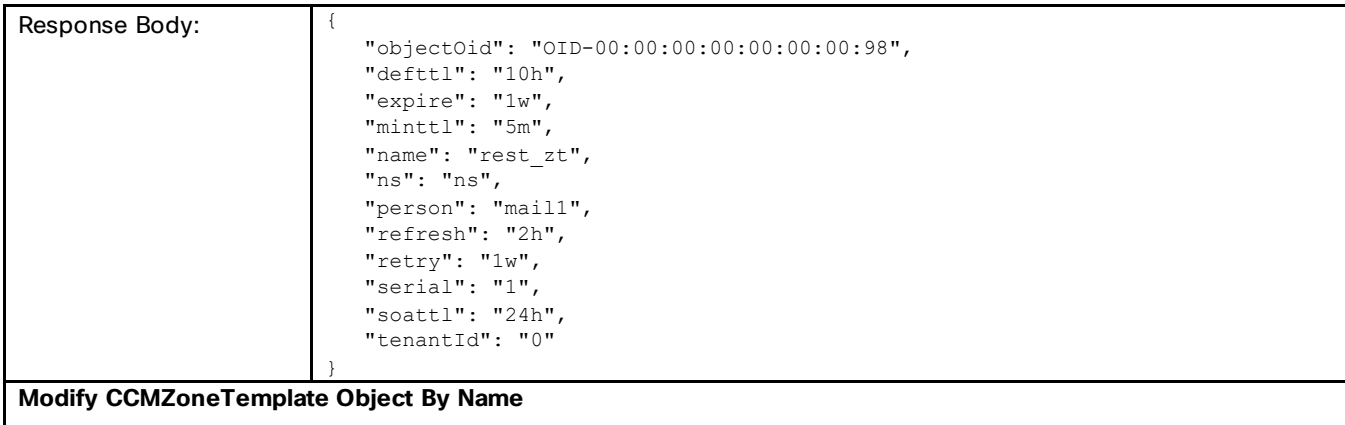

Modifies or creates the specified Cisco Prime Network Registrar CCMZoneTemplate object.

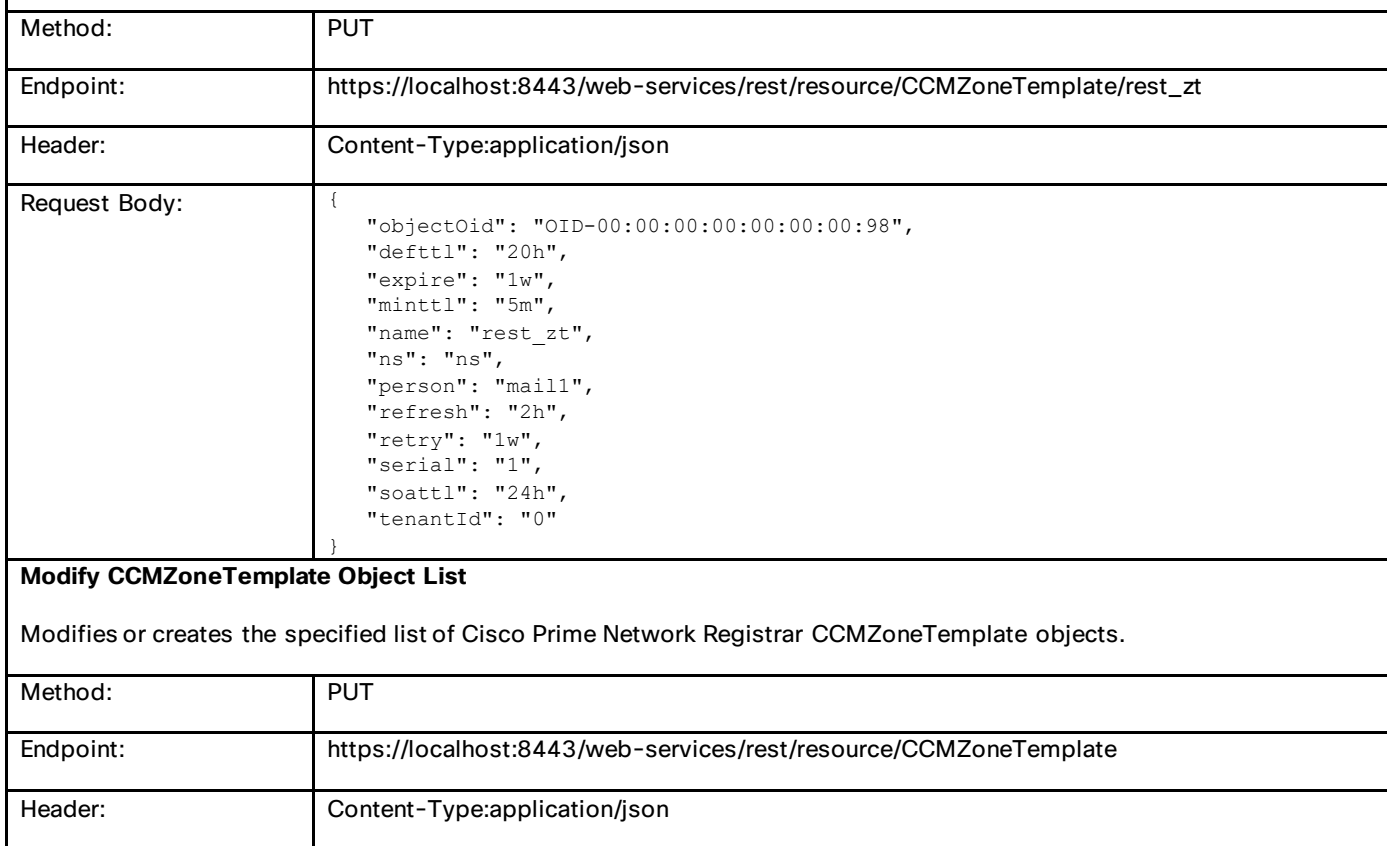

Commonly Used Classes in Cisco Prime Network Registrar

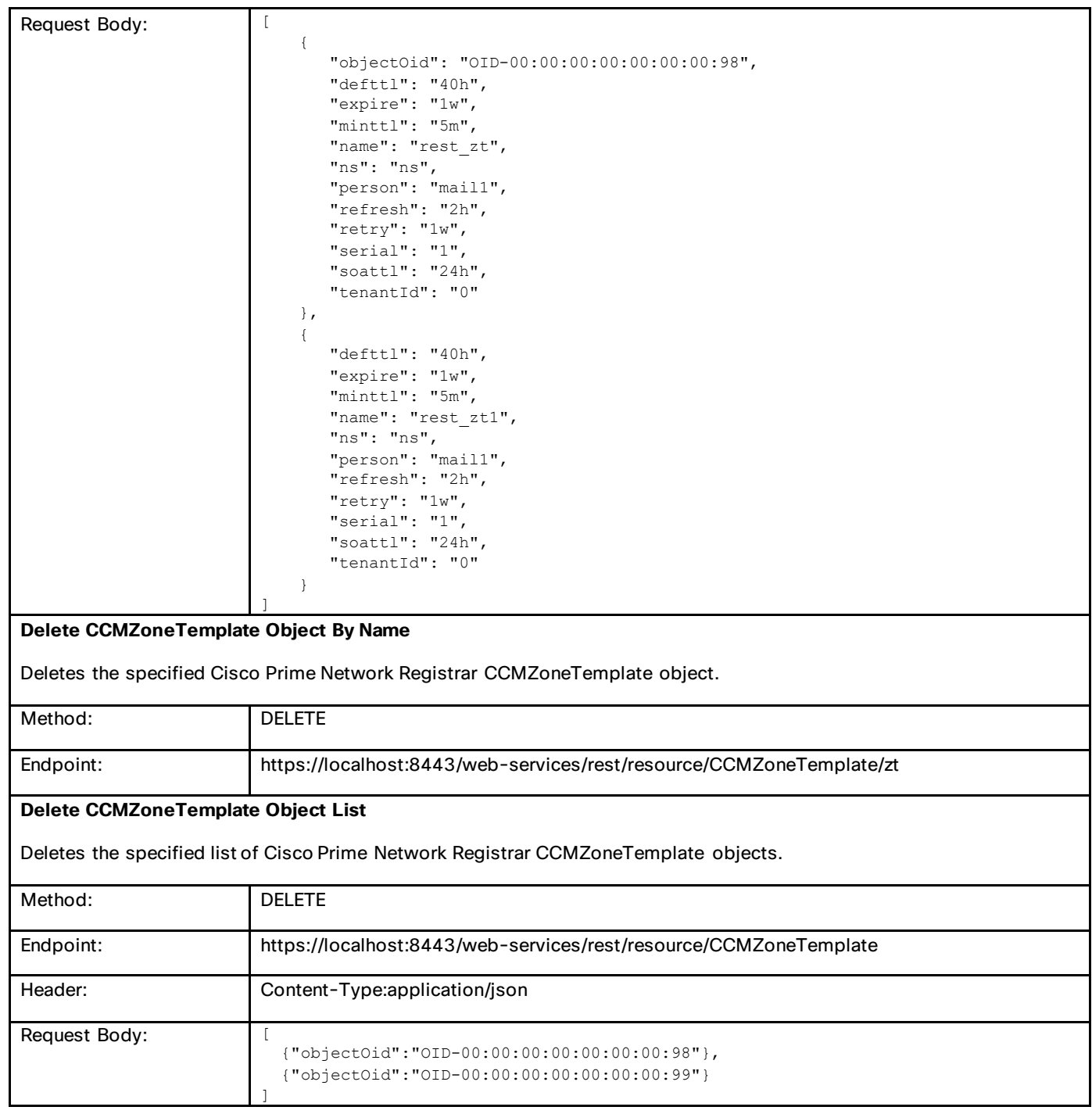

# **DnsView**

DNS View Configuration Class.

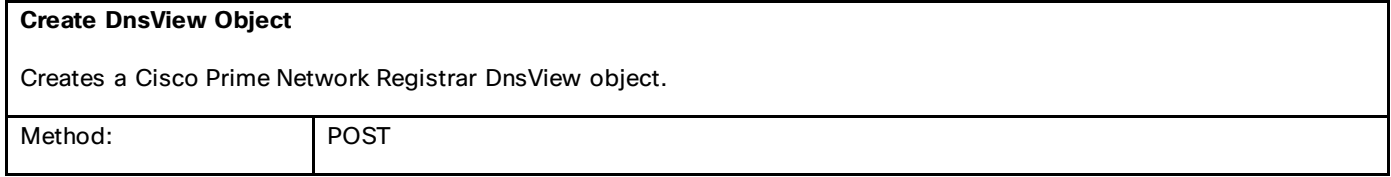

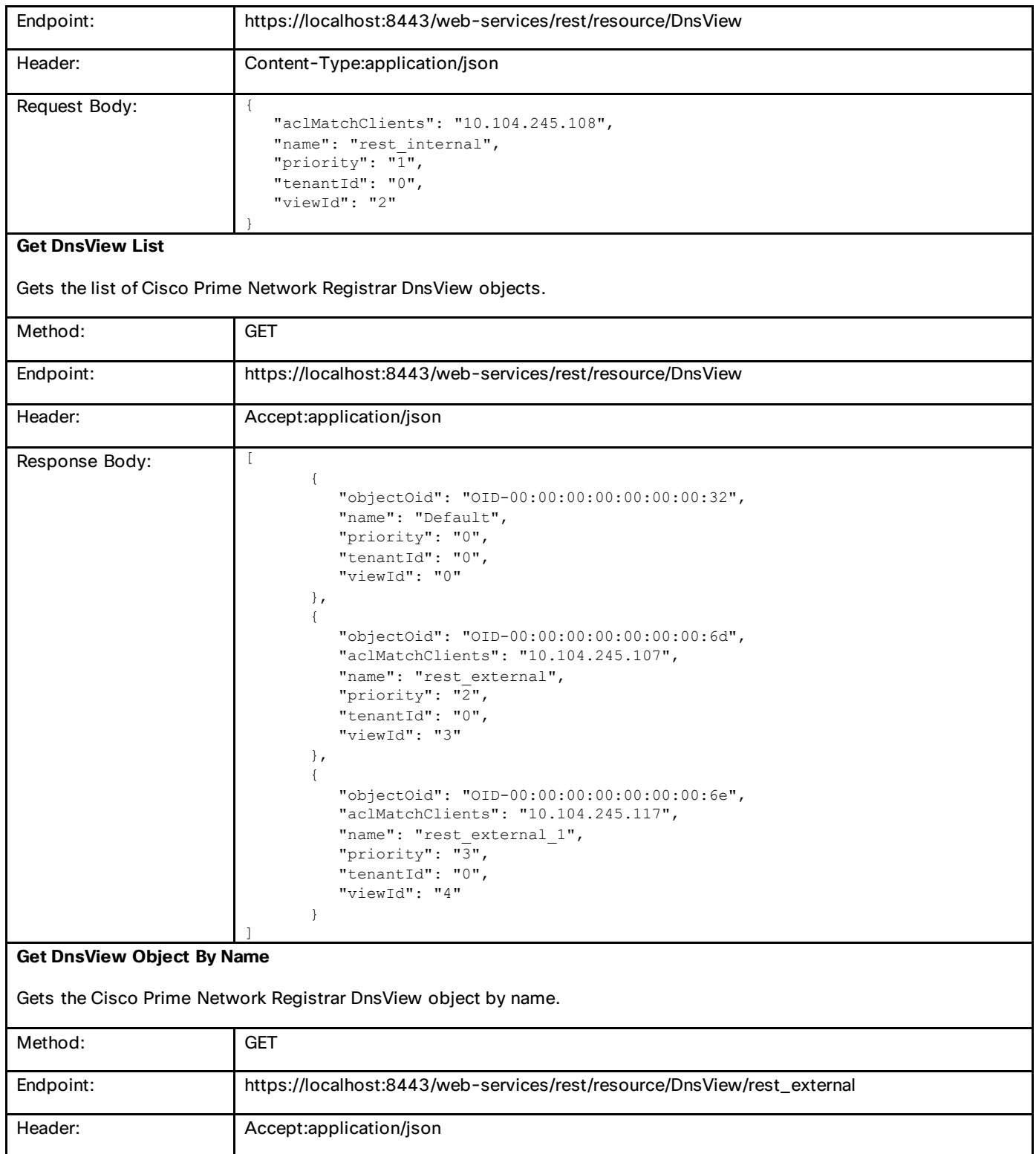

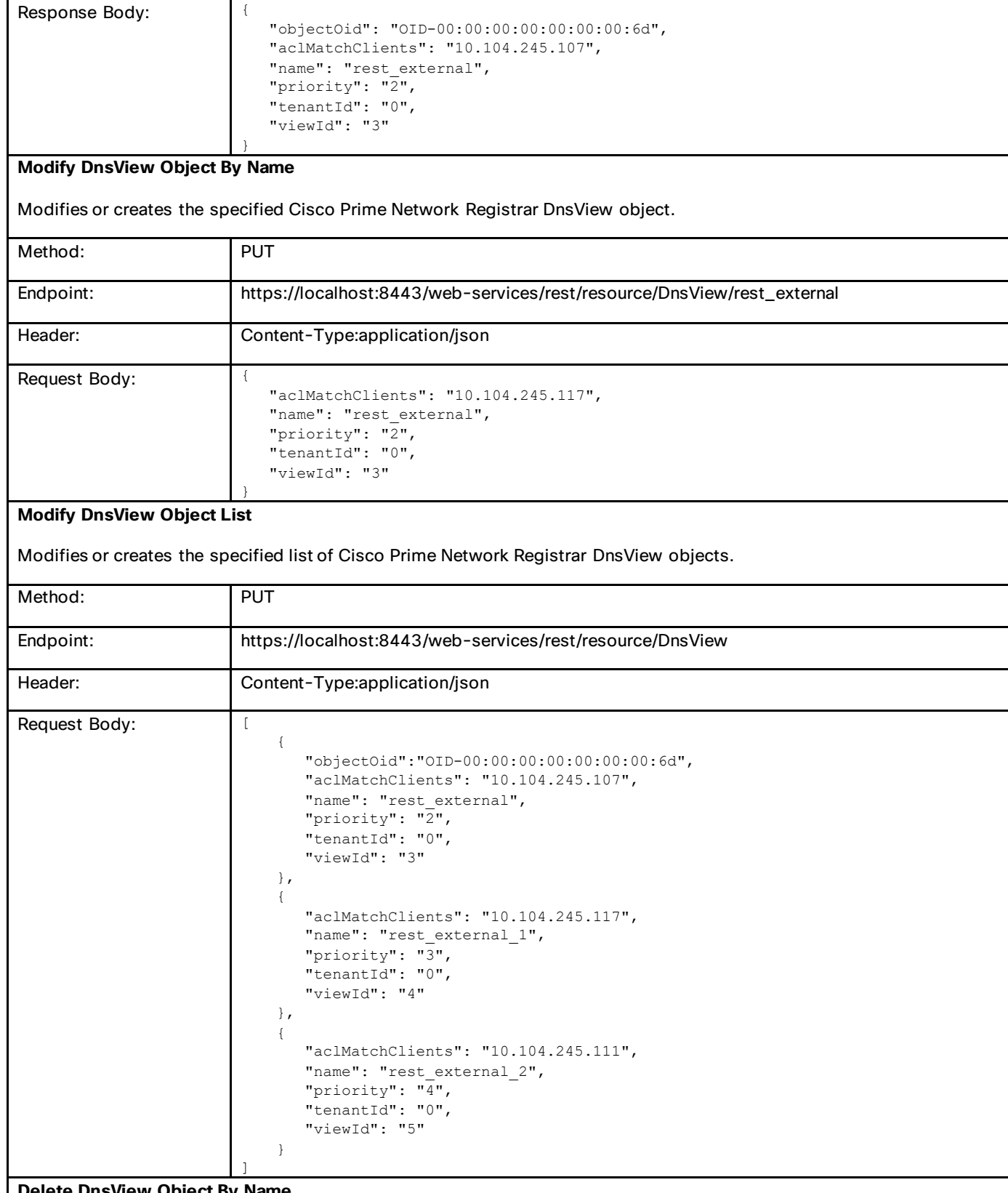

#### **Delete DnsView Object By Name**

Deletes the specified Cisco Prime Network Registrar DnsView object.

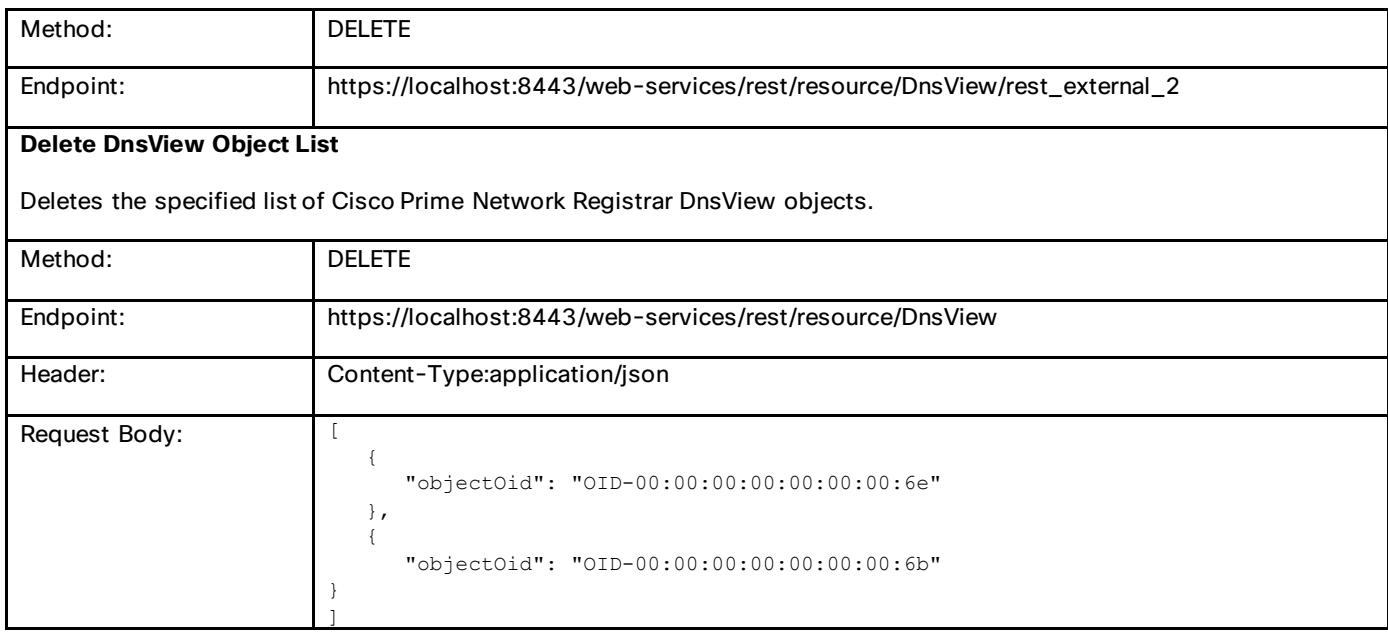

# **DnsForwarder**

There may be multiple forward zones. For the forward zone the lists of nameservers is used to forward the queries to. The servers listed have to handle further recursion for the query. Thus, those servers are not authority servers, but are recursive servers too; the DNS caching server does not perform recursion itself for the forward zones, it lets the remote servers do it. Class IN is assumed. A forward-zone entry with name "." and a host or addr target will forward all queries to that other server (unless it can answer from the cache).

#### **Create DnsForwarder Object**

Creates a Cisco Prime Network Registrar DnsForwarder object.

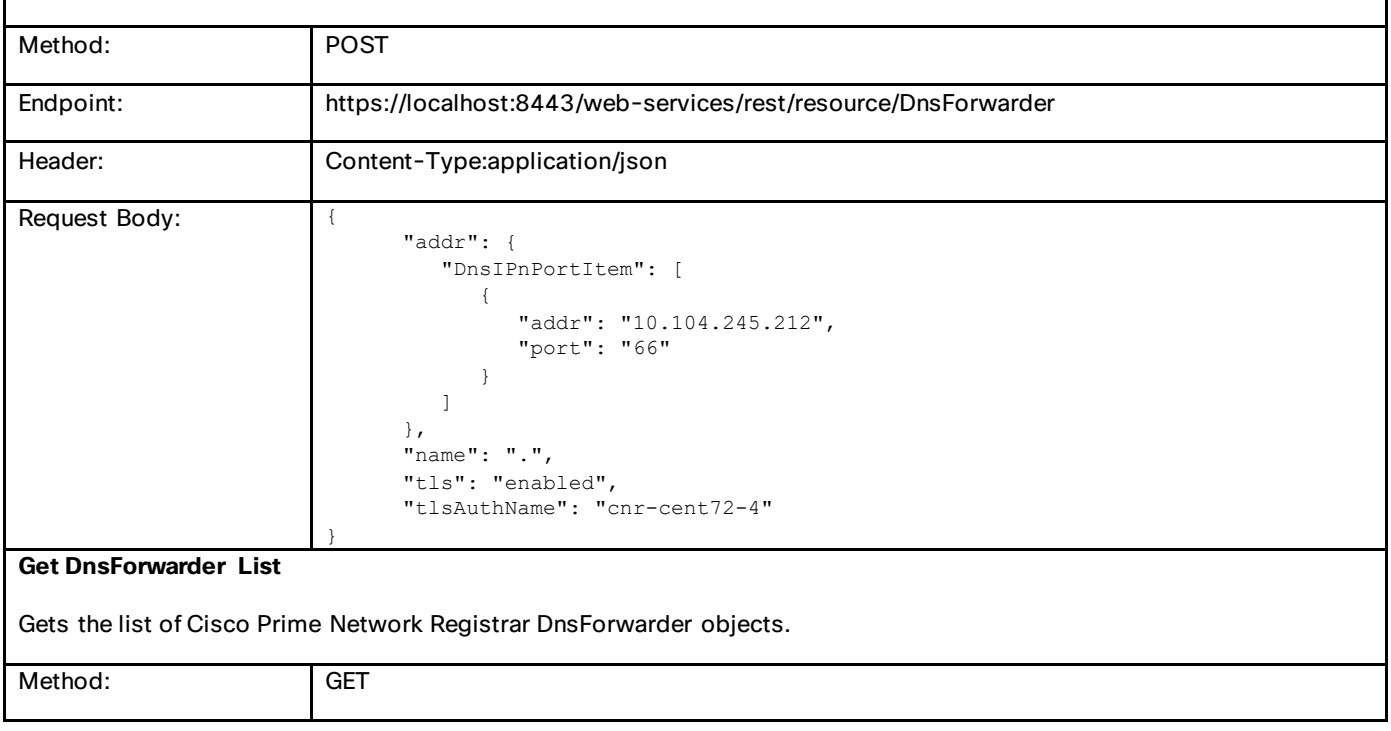

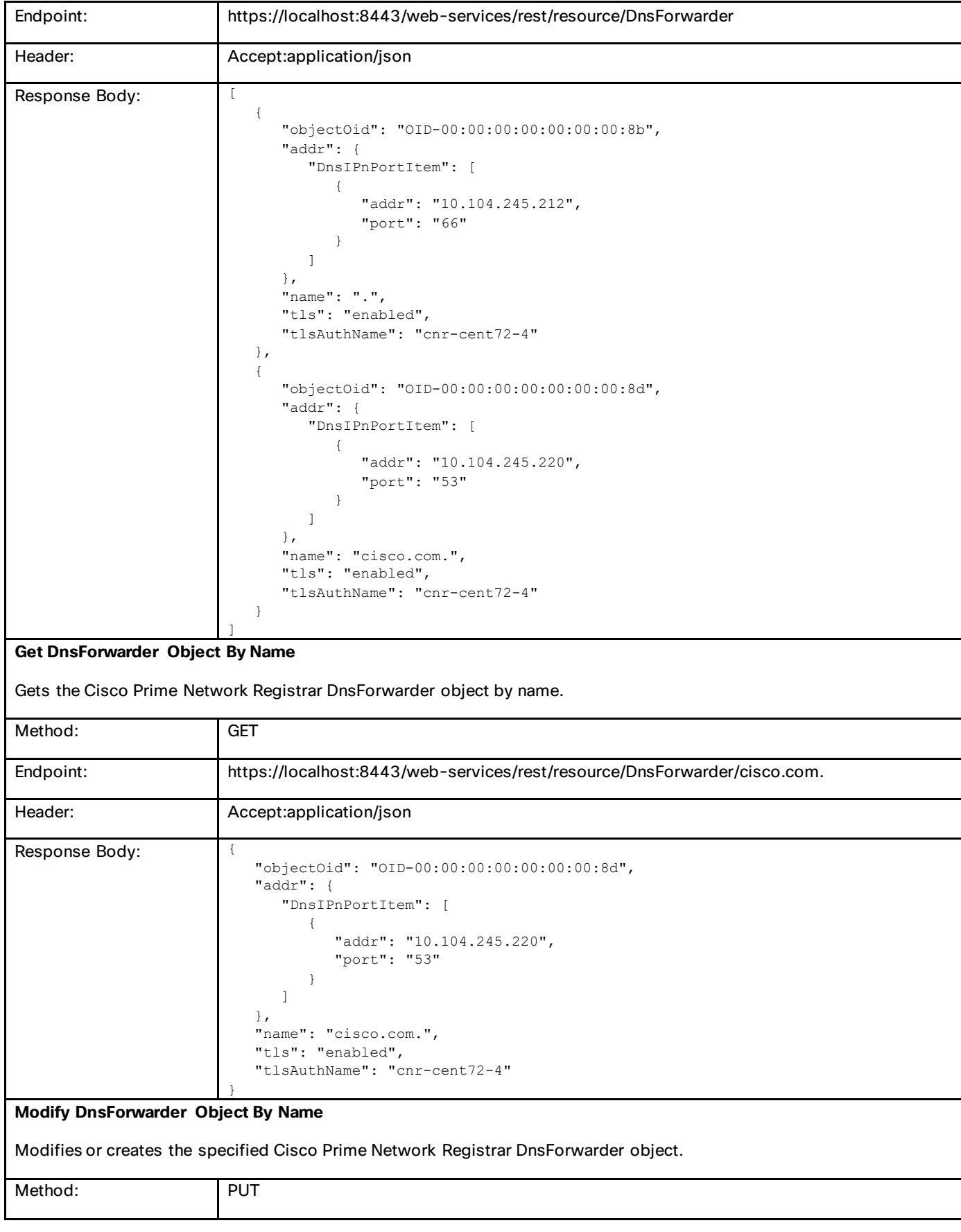

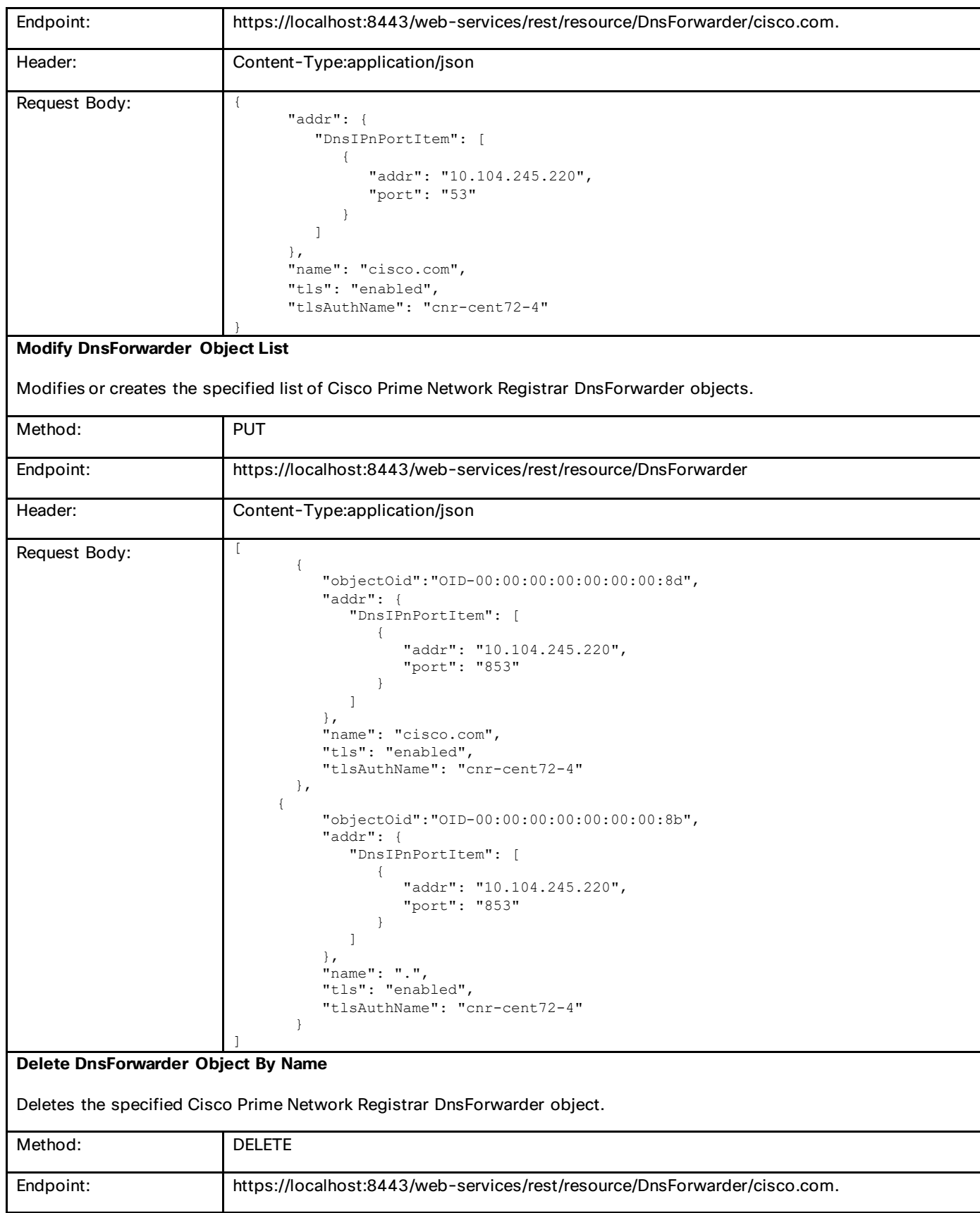

Header: <br> Accept:application/json

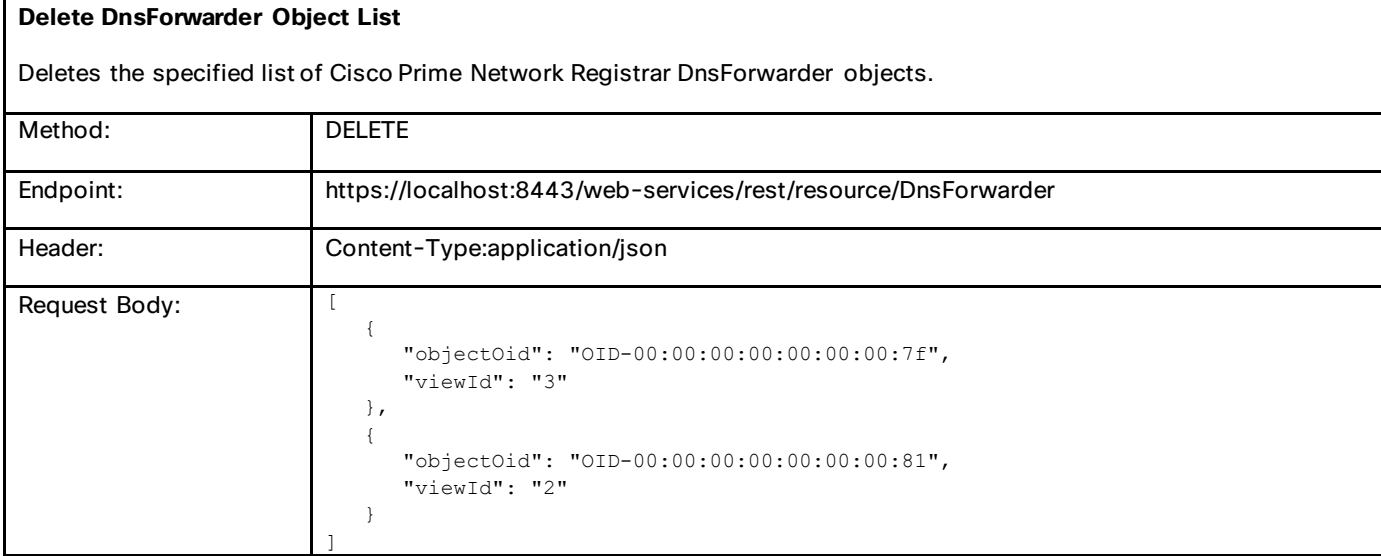

# DnsException

The resolution exception can be used to configure authoritative data to be used by the resolver that cannot be accessed using the public internet servers.

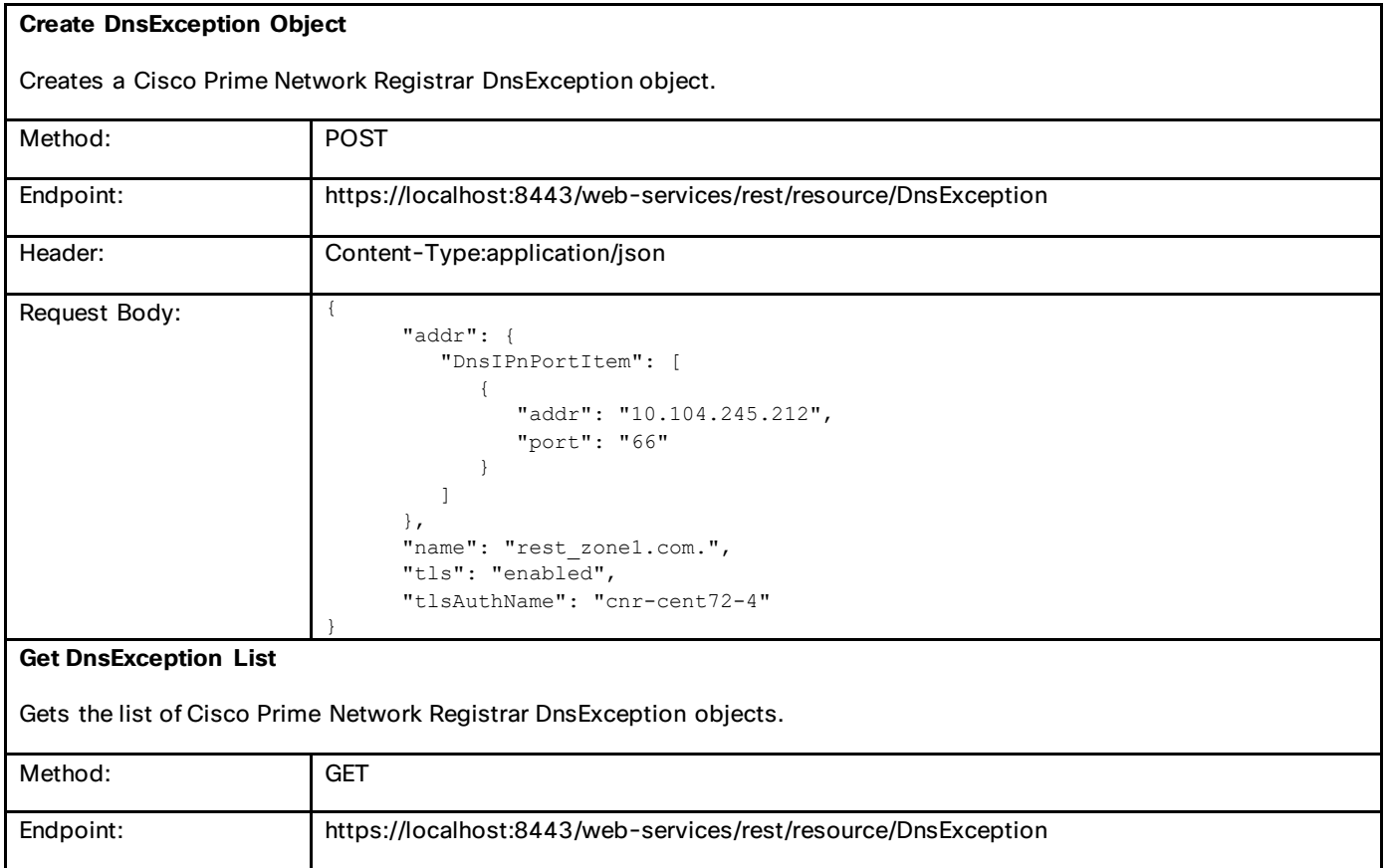

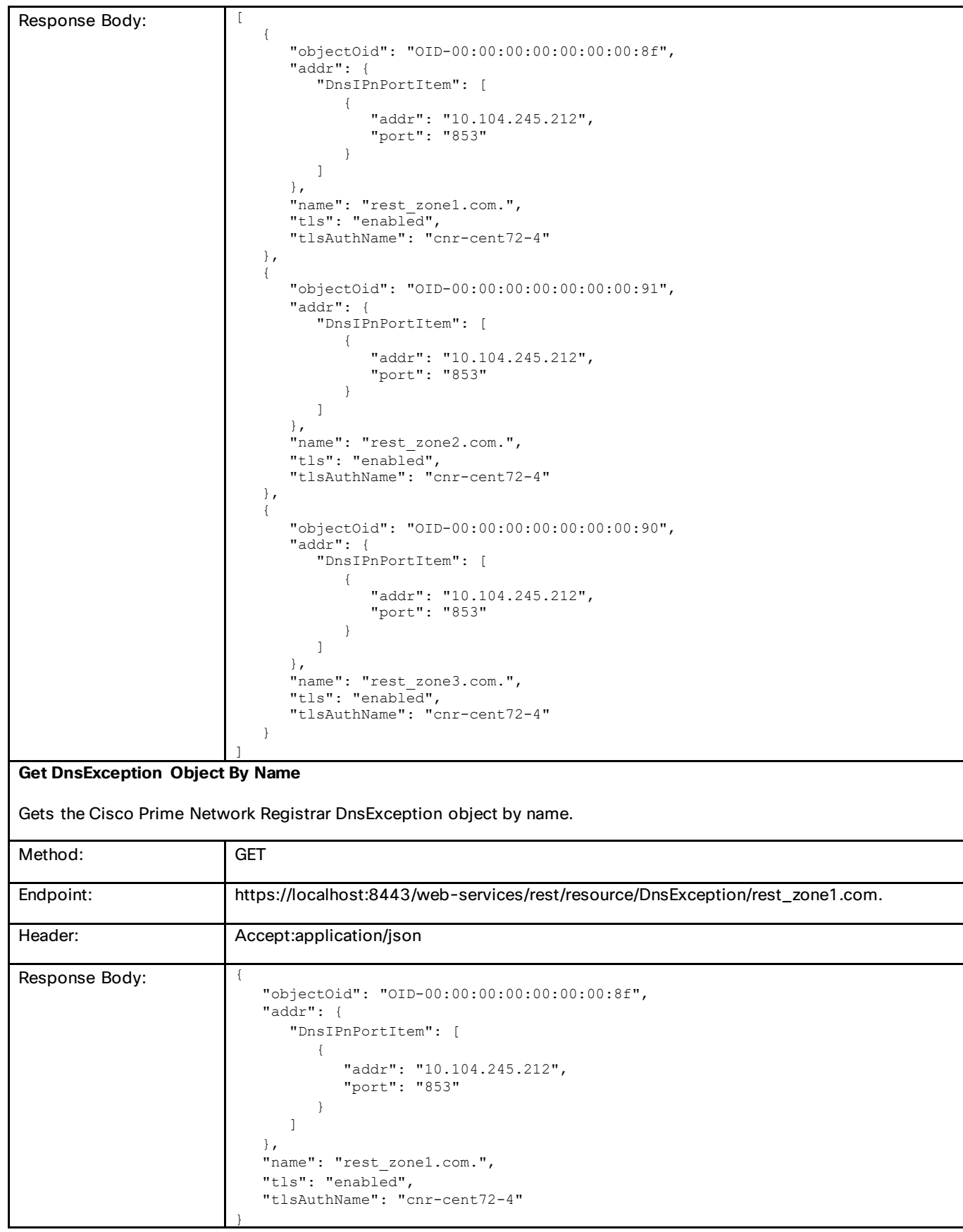

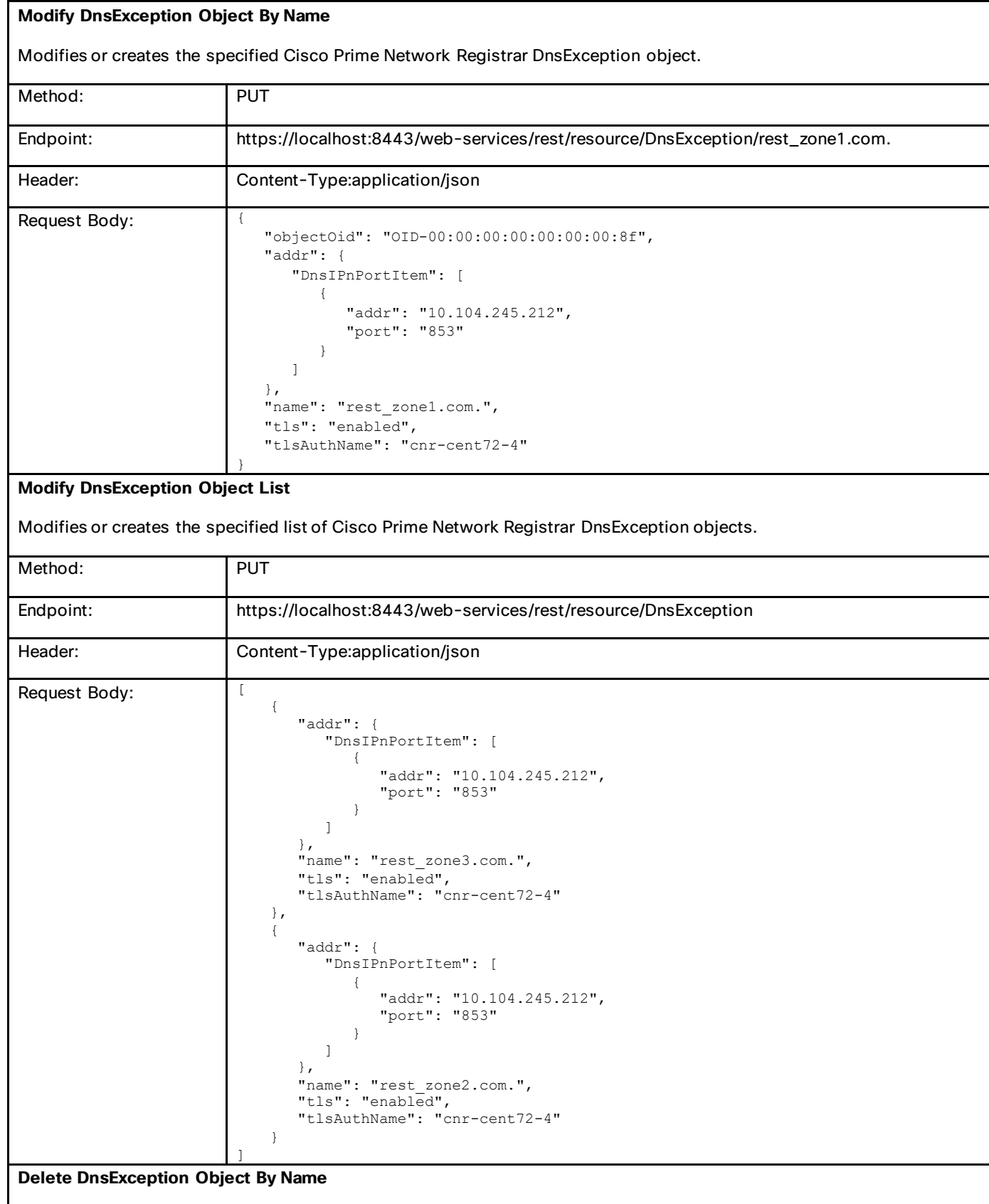

Deletes the specified Cisco Prime Network Registrar DnsException object.

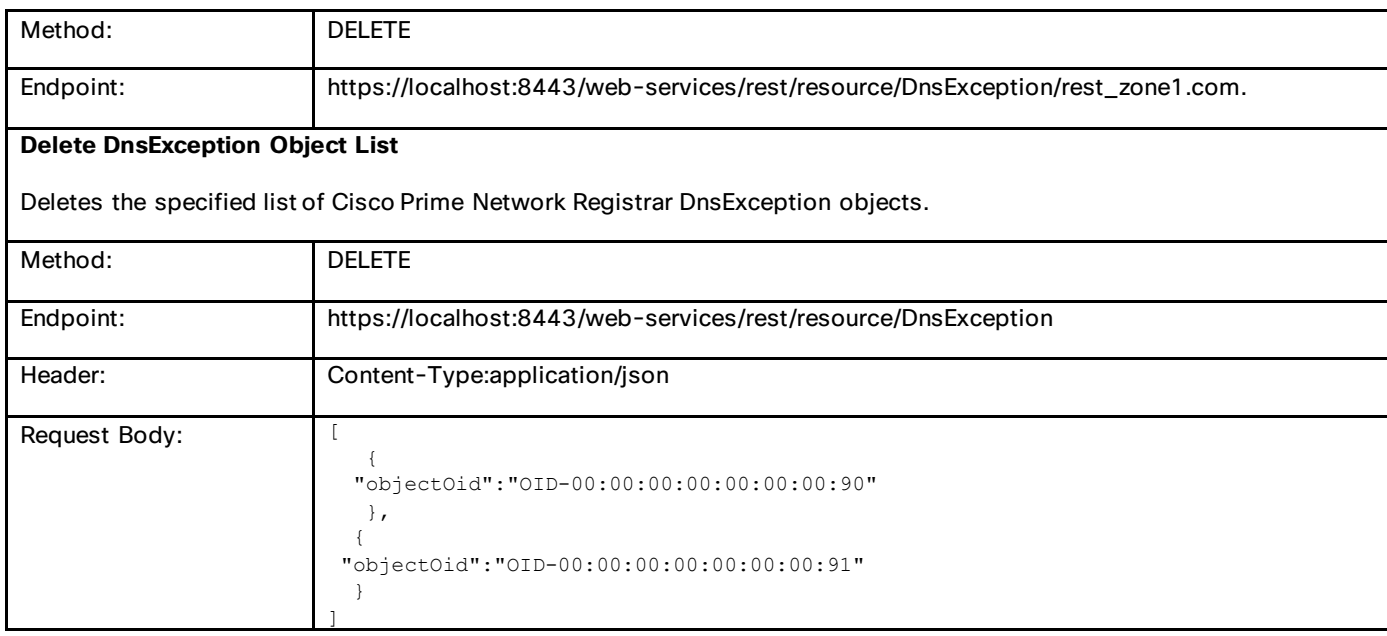

# **CdnsRedirect**

Defines a DNS Firewall rule.

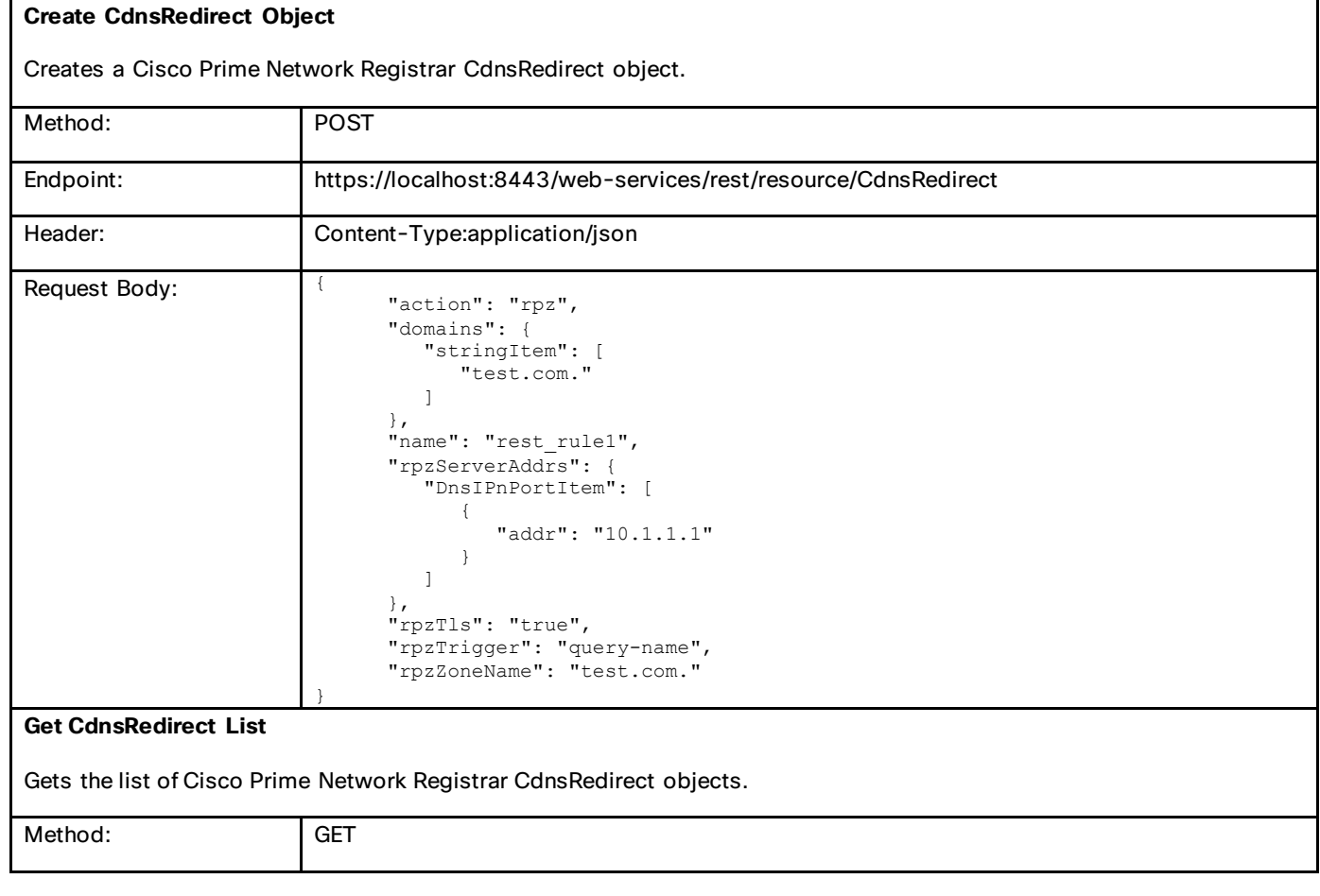

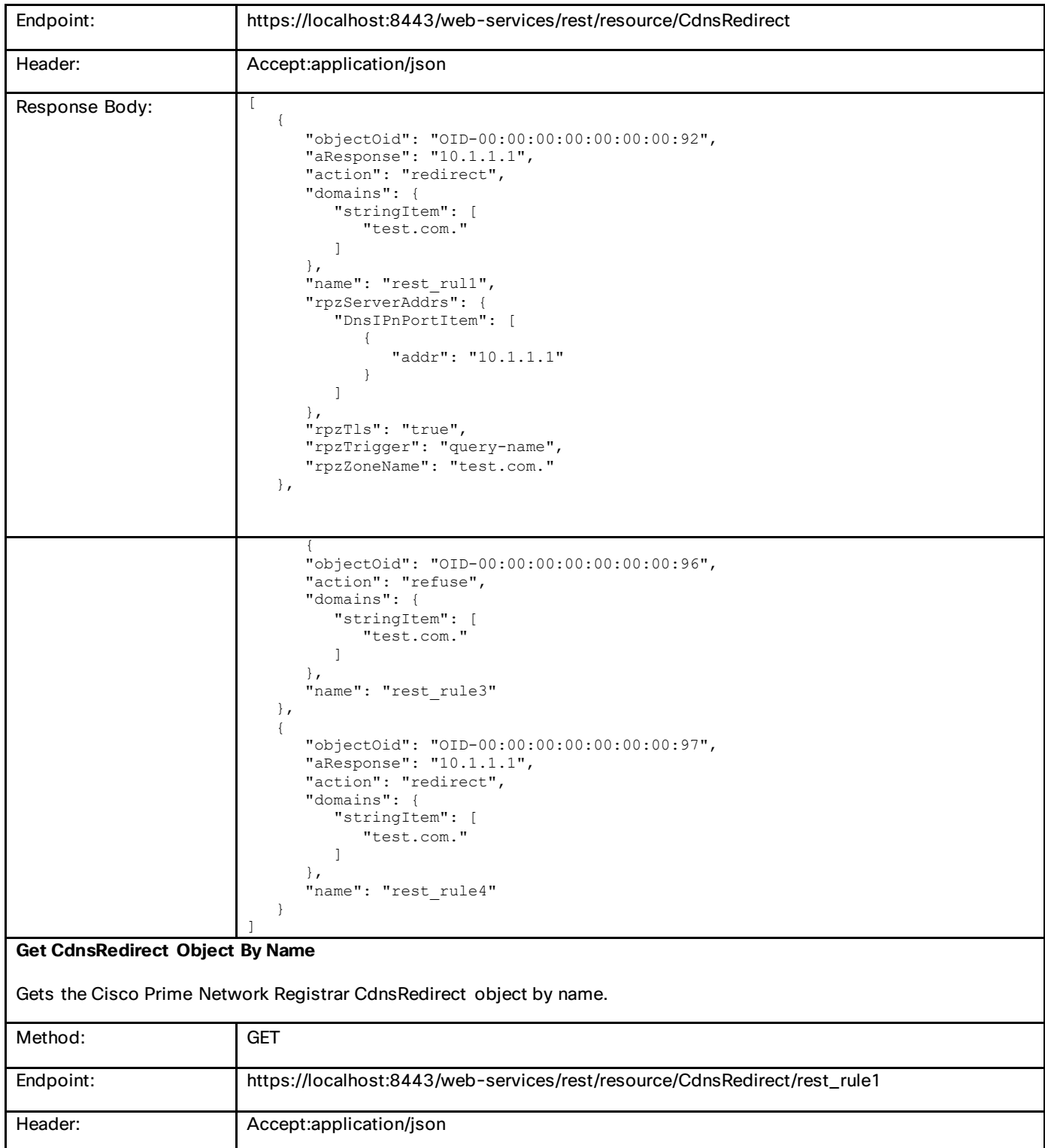

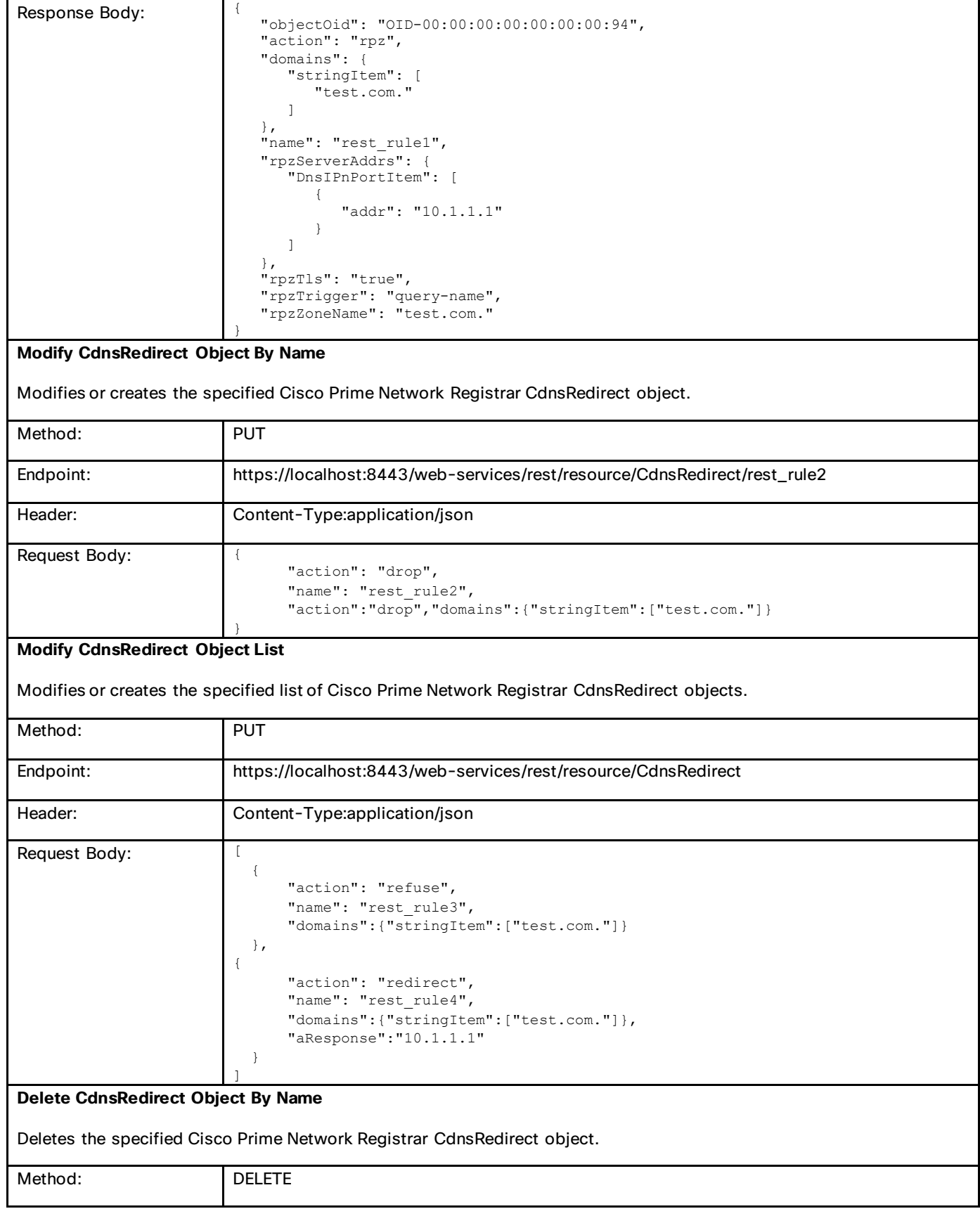

#### Commonly Used Classes in Cisco Prime Network Registrar

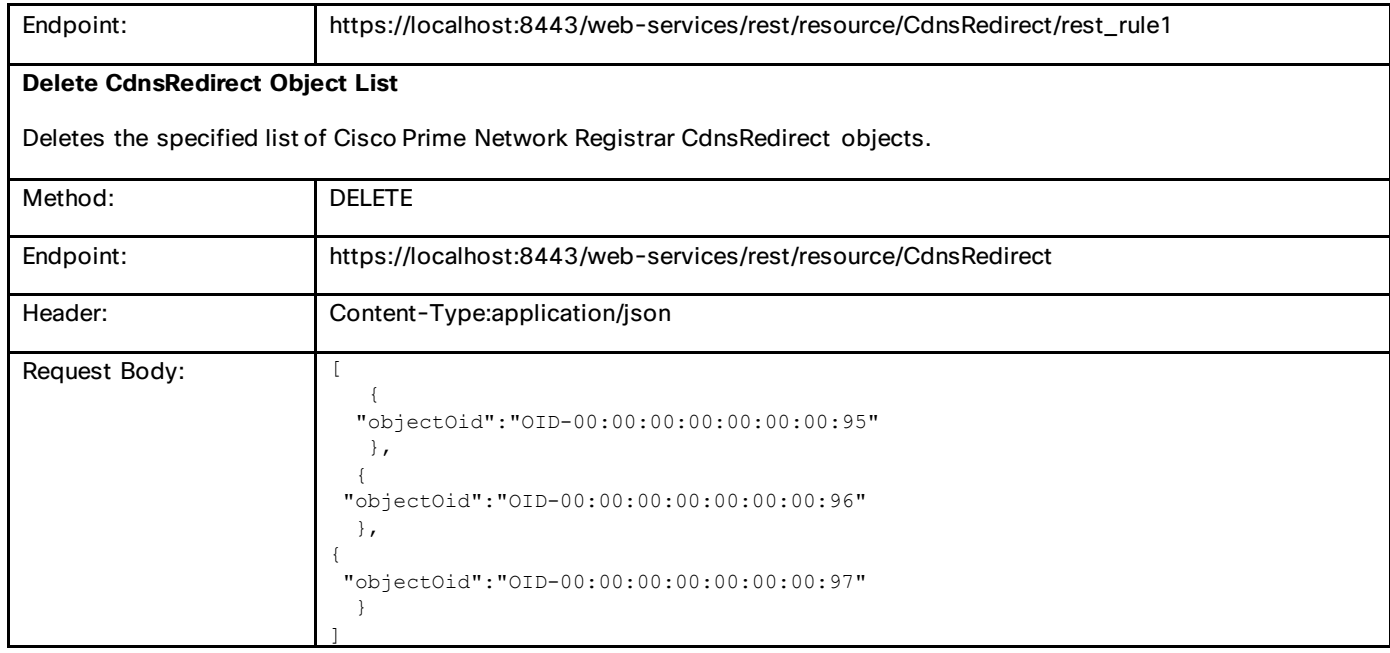

# **CCMCluster**

Defines a server cluster. A CCMCluster object contains the configuration data associated with the cluster, including remote connection information such as IP address, port, admin, and password.

#### **Create CCMCluster Object**

Creates a Cisco Prime Network Registrar CCMCluster object.

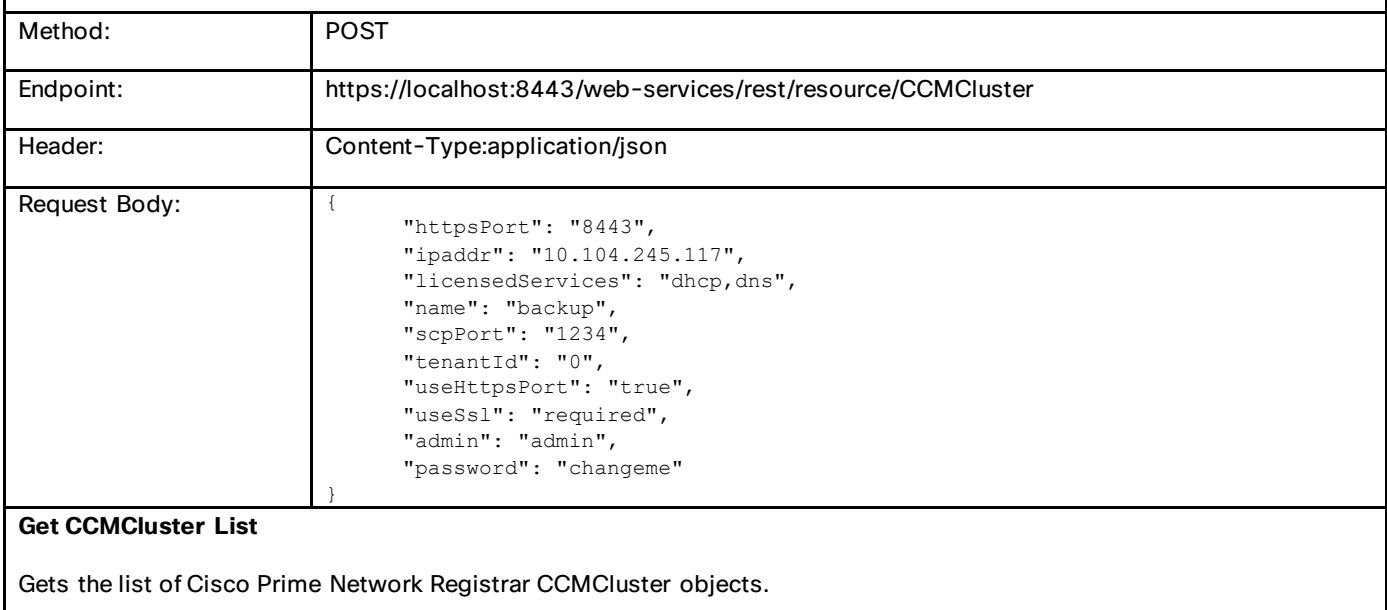

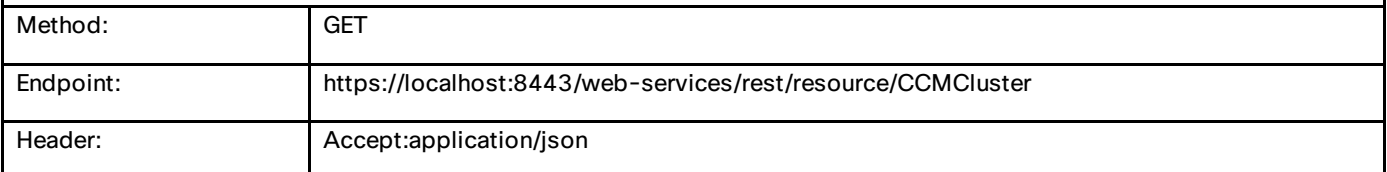

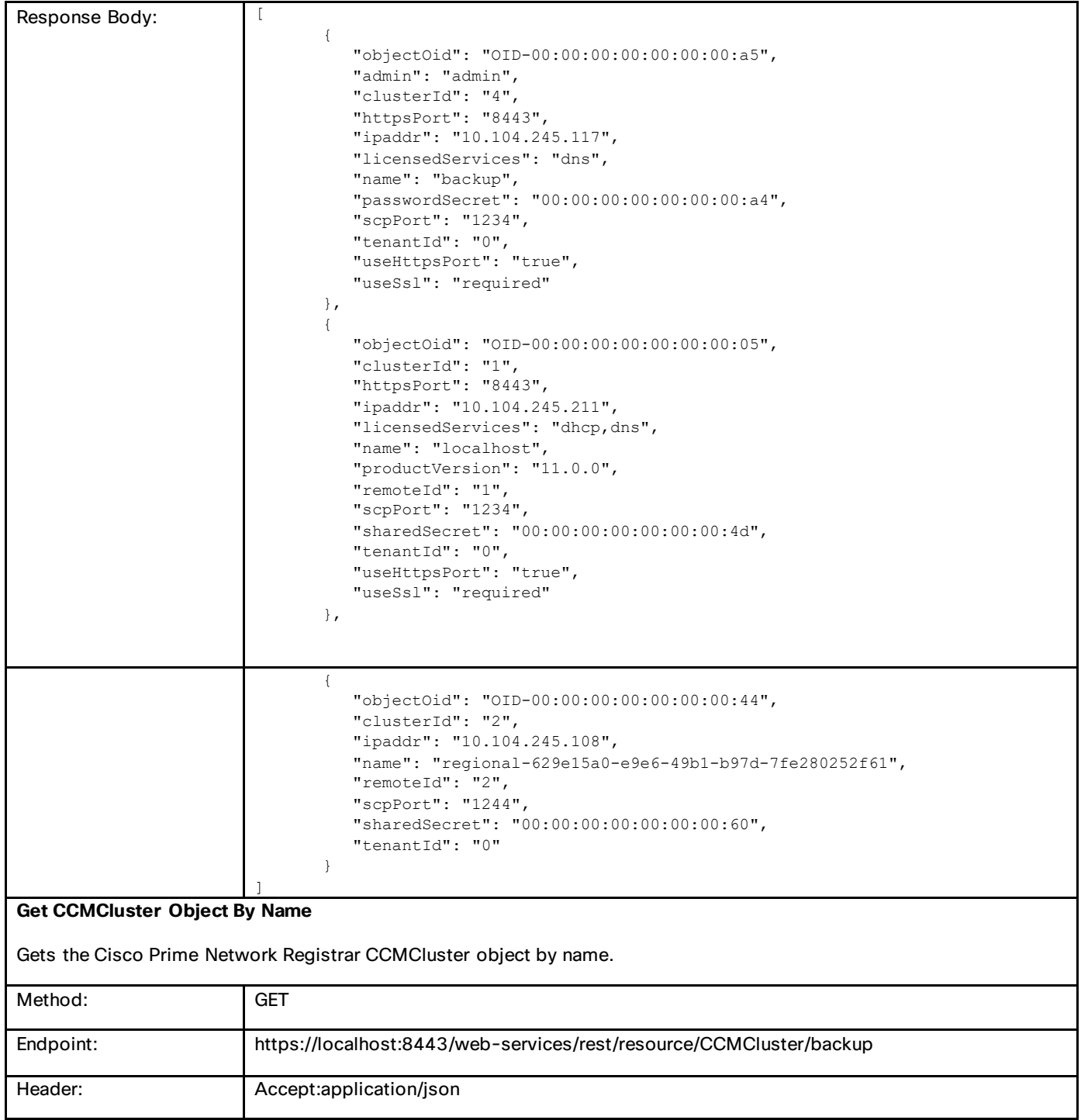

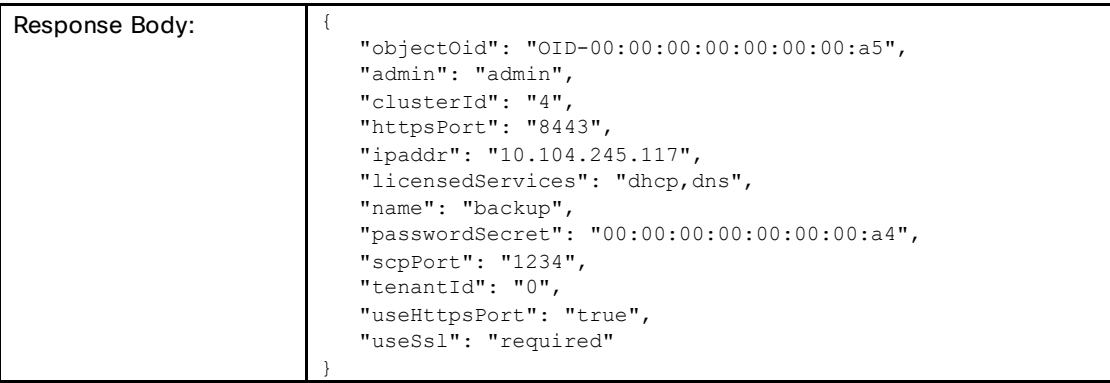

#### **Modify CCMCluster Object By Name**

Modifies or creates the specified Cisco Prime Network Registrar CCMCluster object.

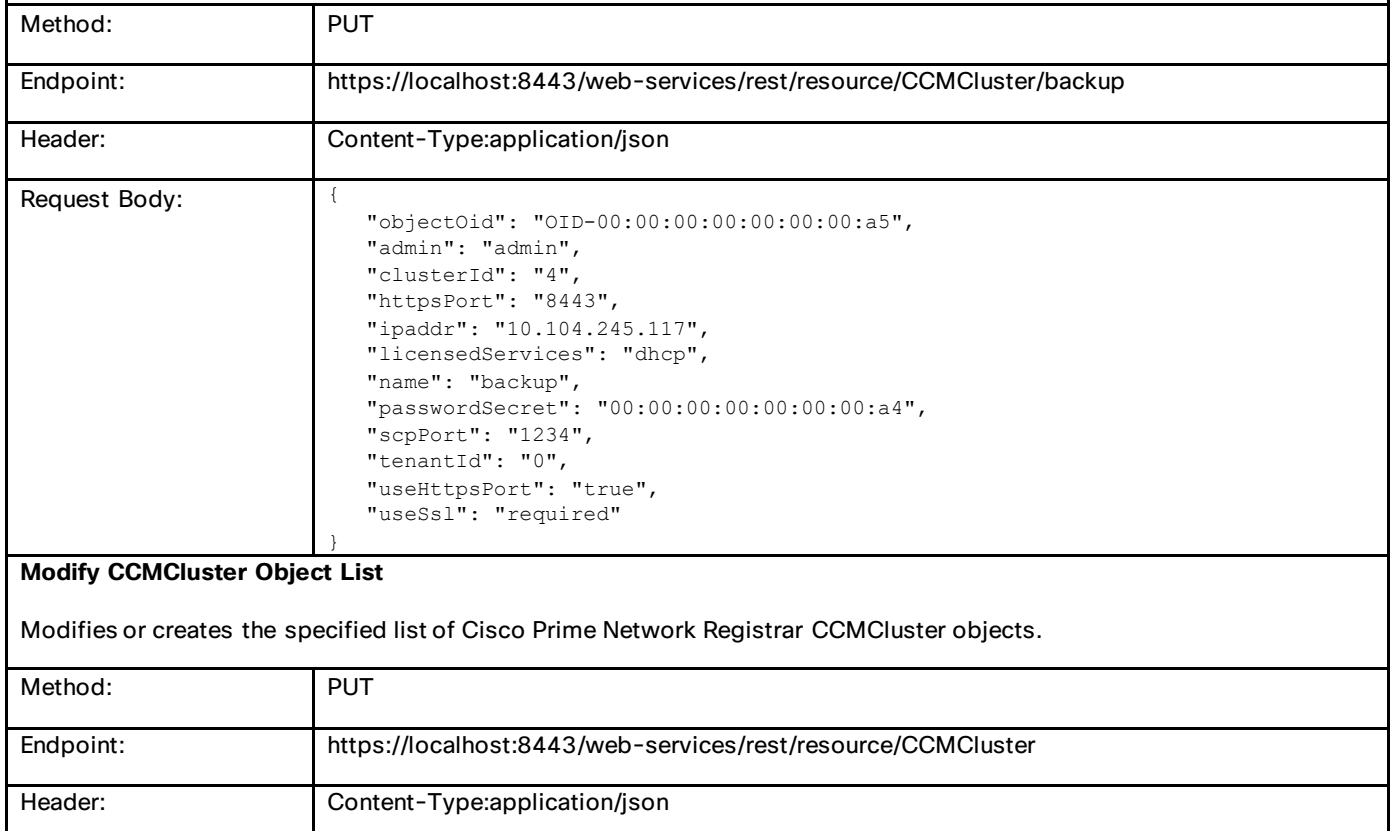

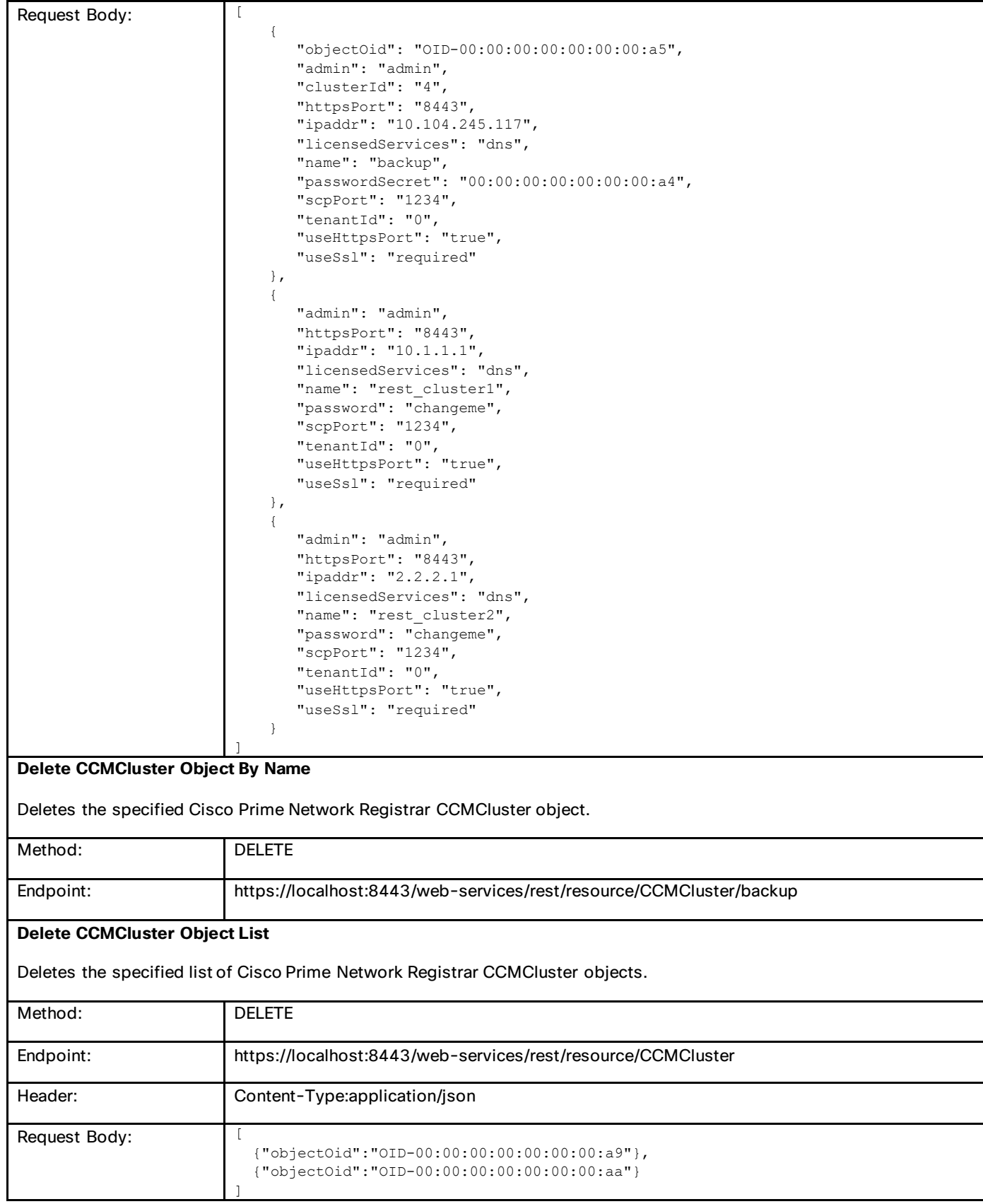

# **CCMFailoverPair**

Defines a DHCP failover pair.

#### **Create CCMFailoverPair Object**

Creates a Cisco Prime Network Registrar CCMFailoverPair object.

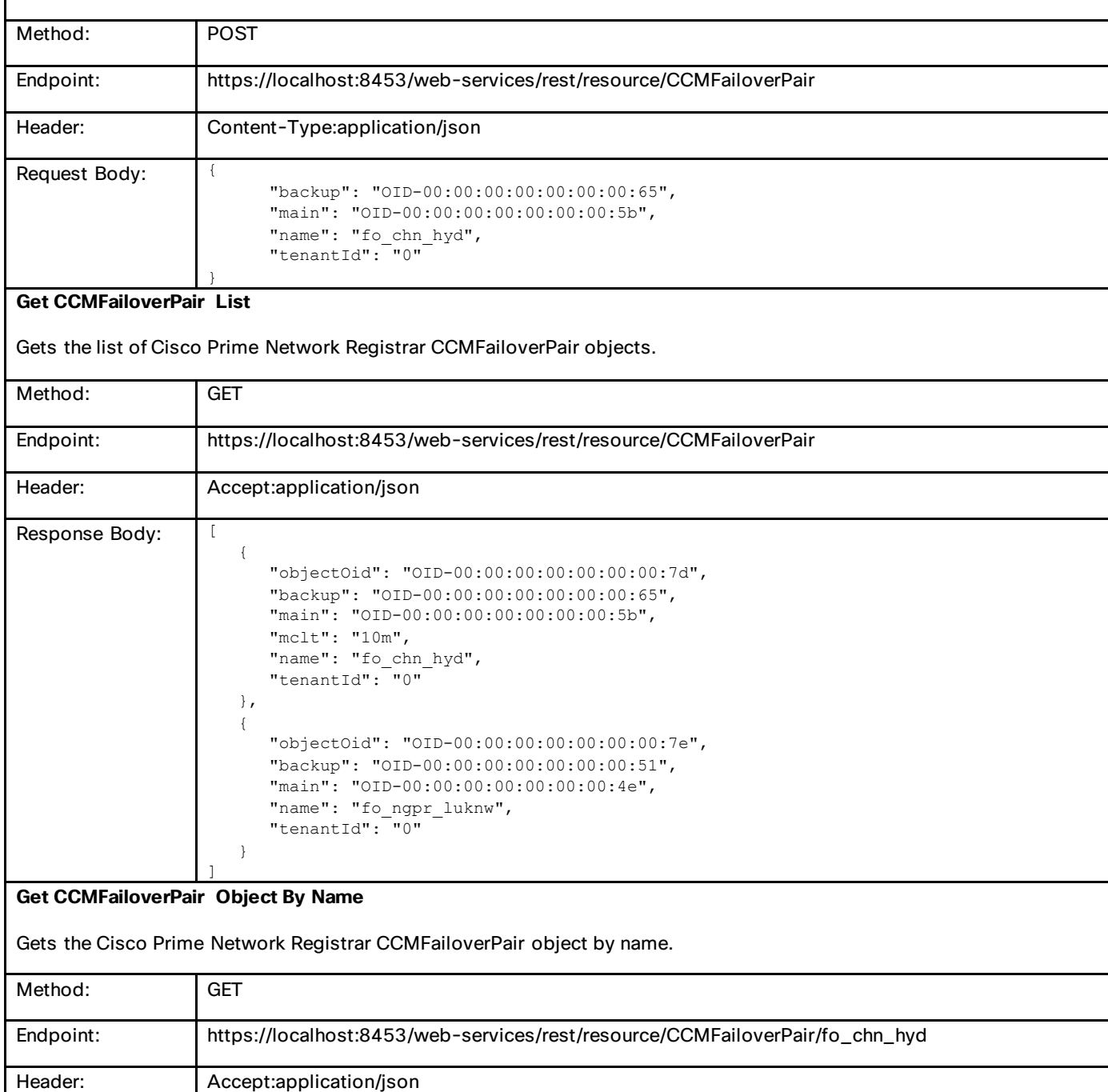

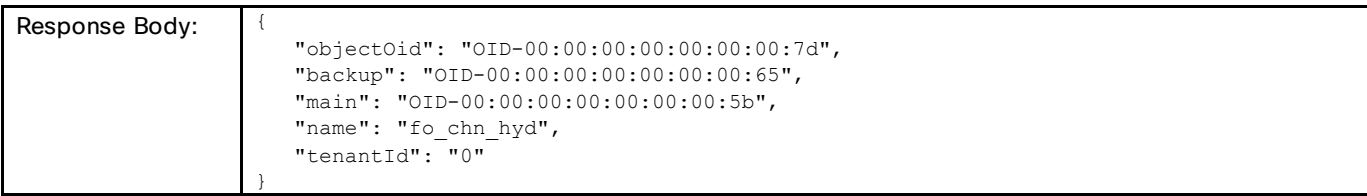

#### **Modify CCMFailoverPair Object By Name**

Modifies or creates the specified Cisco Prime Network Registrar CCMFailoverPair object.

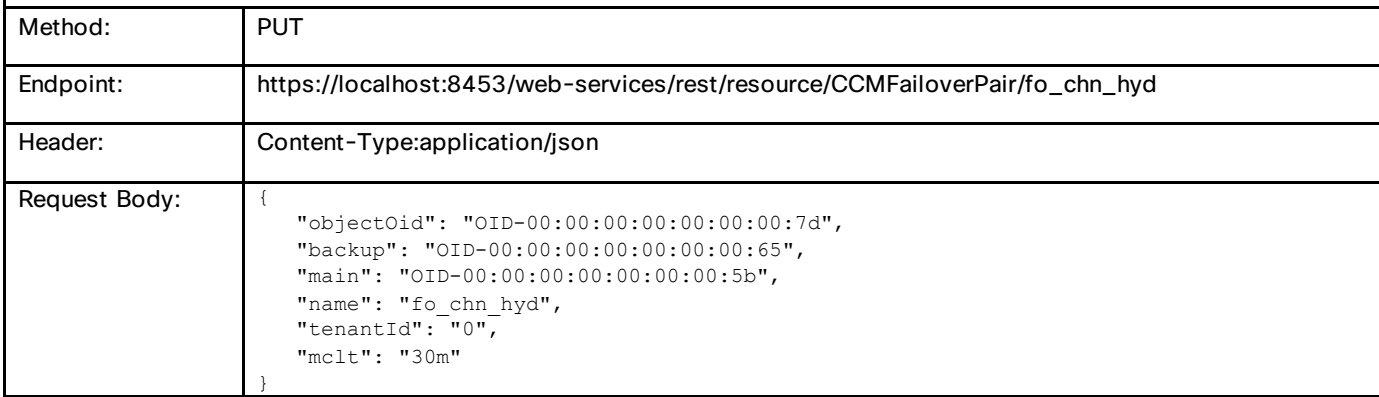

#### **Modify CCMFailoverPair Object List**

Modifies or creates the specified list of Cisco Prime Network Registrar CCMFailoverPair objects.

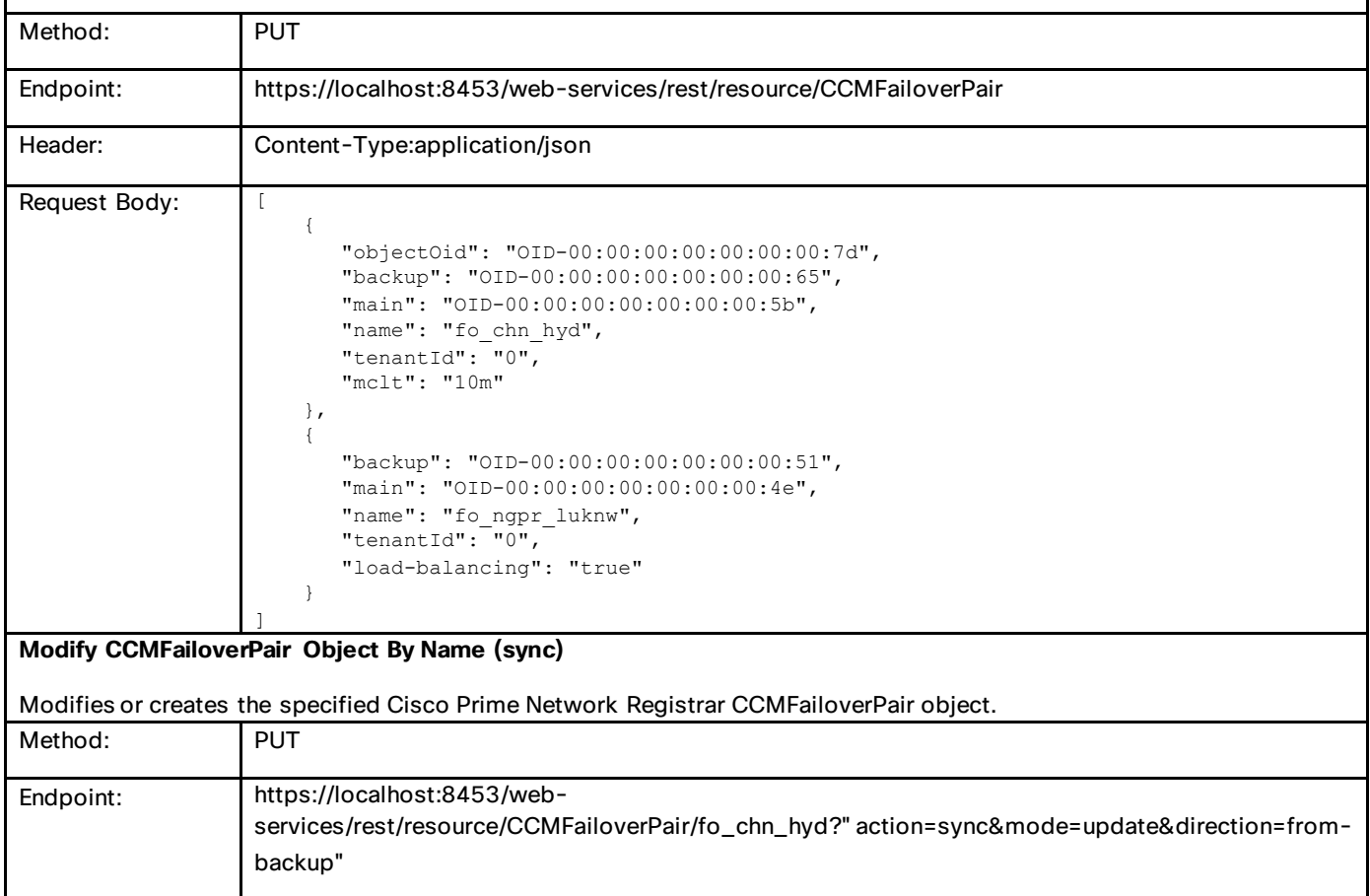

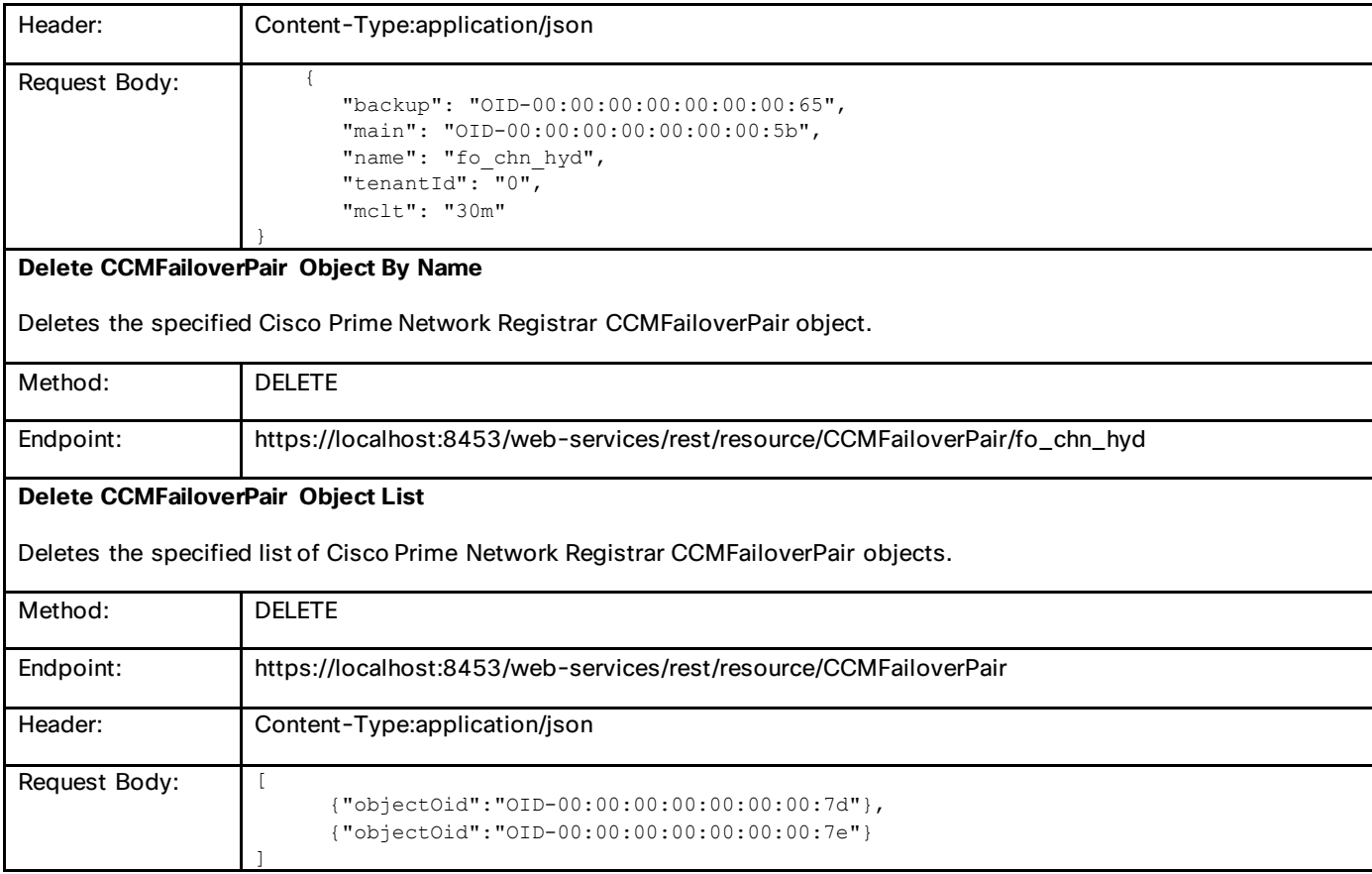

# **CCMHaDnsPair**

A High-Availability (HA) DNS pair.

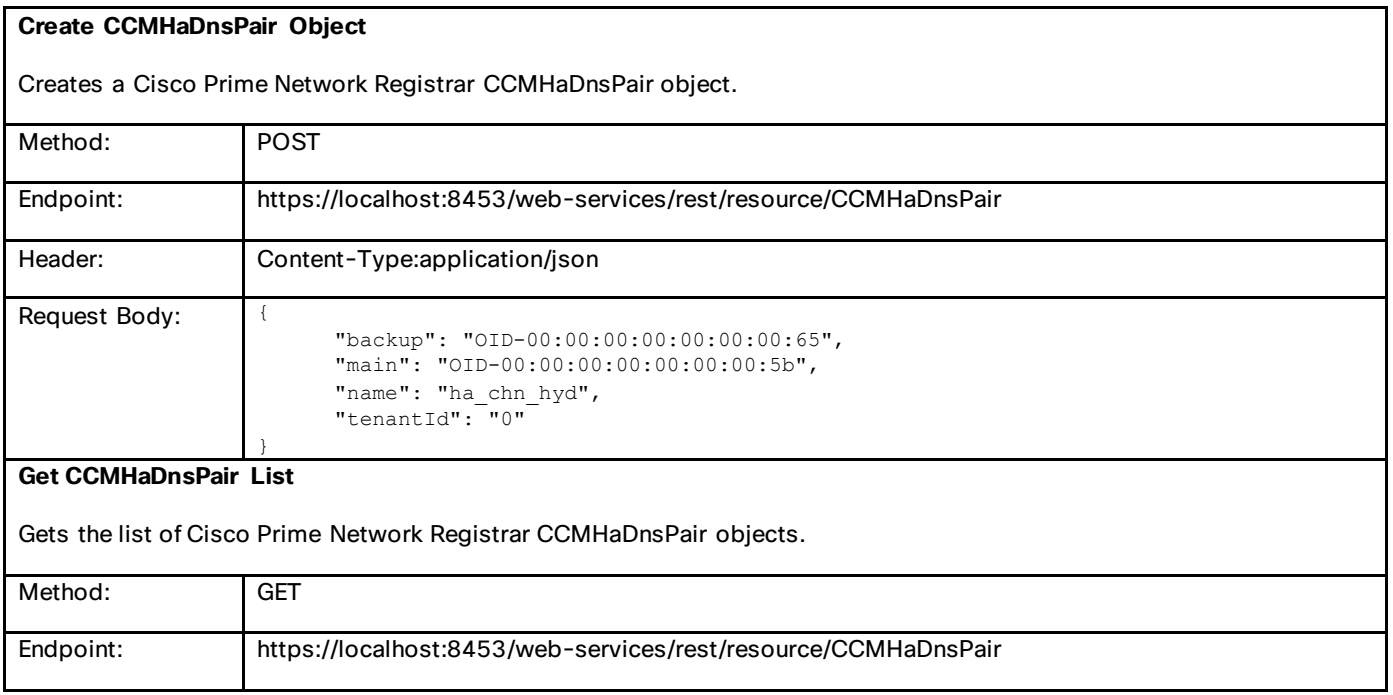

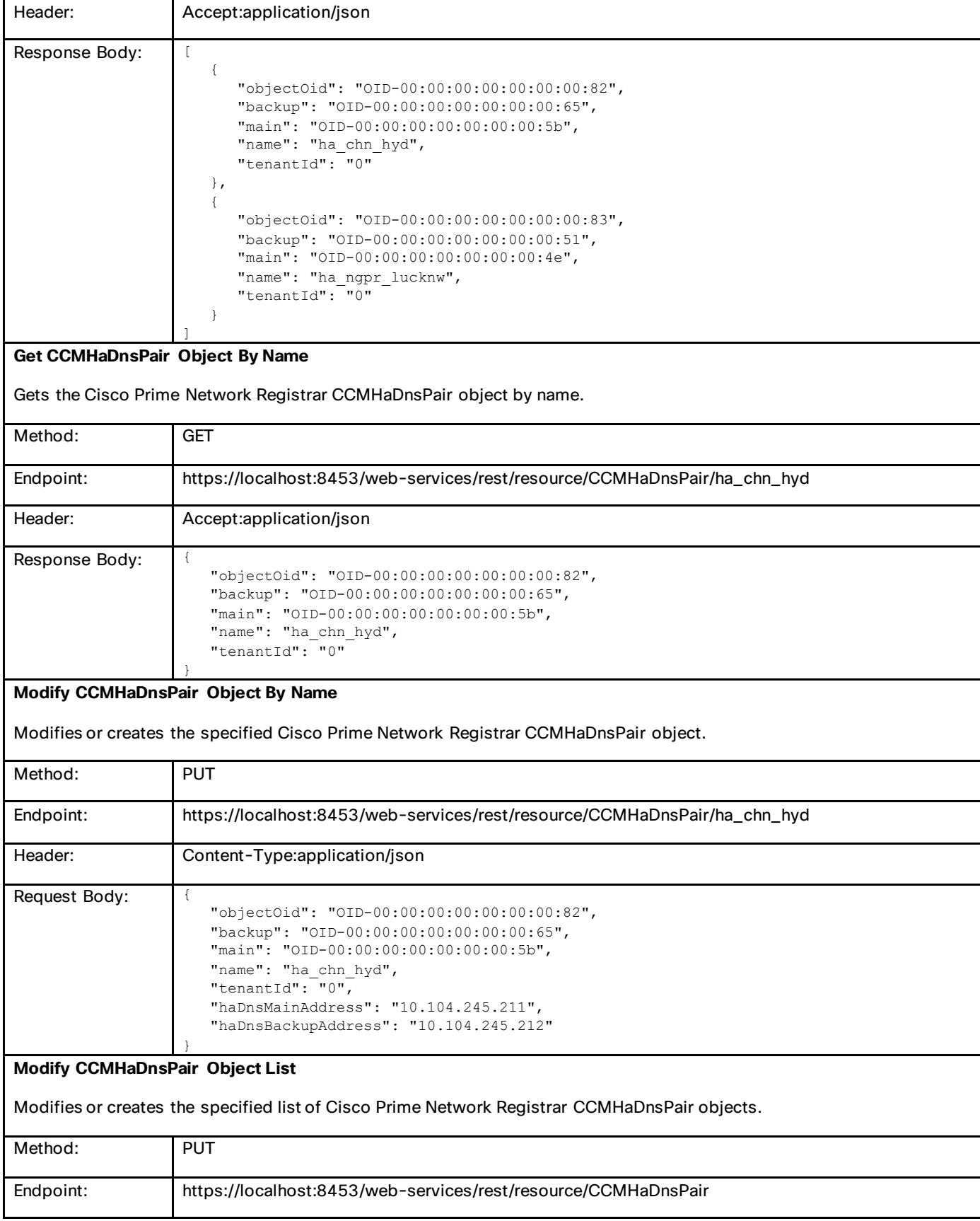
### Commonly Used Classes in Cisco Prime Network Registrar

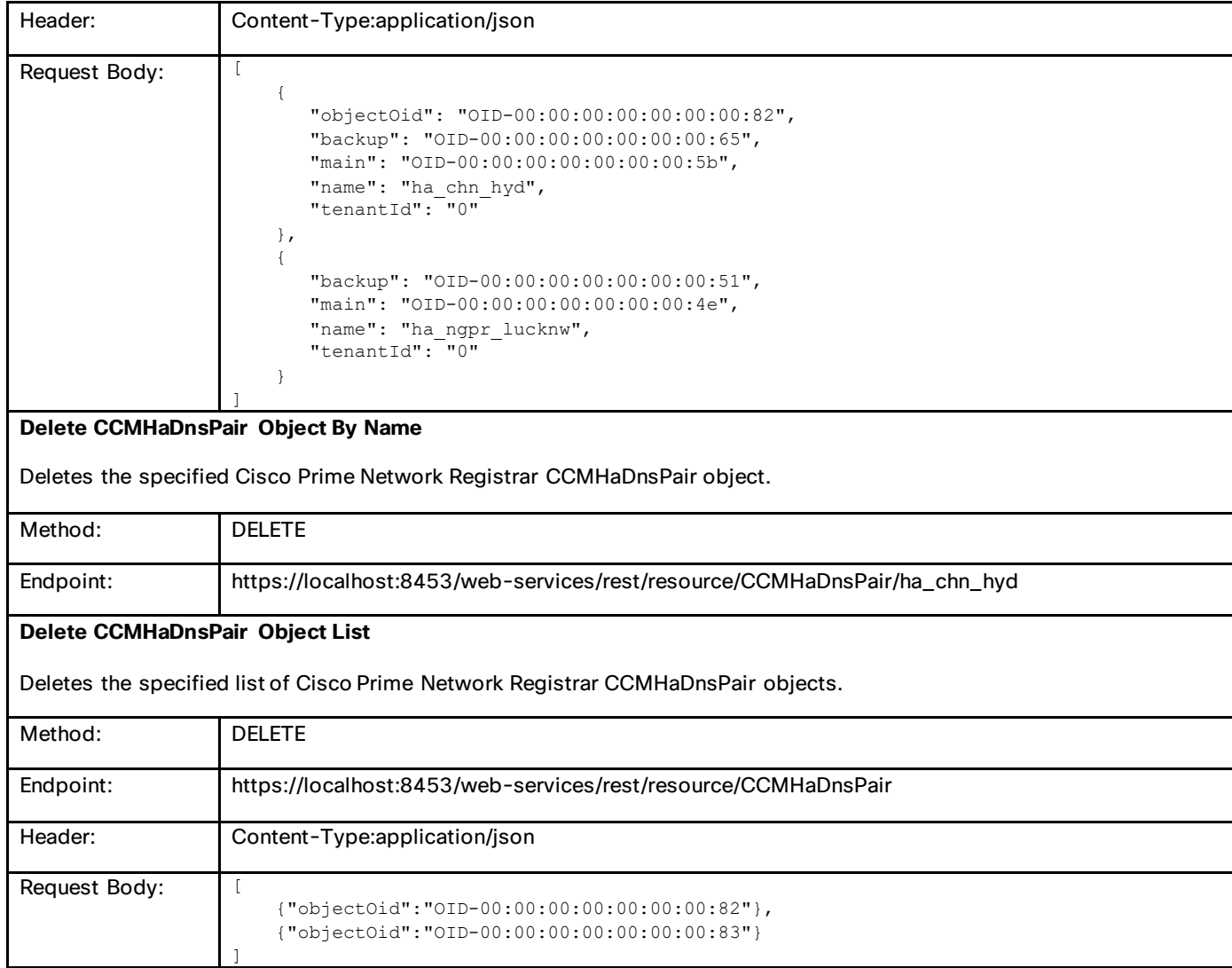

# **CCMZoneDistribution**

Defines the distribution map for a set of primary zones.

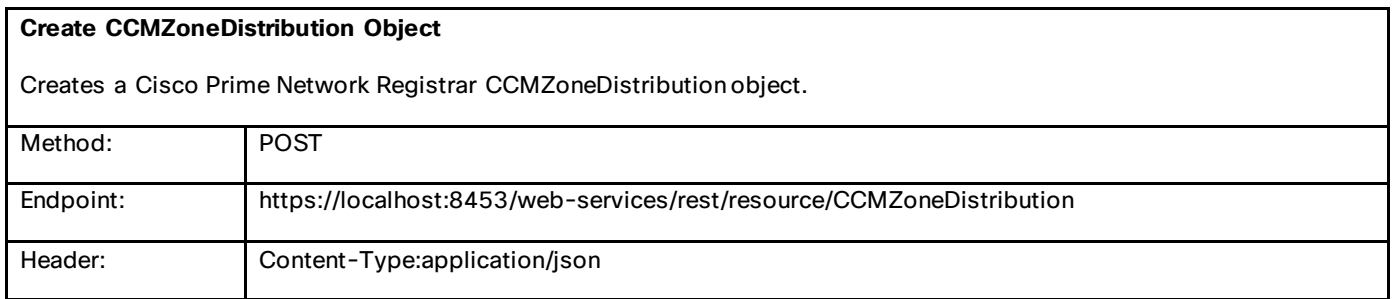

Commonly Used Classes in Cisco Prime Network Registrar

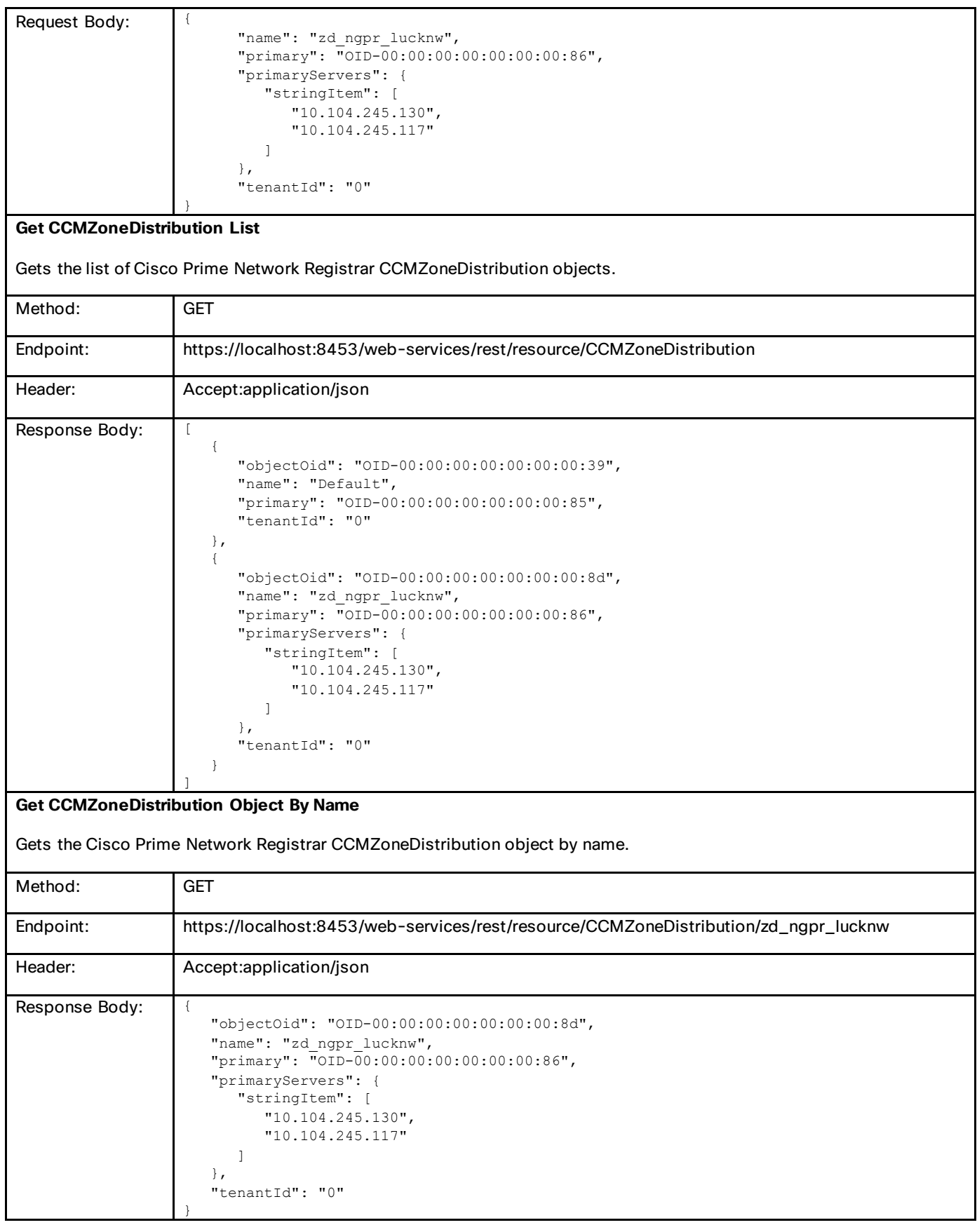

### Commonly Used Classes in Cisco Prime Network Registrar

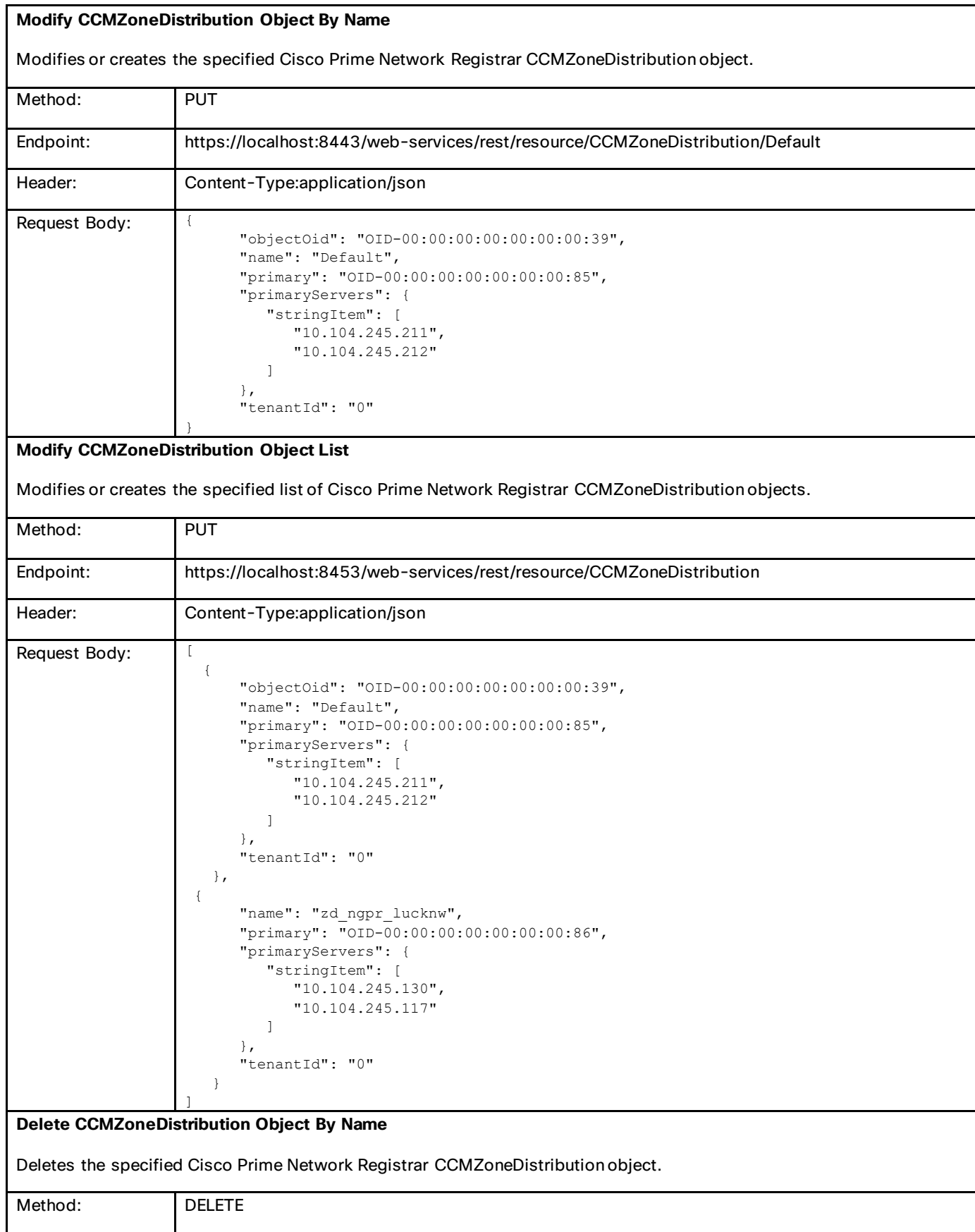

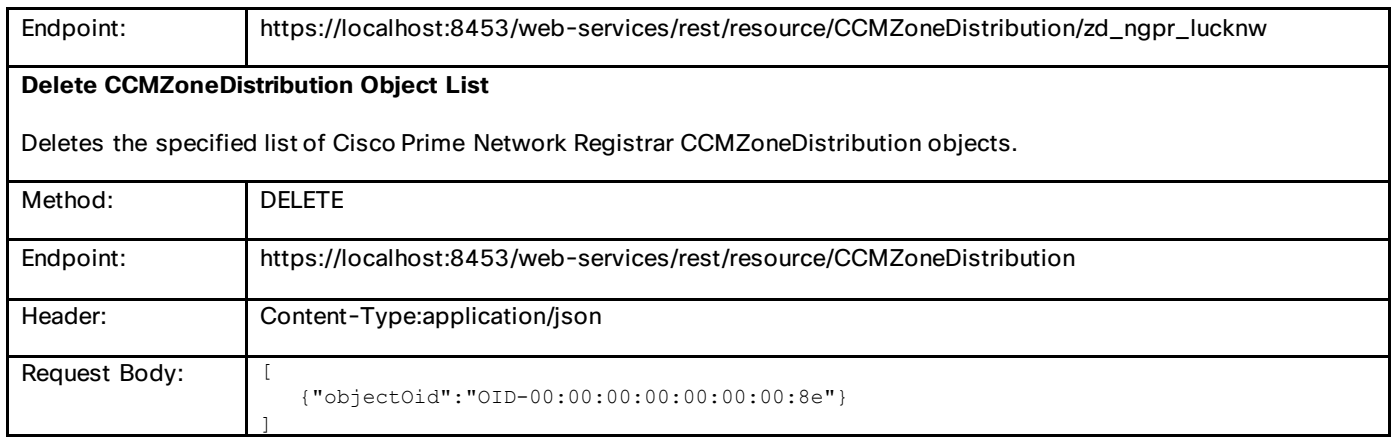

# Special Functions

Special operations such as 'getNextAddress' and basic actions like 'reload server' require custom logic for the given class. These are identified by the 'action' parameter, and may be further qualified by specific keywords that specify input parameters. Abbreviated forms that are accepted for certain keywords are shown in parentheses. Default values generally apply for any input parameters, and invalid combinations return a 'bad request' error with an error message describing the issue. For example, if the 'reloadServer' action is requested for the Scope class, this will be rejected as a bad request, with an error message stating the action is not supported for that class.

# reloadServer (reload)

#### **PUT /web-services/rest/resource/***serverClassName***?action=reloadServer**

#### **Accept: application/xml, application/json**

The reloadServer action is supported for the DHCPServer, DNSServer, and DNSCachingServer classes. No additional parameters will apply for this action. If no data input is specified, the named server is reloaded. Otherwise, the server object is modified before issuing the reload command.

Example:

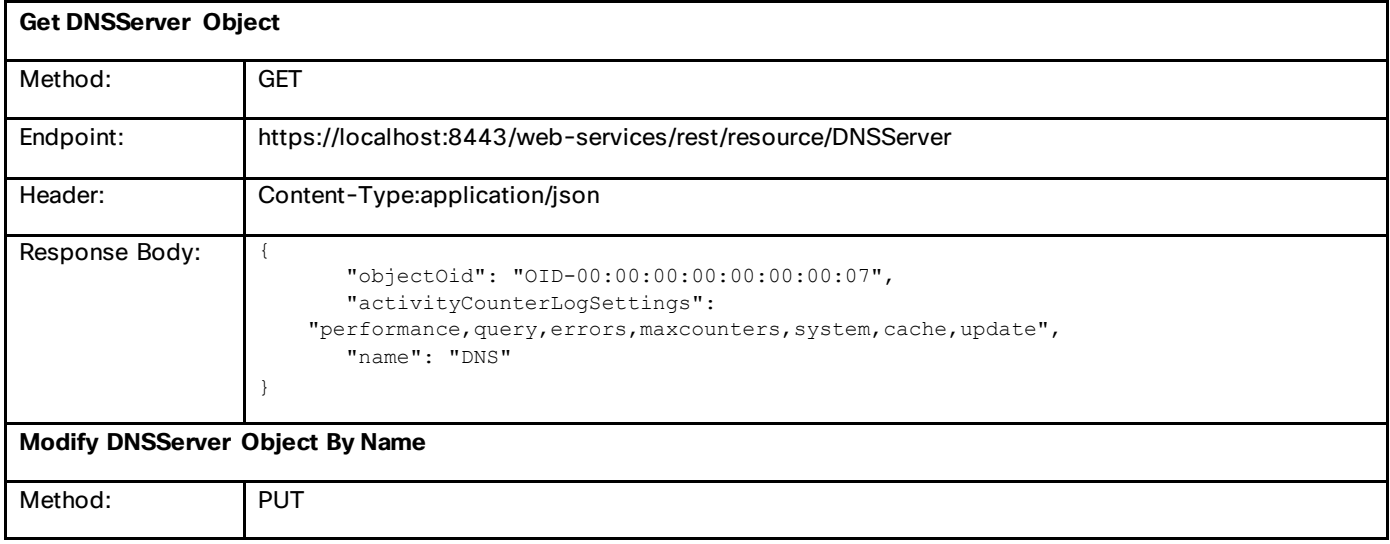

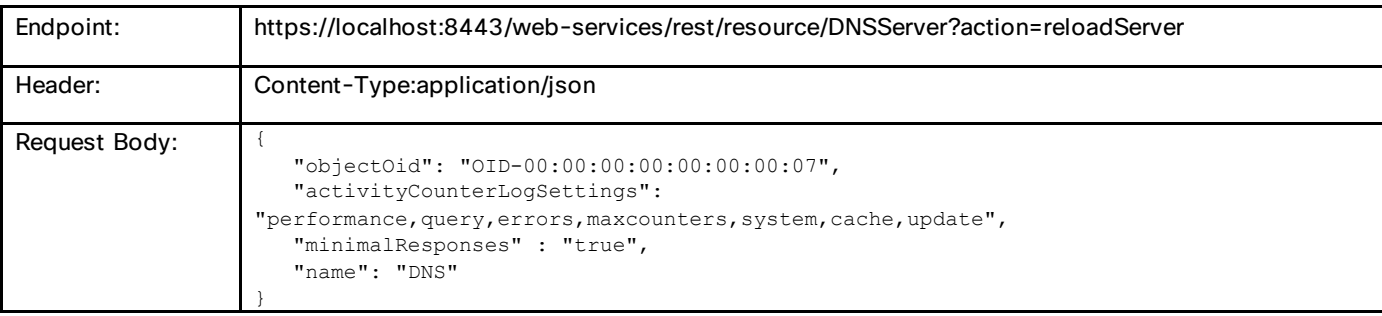

# runSync (sync)

#### **PUT /web-services/rest/resource/***syncClassName***/***objectName***?action=runSync**

#### **Accept: application/xml, application/json**

The runSync action is supported for the CCMFailoverPair, CCMHaDnsPair, and CCMZoneDistribution classes. If no data input is specified the named object is synchronized. Otherwise, the input object is modified before running the sync. By default, the sync is done in complete mode. The mode parameter may be used to specify update or exact mode. For DHCP failover and DNS HA pair sync, the default sync direction is from main. The direction parameter may be used to specify sync from backup.

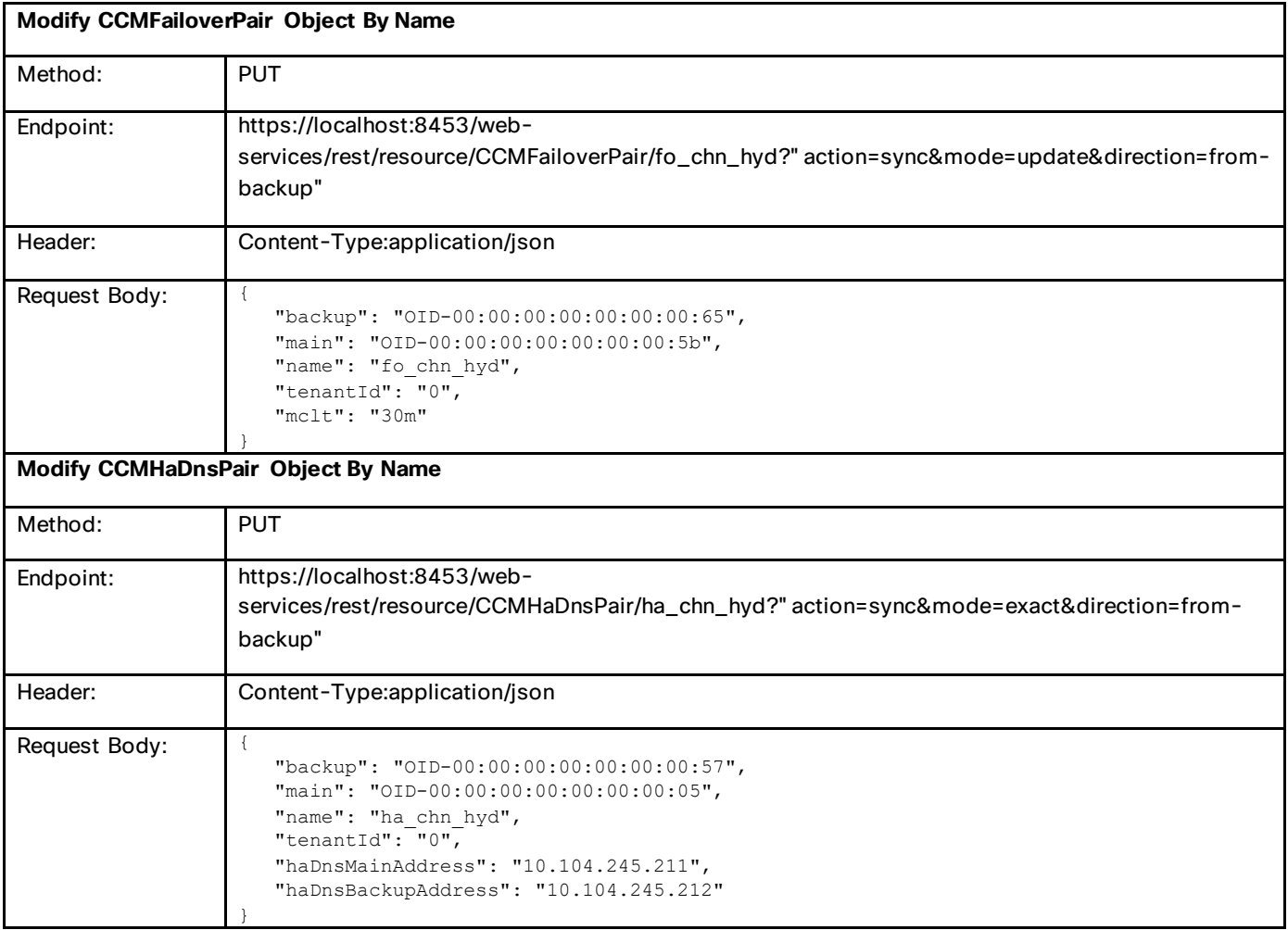

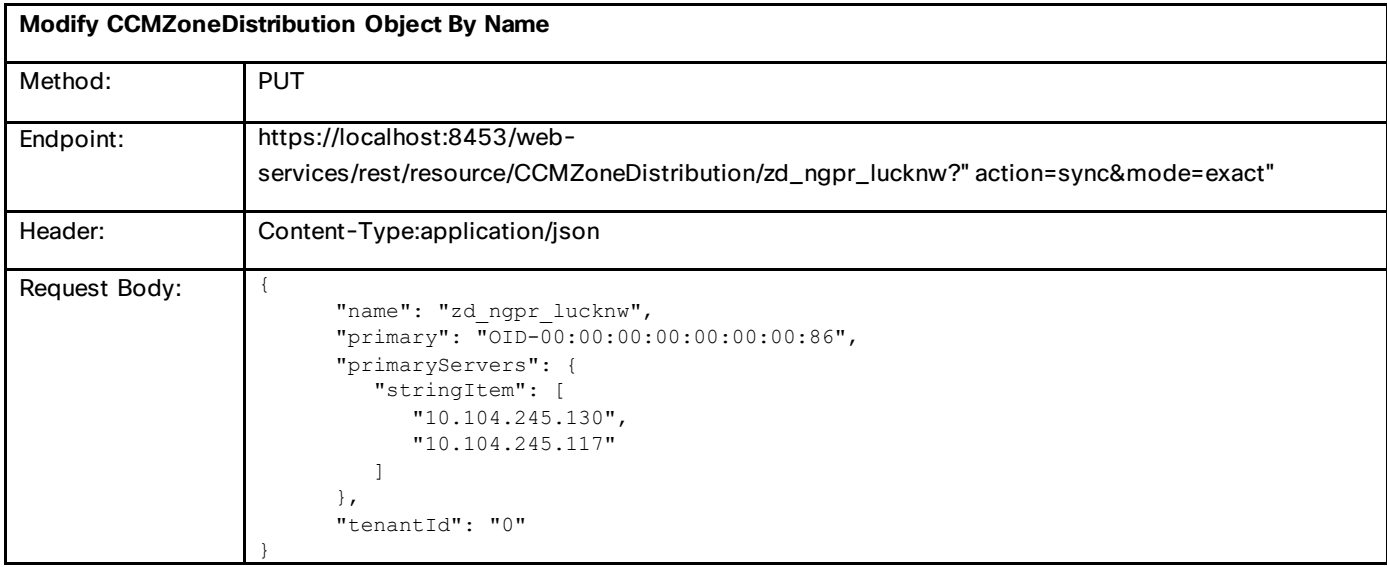

## Cluster Sync

Sync action support has been added for cluster objects. This action is required whenever admin credentials or licensed services are changed. This action is available only in regional cluster.

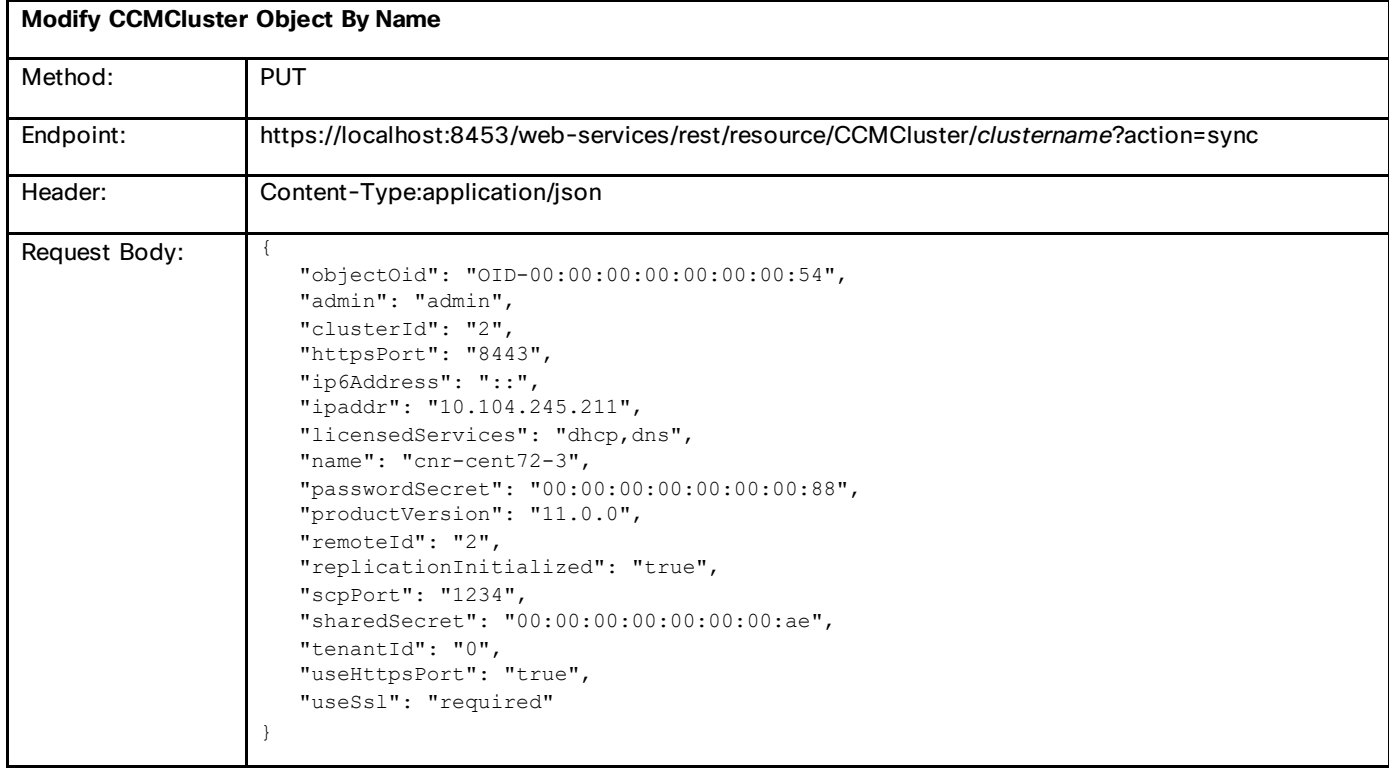

# pushToLocal(push)

**PUT /web-services/rest/resource/***className***?action=pushToLocal&localCluster=***clusterName*

**Accept: application/xml, application/json**

#### **PUT /web-services/rest/resource/***className***/***objectName***?action=pushToLocal&localCluster=***clusterName*

#### **Accept: application/xml, application/json**

The pushToLocal action is supported on the regional server for all list classes with corresponding regional and local storage. Note that child classes do NOT support independent push. These are only pushed when the parent object (that is, zone, subnet, or prefix) is pushed. If no data input is specified, the current regional list, or the named object are pushed to the specified local cluster(s). Otherwise, the input objects are modified on regional if necessary, and then pushed to the local cluster. By default, the push is done in replace mode. The mode parameter may be used to specify ensure or exact mode. However, exact mode can only be used when pushing a list of objects. The localCluster (cluster) parameter must specify at least one destination server.

Example:

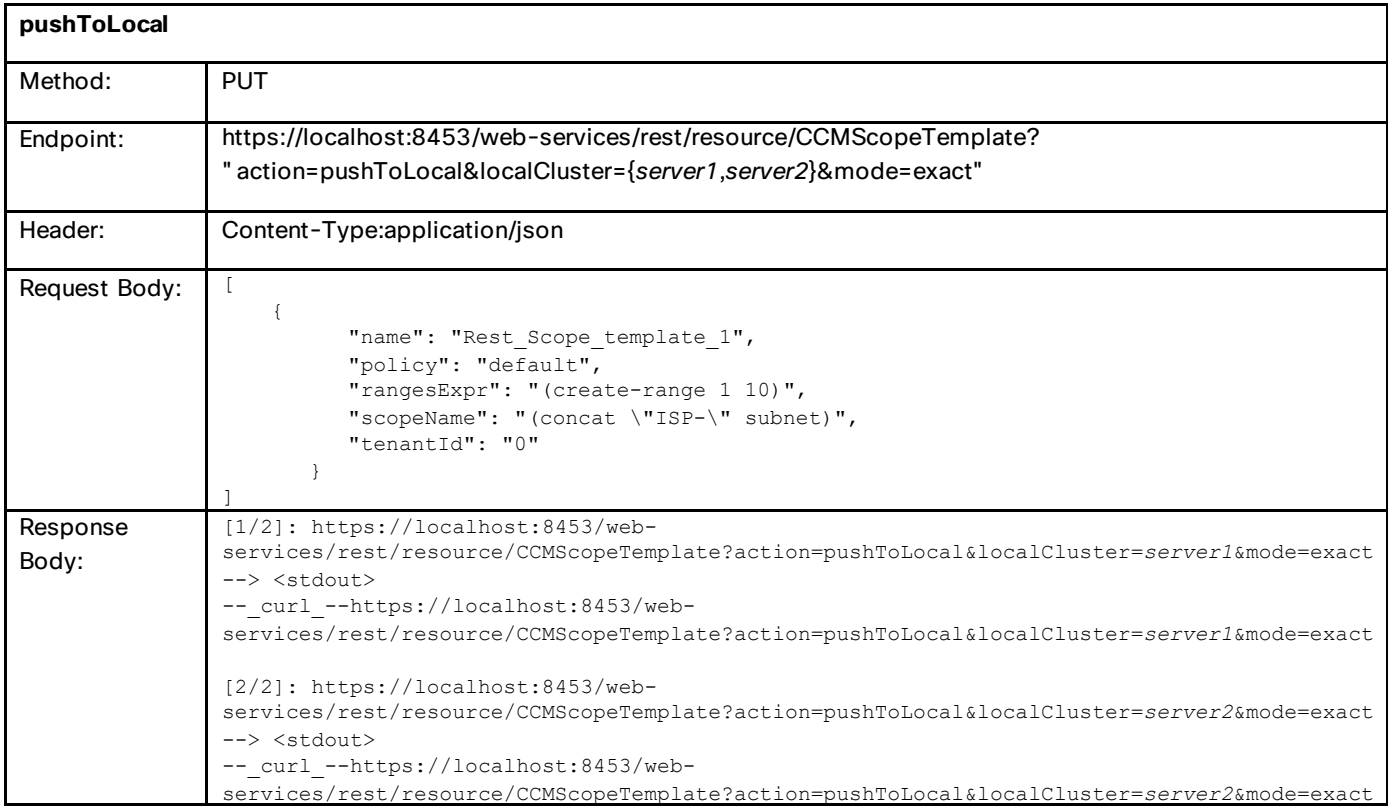

## applyTemplate

You can apply templates to scopes, zones, prefixes, and links using the REST API. These can be applied to new or existing configuration objects using the applyTemplate action. Also, general template support is added for other types of configuration objects. For more information, see the *Cisco Prime Network Registrar 11.0 REST APIs Reference Guide*.

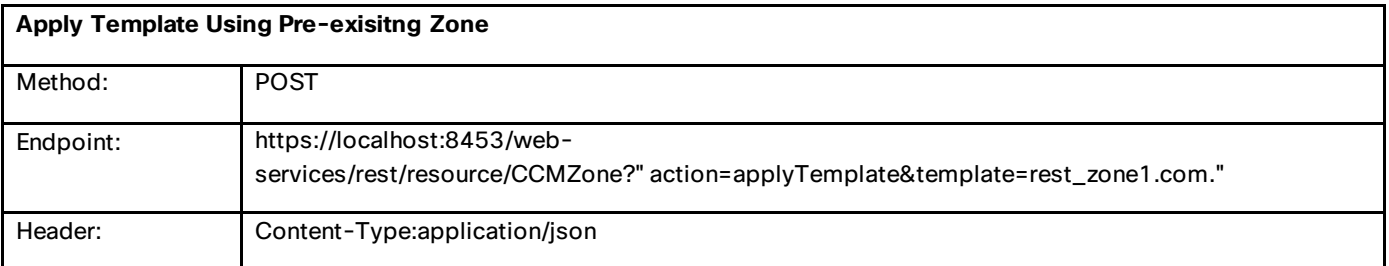

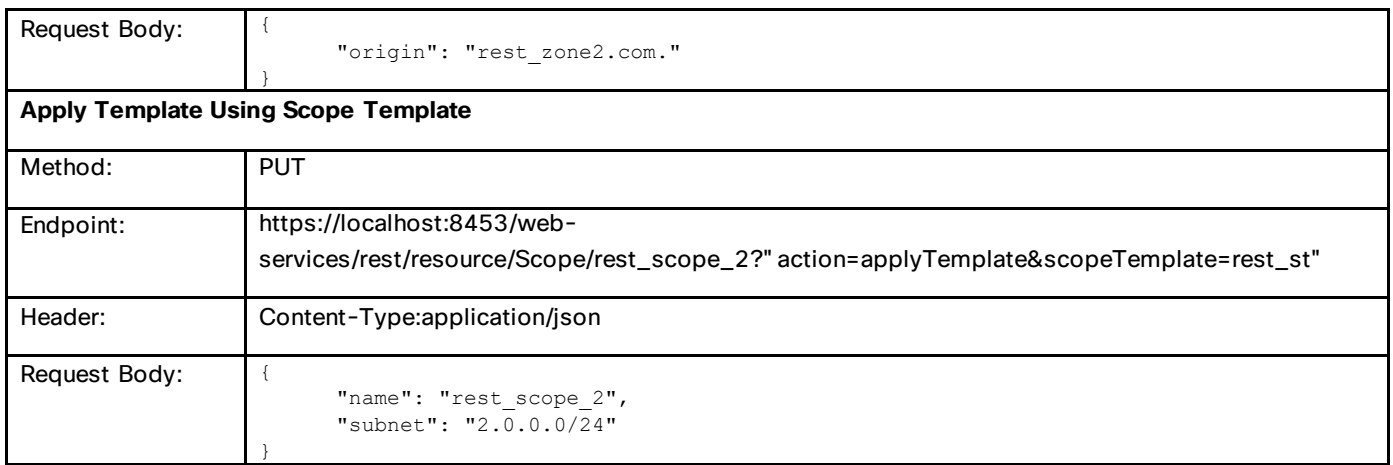

## getLocalServer

#### **GET /web-services/rest/resource/***syncClassName***/LocalServer?searchParam=***value*

#### **Content-Type: application/xml, application/json**

The getLocalServer action is available on regional clusters to identify the local cluster or pair for a given address, scope, prefix, FQDN, or primary zone. It is supported for the CCMCluster, CCMFailoverPair, CCMHaDnsPair, and CCMZoneDistribution classes. If a requested cluster is part of a pair, the main cluster is returned. If the parent cluster is not part of a requested pair or zone distribution, or a parent cluster is not found, a 'not found' error is returned.

Because this request is a GET action, the reserved resource 'LocalServer' is used to specify the action in place of the action parameter. If no search parameter is given, the request is interpreted as a getObjectByName request.

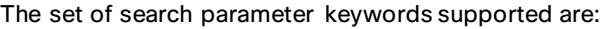

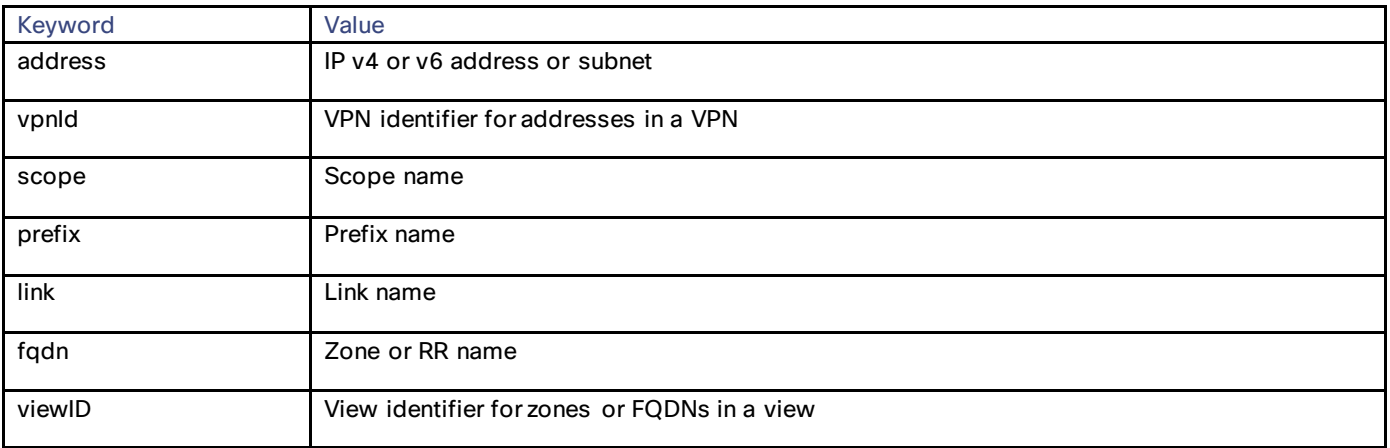

If the specified keyword is not valid for the requested class, a 'bad request' error will be returned.

Example:

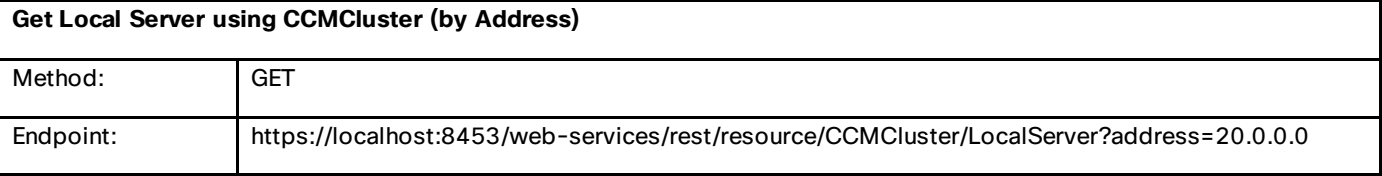

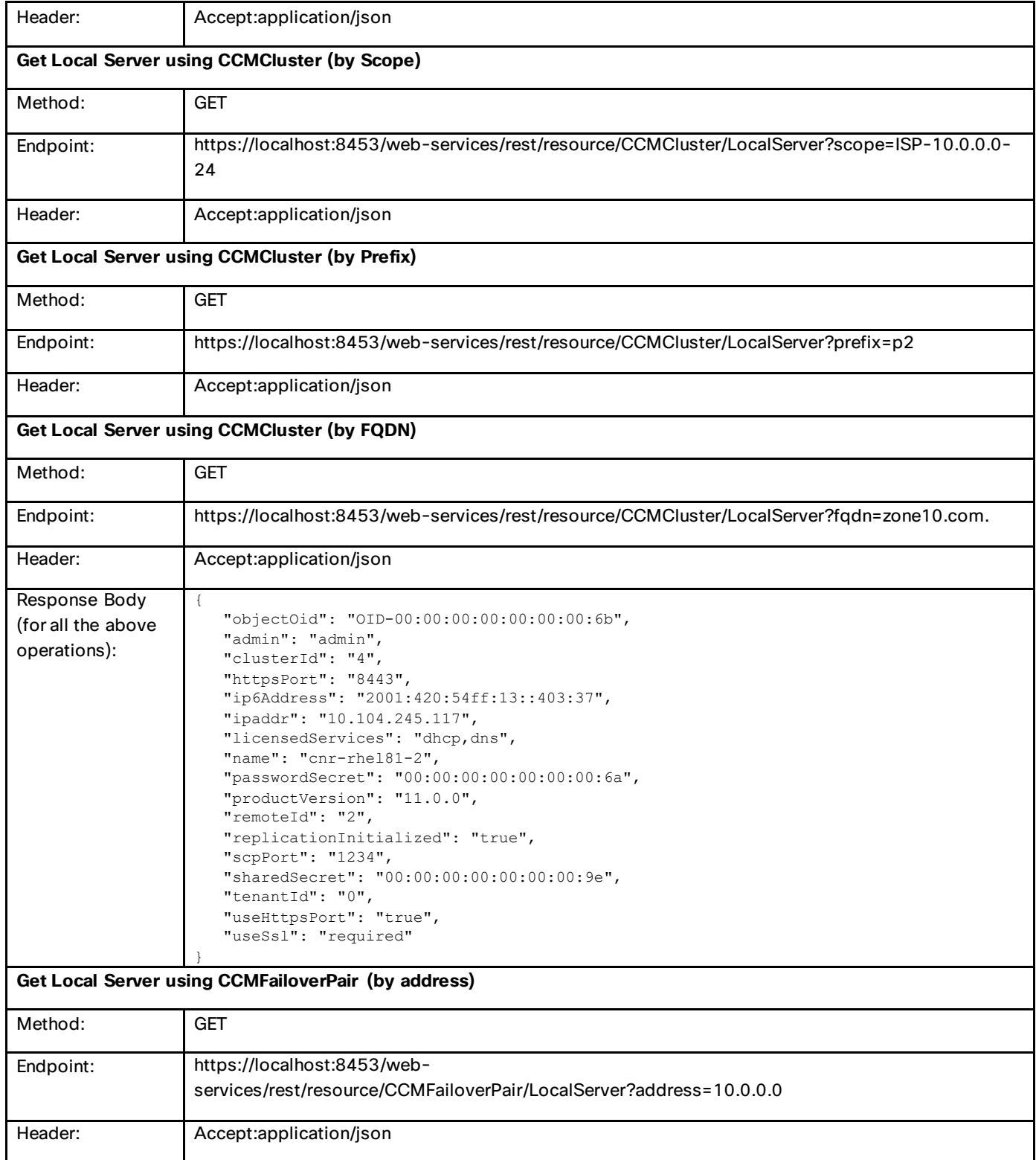

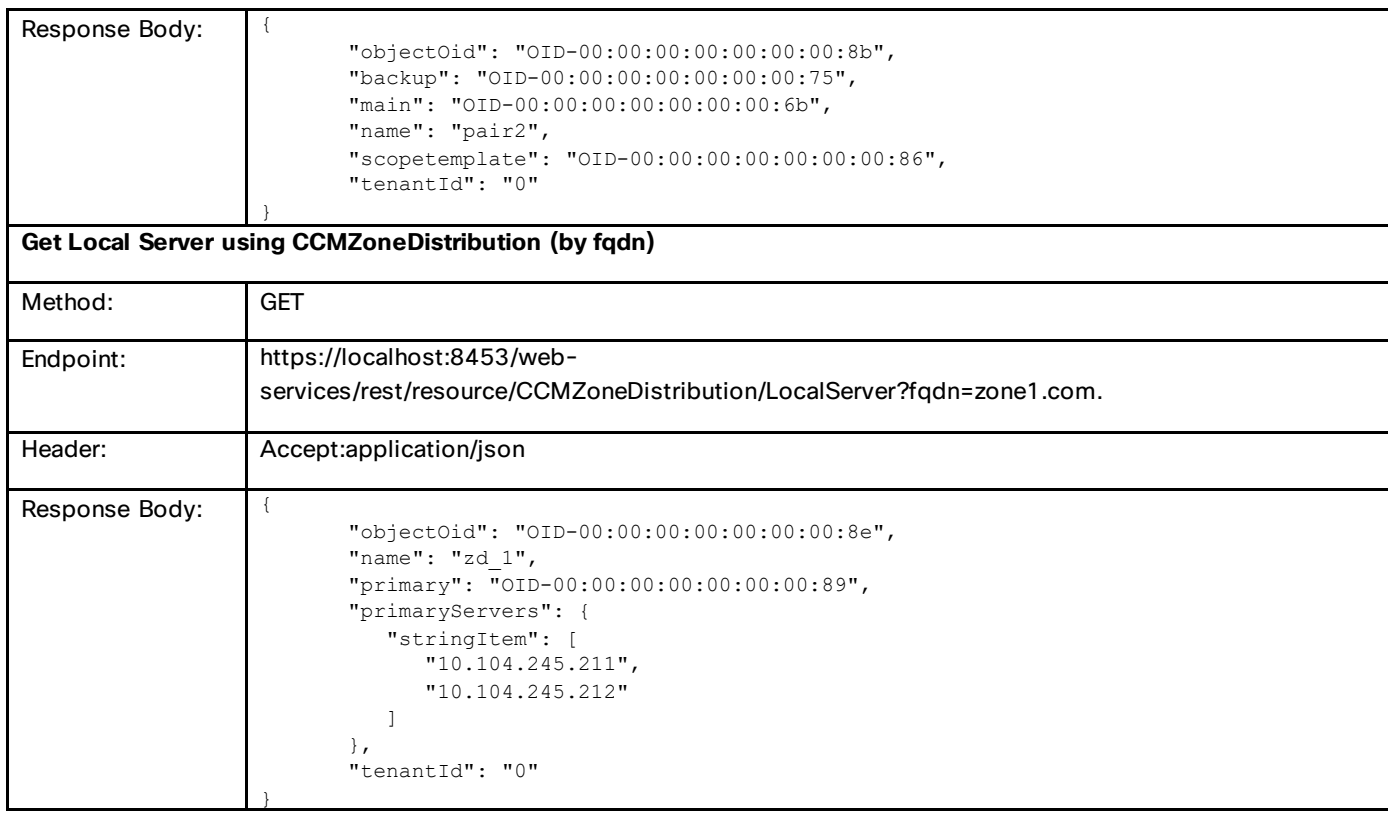

# Advanced APIs

Following are some of the advanced APIs in Cisco Prime Network Registrar:

## Lease Actions

You can activate or deactivate a lease using the REST API. The v4 and v6 leases can be activated, deactivated, and forced available using the deactivate, activate, and forceAvailable actions respectively. The v6 lease can also be forced available using the reconfigure action.

Example:

### getNextAddress

#### POST /web-services/rest/resource/*addressClassName?action=getNextAddress&param=value*

The getNextAddress action is supported for the Reservation, Lease, Reservation6, and Lease6 classes. The action is valid for the class resource and must specify a client identifier, and either a specific scope/prefix by name or the parent subnet/prefix address and vpnId, if applicable. When the specific scope or prefix is not specified, the clientClass parameter is supported to target a specific address type. The prefixLength parameter may also be used for PD prefixes.

If the specified scope or prefix name is not found, a 'not found' error with the EX\_REF\_NOTFOUND error code is returned. If no suitable address range is configured for a specified parent address or client class, a 'not found' error is returned with the AX\_DHCP\_NO\_CONFIGURED\_RANGE error code. If configured, but no addresses are available, a 'server' error is returned with the AX\_DHCP\_NO\_MORE\_ADDRESSES error code indicating no addresses are available. Semantically incorrect input parameters report AX\_SCP\_INVALID\_REQUEST.

If the DHCP server finds an address, the location for the corresponding Lease, Reservation, Lease6, or Reservation6 object is returned. The lease time for the lease is the default value for whatever policy is used. Note that when failover is employed, the first lease time is always the MCLT (typically one hour). When a reservation is allocated it will be persisted in the CCM database. If failover is configured, the reservation is be added to the partner, provided the partner server is running and reachable. If the partner update fails, the client must retry the update or run failover sync to ensure the reservation is configured on both servers.

The set of parameter keywords supported are:

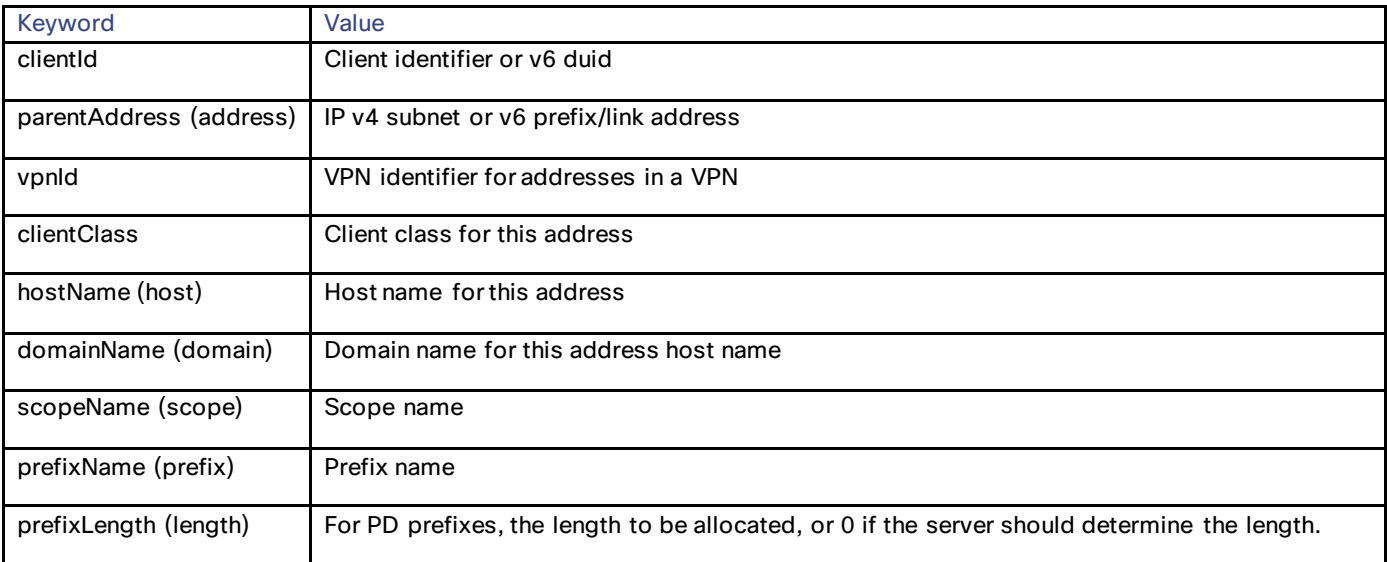

If the specified keyword is not valid for the requested class, a 'bad request' error is returned.

Note that POST parameters may be submitted in a form or specified in the request.

Example:

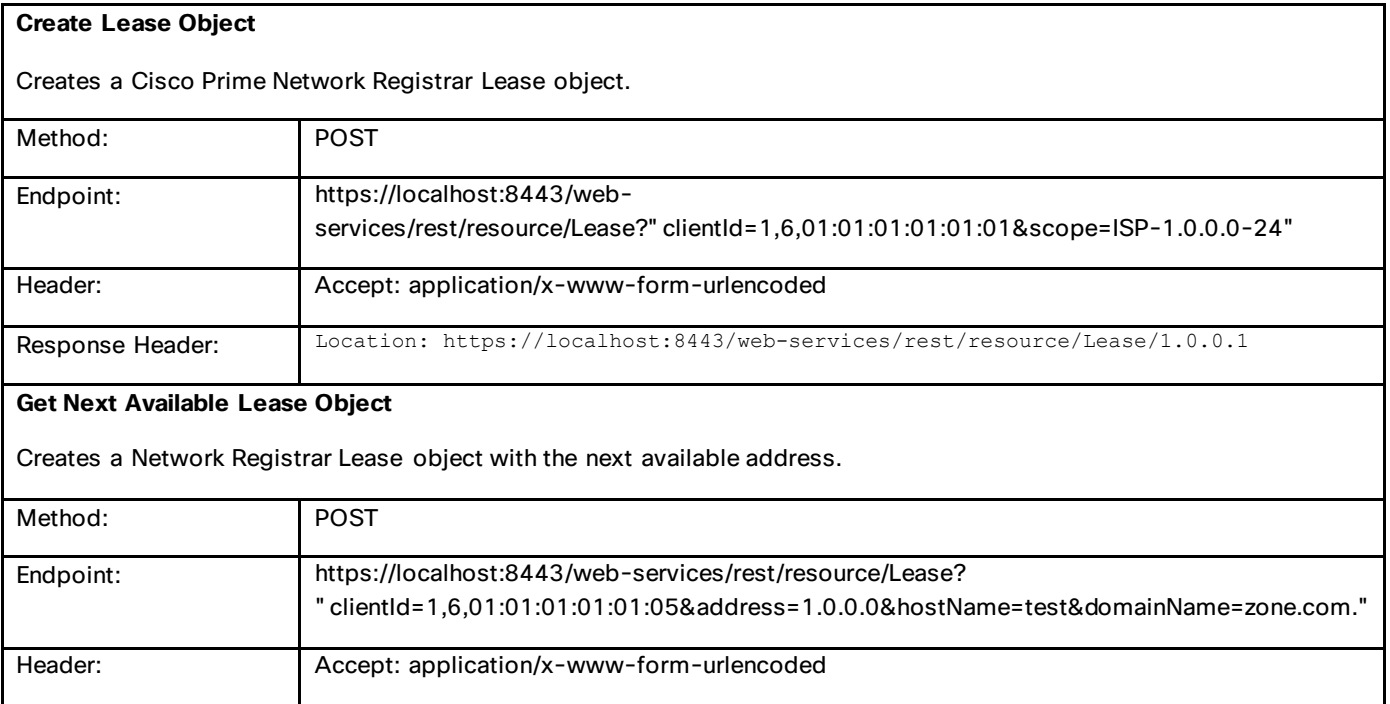

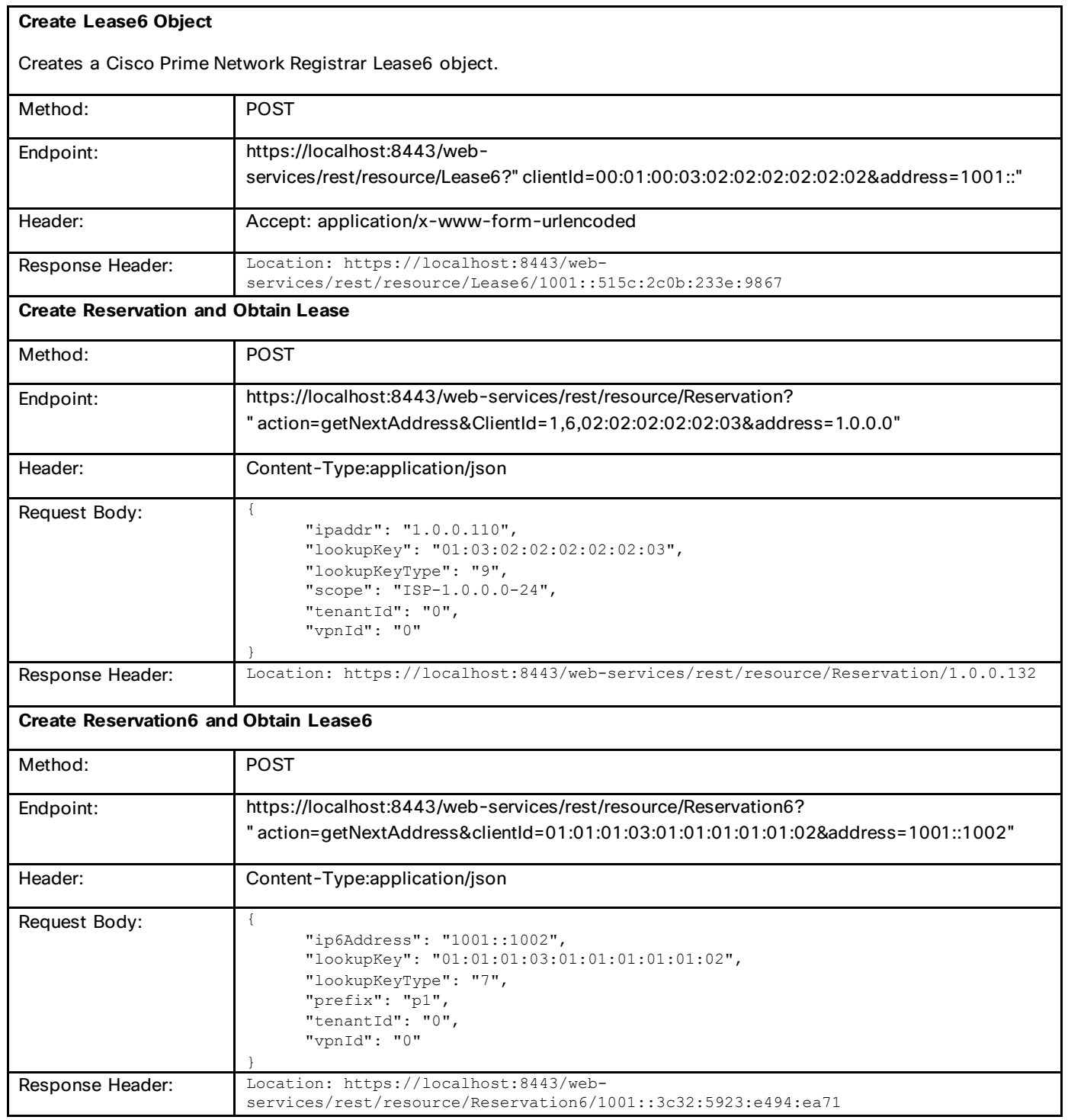

# Modify Lease

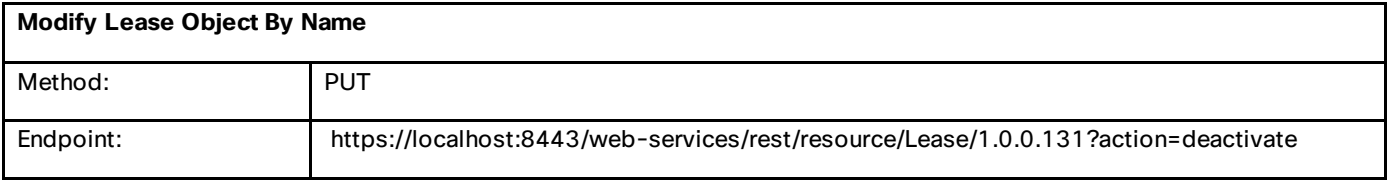

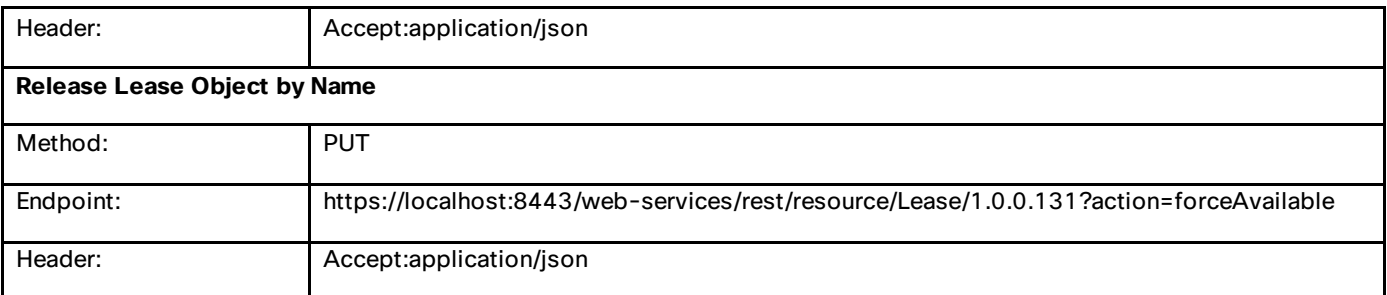

#### releaseAddress

#### **DELETE /web-services/rest/resource/***addressClassName***/address?action=releaseAddress**

The releaseAddress action is supported for the Reservation, Lease, Reservation6, and Lease6 classes. The action will force-available the specified address in the DHCP server. If the specified address is not found, a 'not found' error is returned.

If a reservation exists, it is deleted from the CCM database on that server. If failover is configured, the reservation is also removed from the partner, provided the partner server is running and reachable. If the partner update fails, the client must retry the update or run failover sync to ensure the reservation is removed on both servers.

Example:

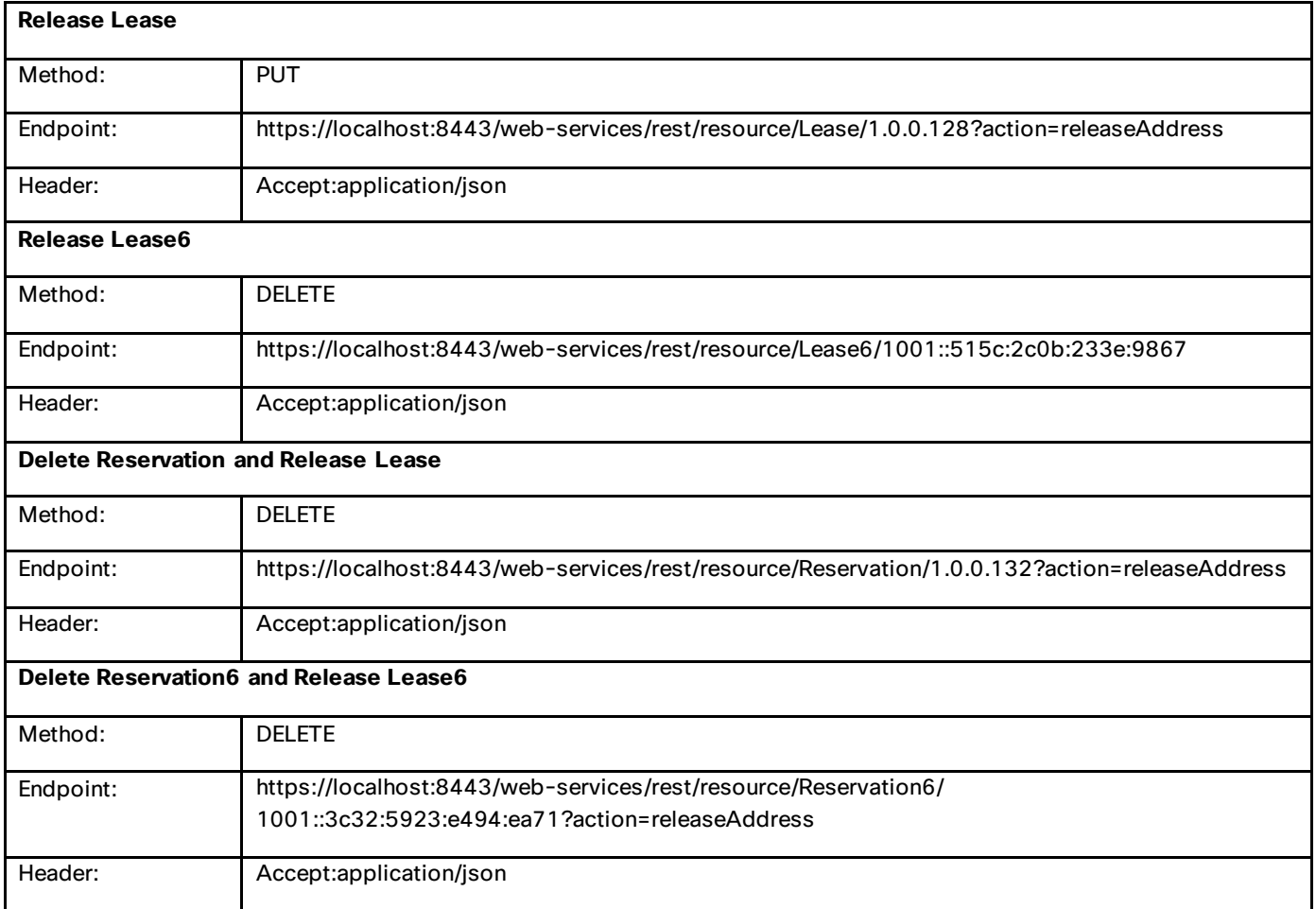

# Server Statistics

**GET /web-services/rest/stats/***serverClassName*

### **Content-Type: application/xml, application/json**

### **GET /web-services/rest/stats/***serverClassName***?nrClass=***extStatsClassName*

### **Content-Type: application/xml, application/json**

Stats is supported for the DHCPServer, DNSServer, and DNSCachingServer classes and returns the basic stats for each server or the extended total stats object if a specific class is specified by the 'nrClass' parameter. If the requested class is not valid for the specified server class, a 'bad request' error is returned.

Example:

## **DHCPServer**

Optional classes that can be requested are: CCMServerInfo, DHCP6Stats, DHCPFailoverStats, DHCPServerActivityStats, DHCPTopUtilizedStats, ServerSystemsStats

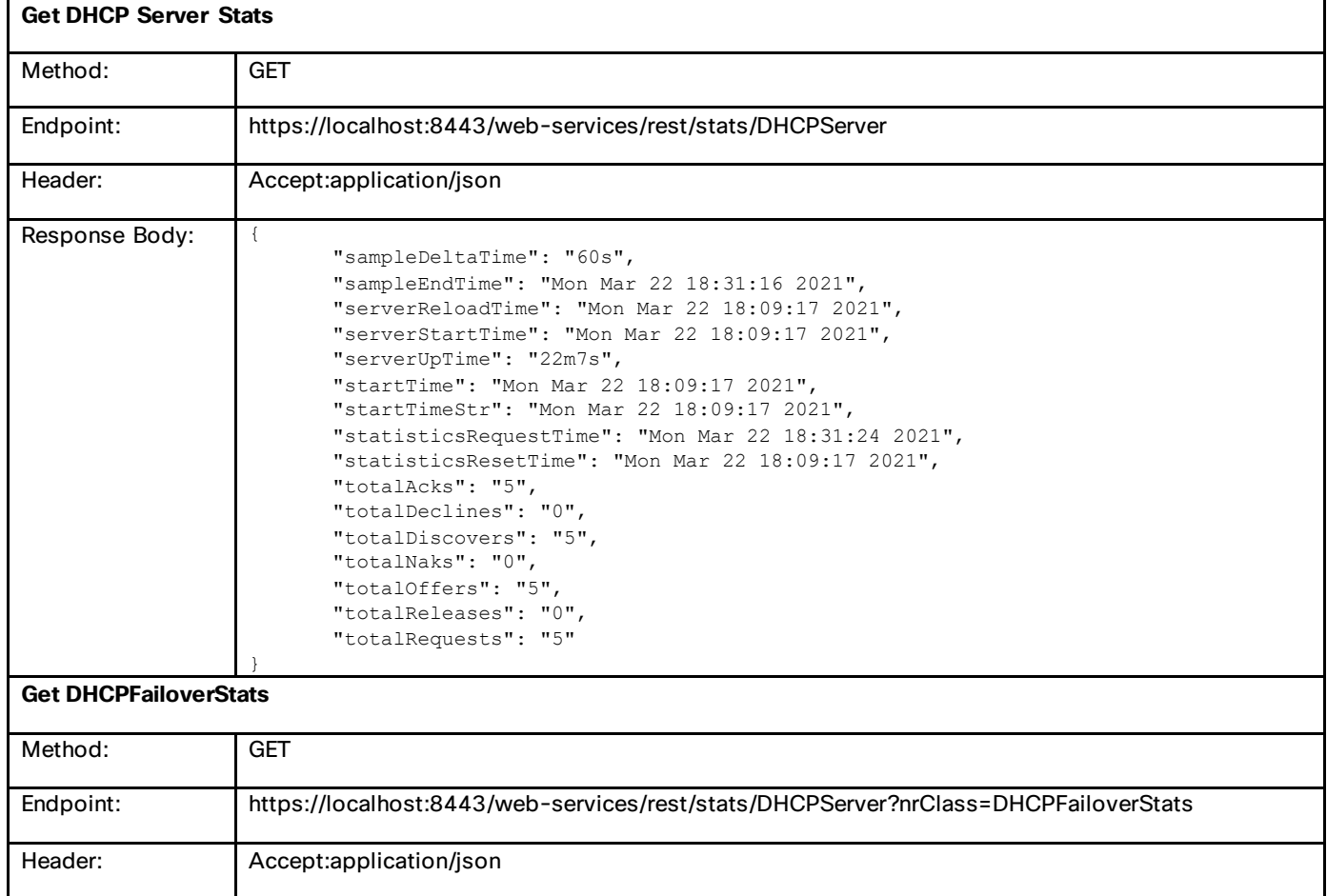

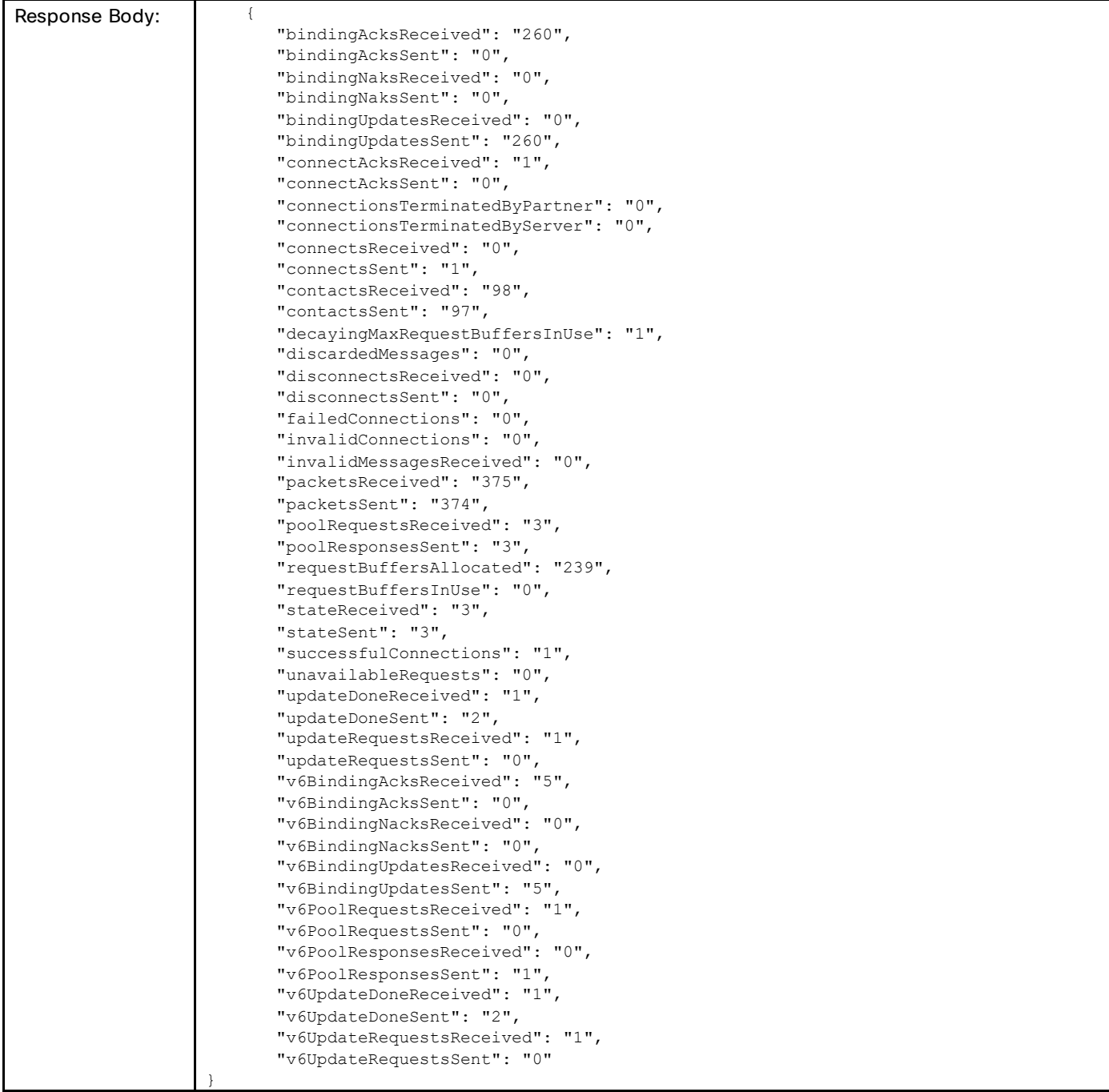

### **DHCPRelatedServer**

DHCP Related Server classes are: DNSRelatedServer, FailoverRelatedServer, LDAPRelatedServer, RelayAgentState, TCPConnectionRelatedServer, TCPListenerRelatedServer, DHCPRenewalData

Example:

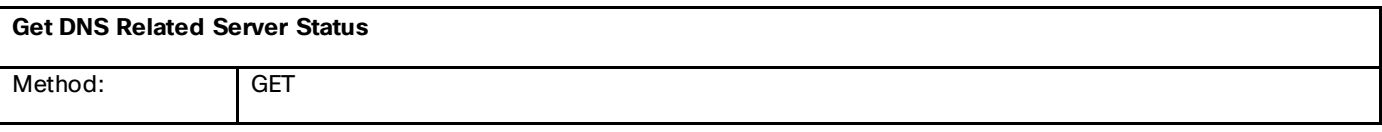

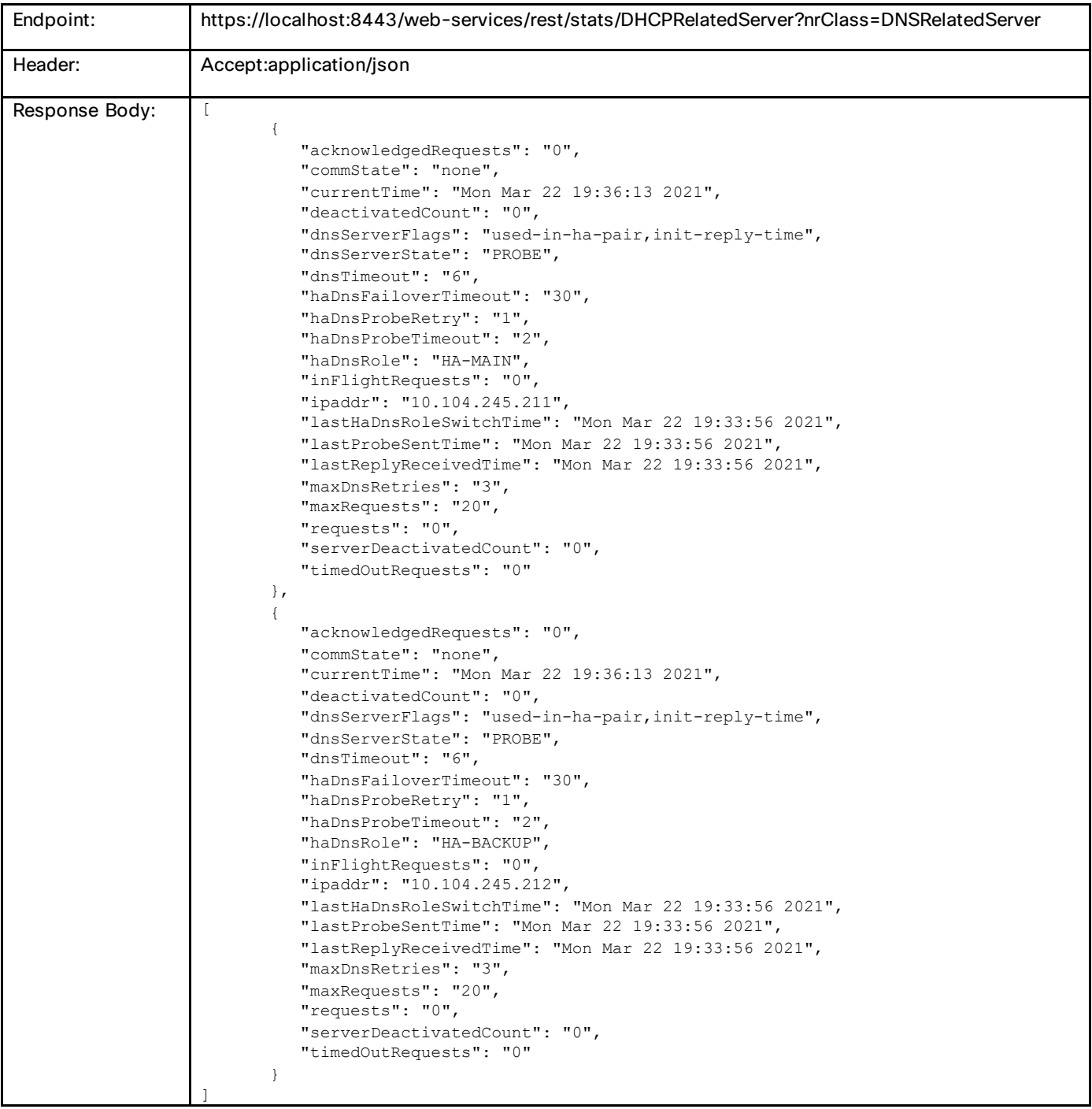

### **DNSServer**

Optional classes that can be requested are: CCMServerInfo, DNSServerDBStats, DNSServerErrorsStats, DNSServerHaStats, DNSServerIPv6Stats, DNSServerMaxCounterStats, DNSServerPerformanceStats, DNSServerPushNotificationsStats, DNSServerQueryStats, DNSServerSecurityStats, DNSTopNameStats, **ServerSystemsStats** 

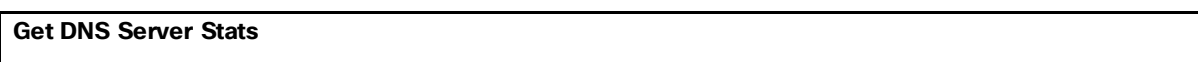

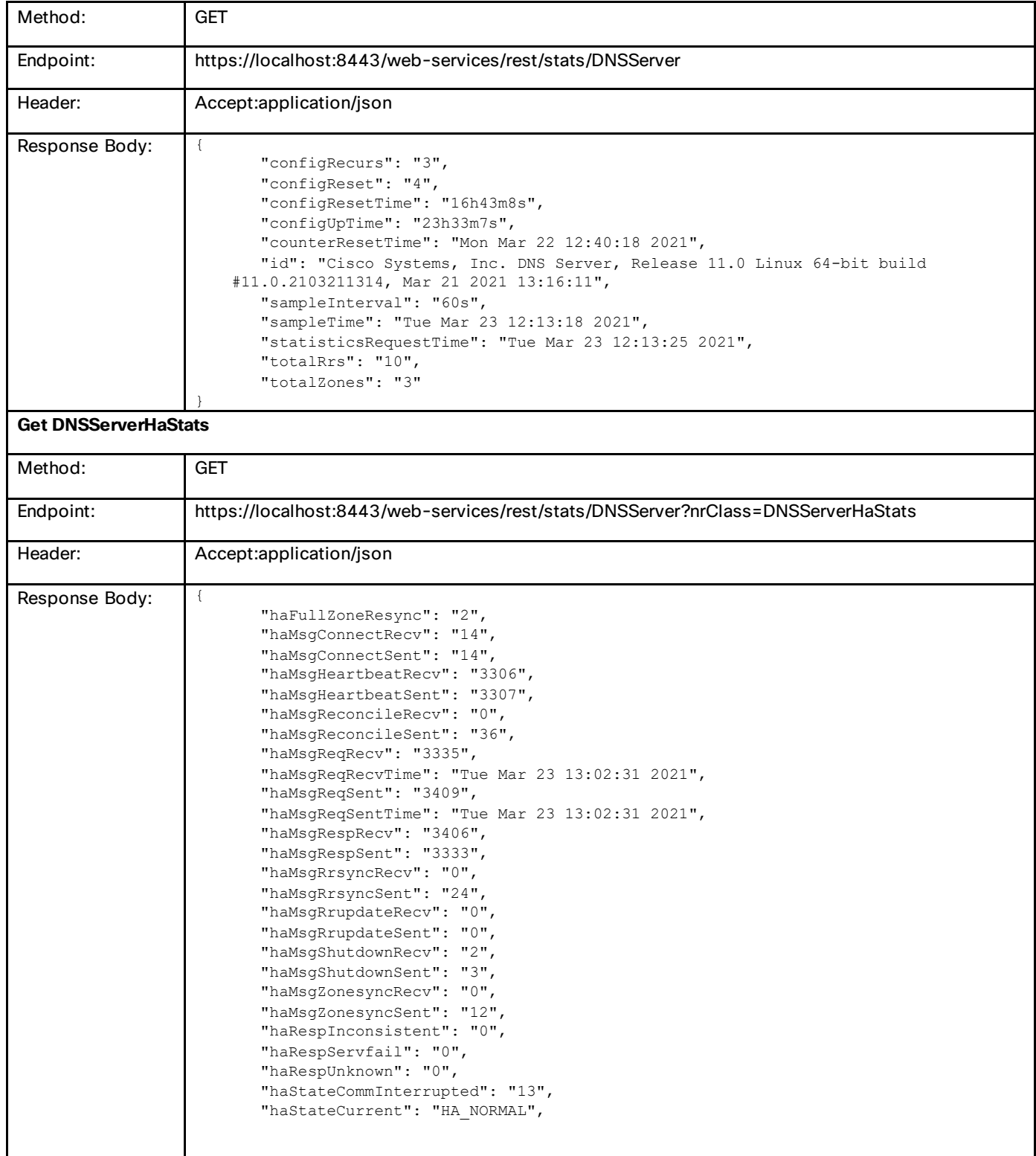

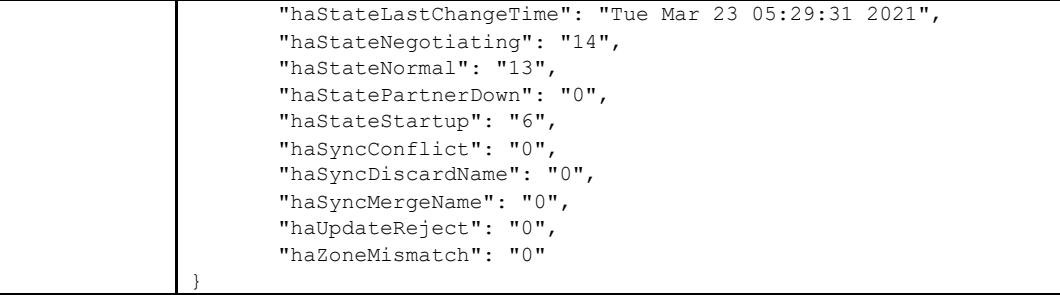

## **CCMServer**

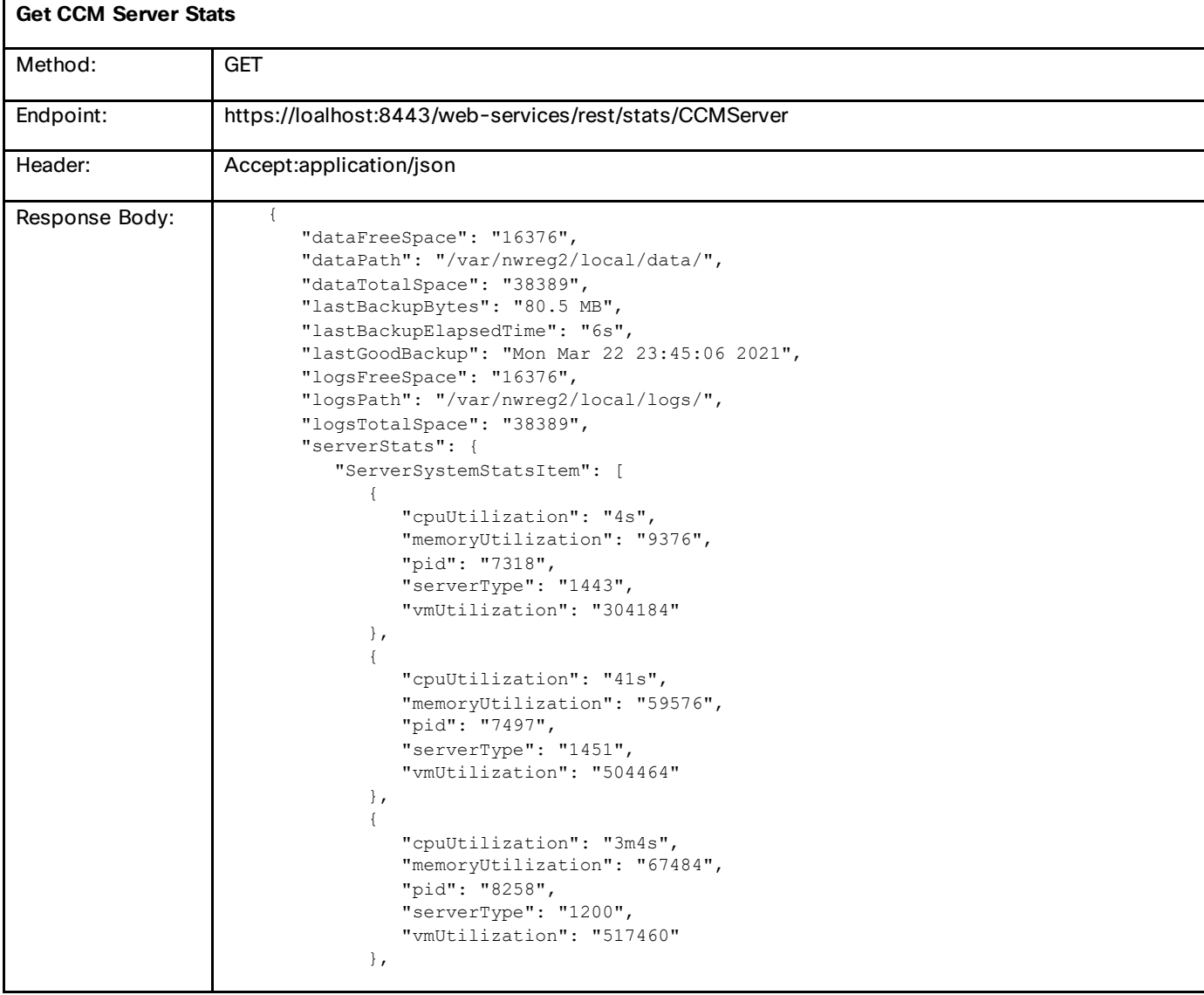

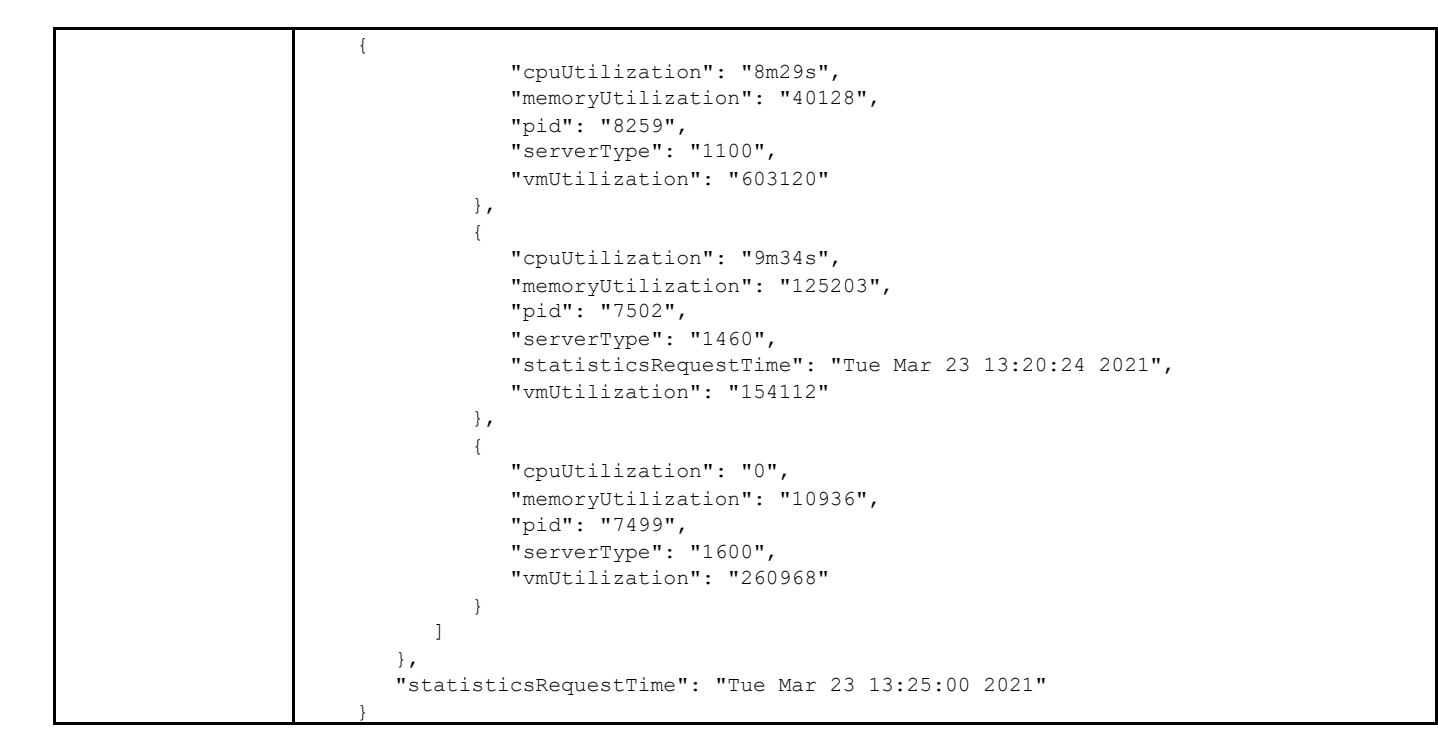

### **DNSCachingServer**

Optional classes that can be requested are: CCMServerInfo, DNSTopNameStats, ServerSystemsStats

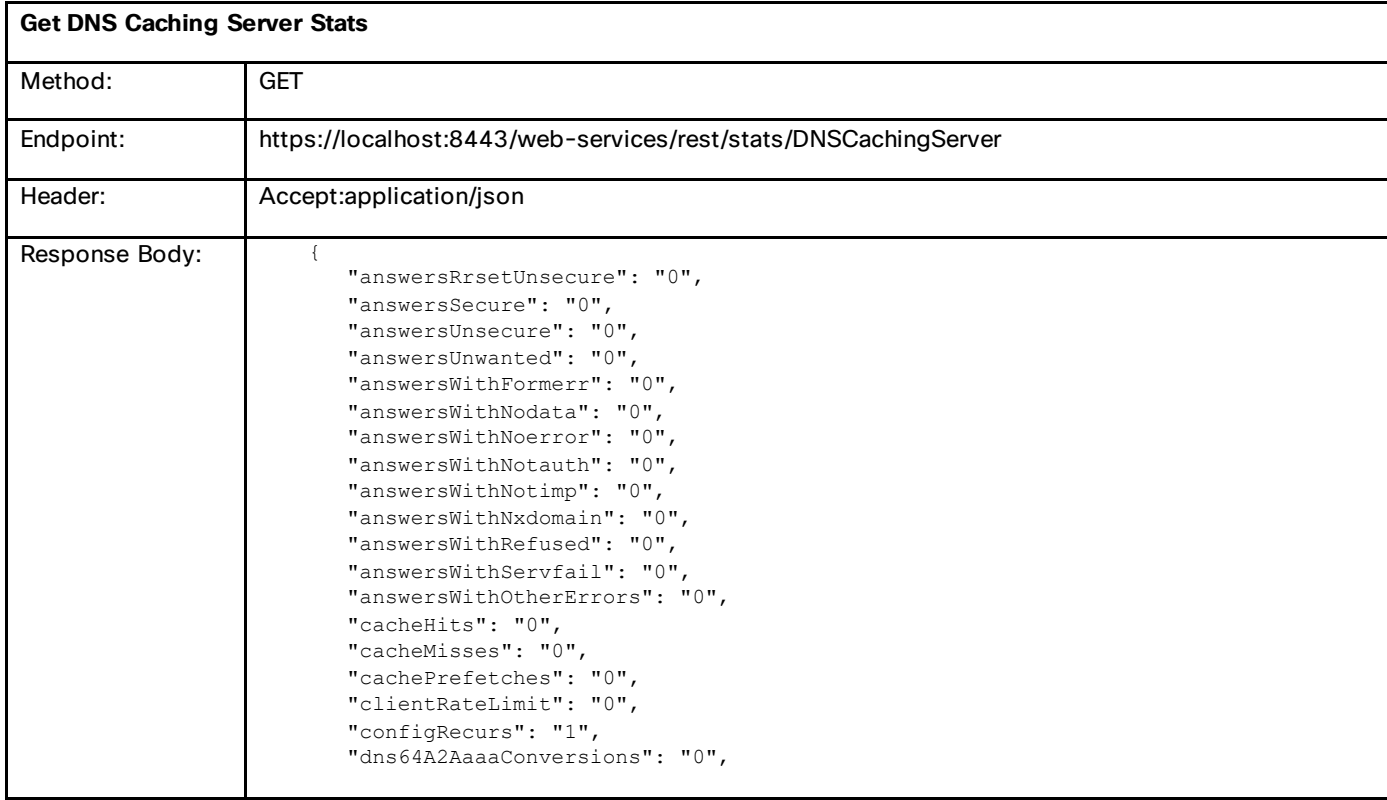

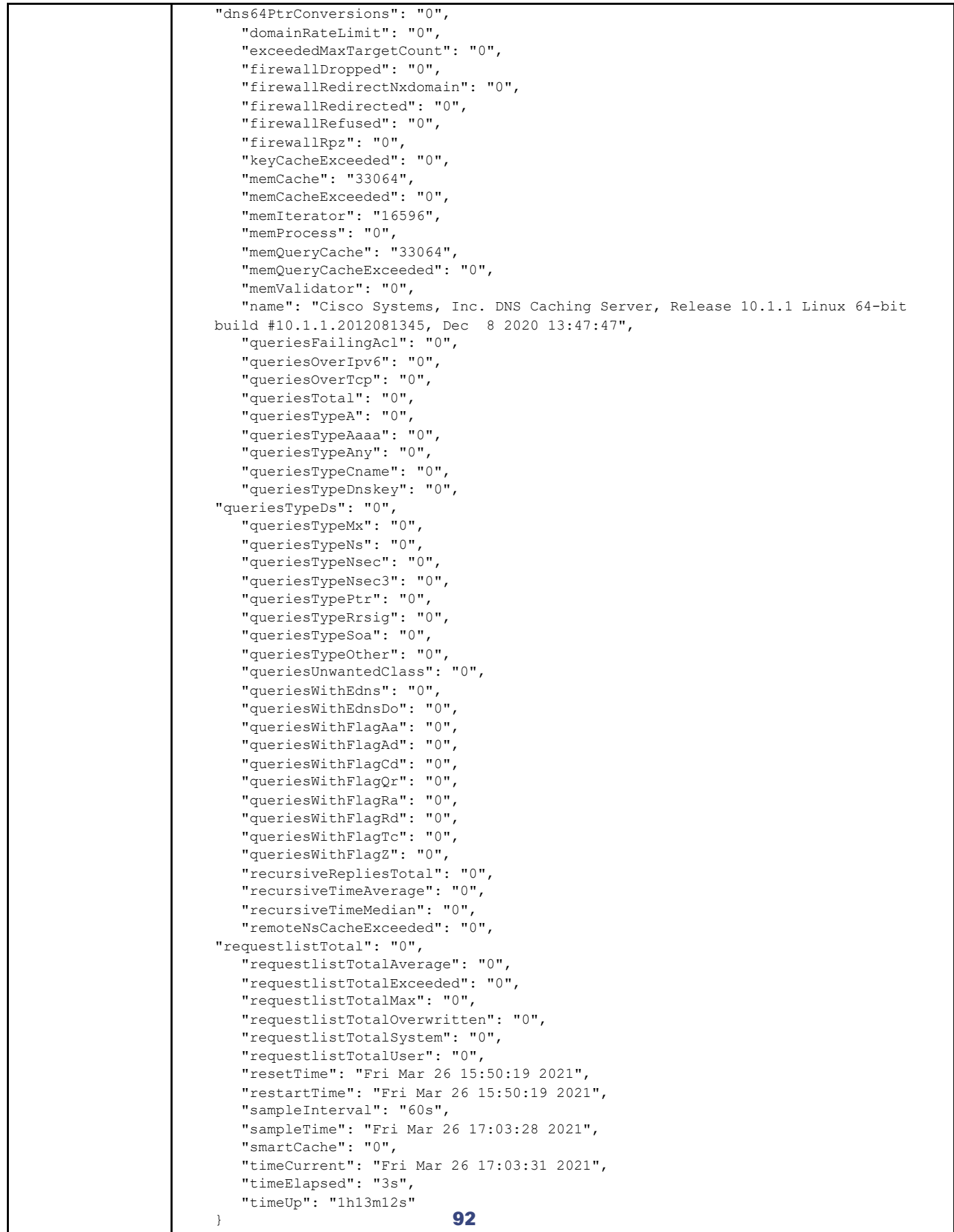

# Sample Statistics

In Cisco Prime Network Registrar, in addition to total statistics, the REST interface provides sample statistics of all servers (DHCP (v4 and v6), DNS and Caching DNS).

Example:

## **DHCPServer**

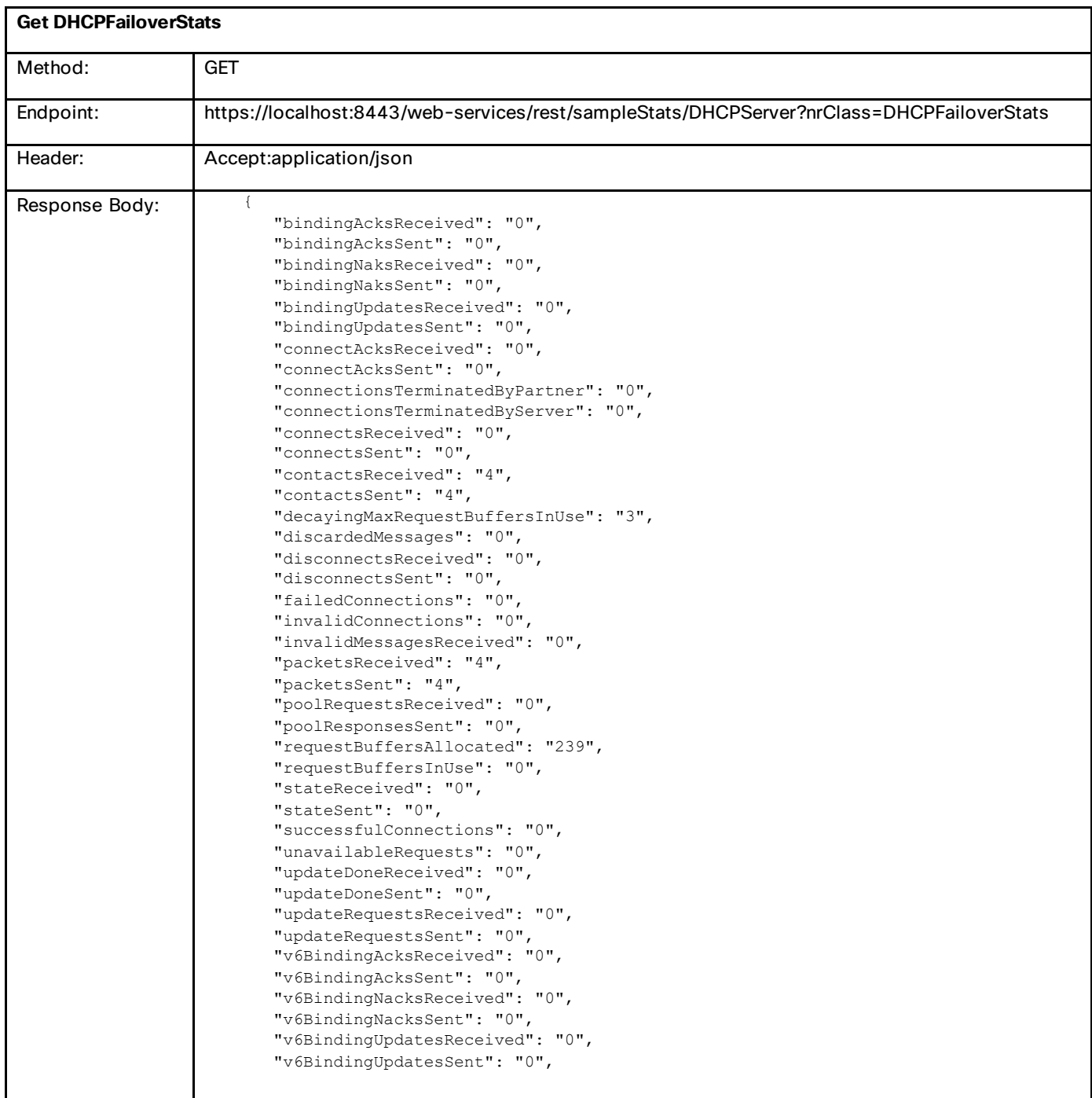

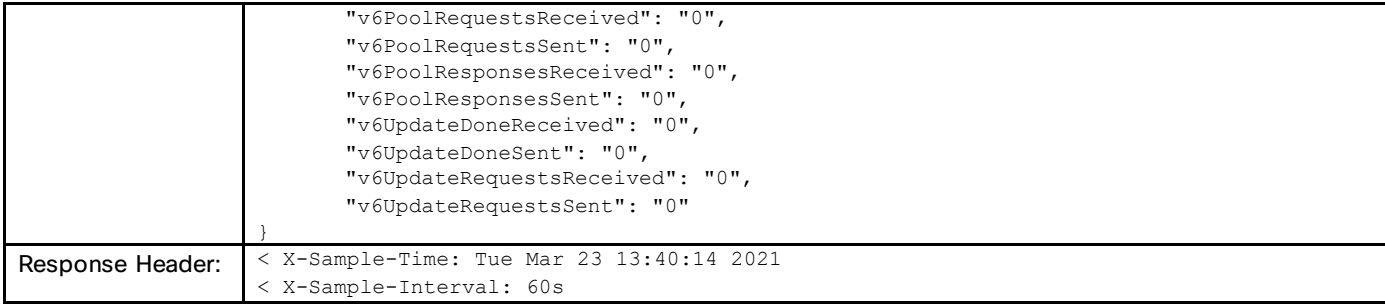

## DNSServer

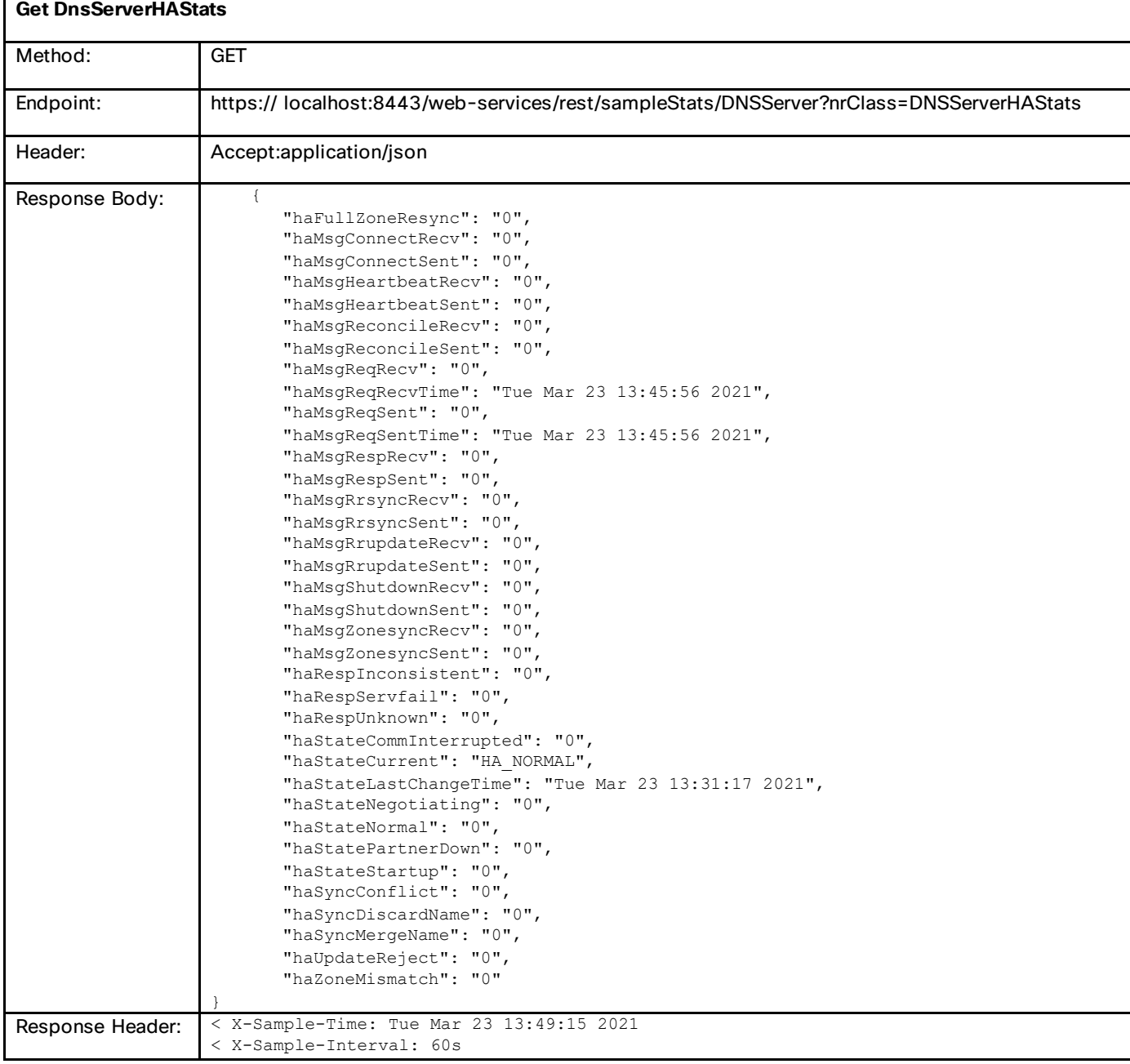

## DNSCachingServer

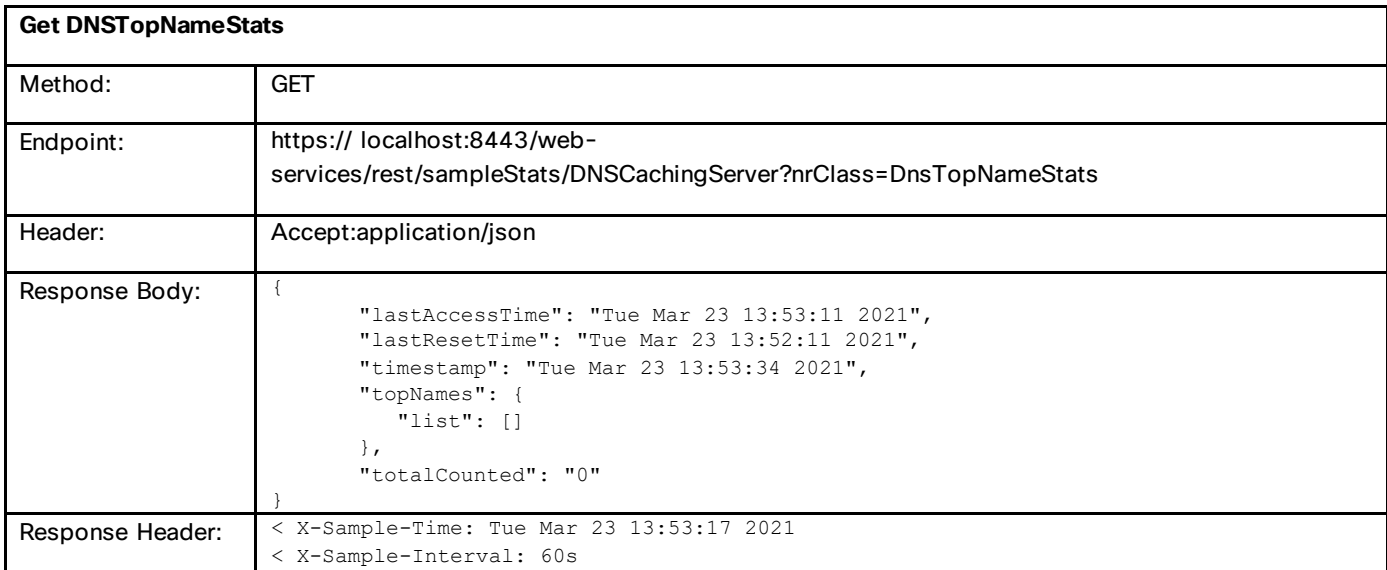

# Server System Statistics

You can get the server system statistics for the individual servers using the REST API. This helps in monitoring the servers effectively. REST support is added for SystemStats and ServerSystemStats classes. ServerSystemStats provides information about the system resources used by one Cisco Prime Network Registrar server. SystemStats provides system-wide statistics about the host running Network Registrar. This typically includes things like memory, CPU, and disk-space utilization.

#### Example:

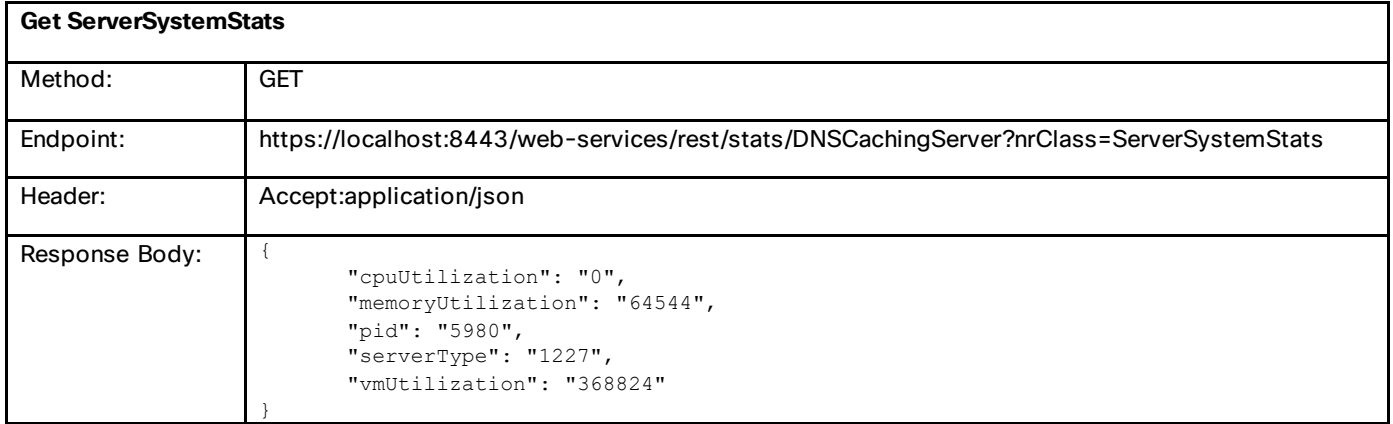

## Utilization Data

You can obtain the utilization data for scopes and prefixes using the REST API. Support for a new category of statistics has been added to report v4 and v6 utilization. REST support is added for CurrentUtilization and CurentPrefixUtilization classes. CurrentUtilization provides detailed address utilization information from a single DHCP scope, or an entire subnet or address block. CurentPrefixUtilization reports detailed address utilization information from a single DHCP prefix, or for all DHCP prefixes contained in a parent prefix or link.

## **CurrentUtilization**

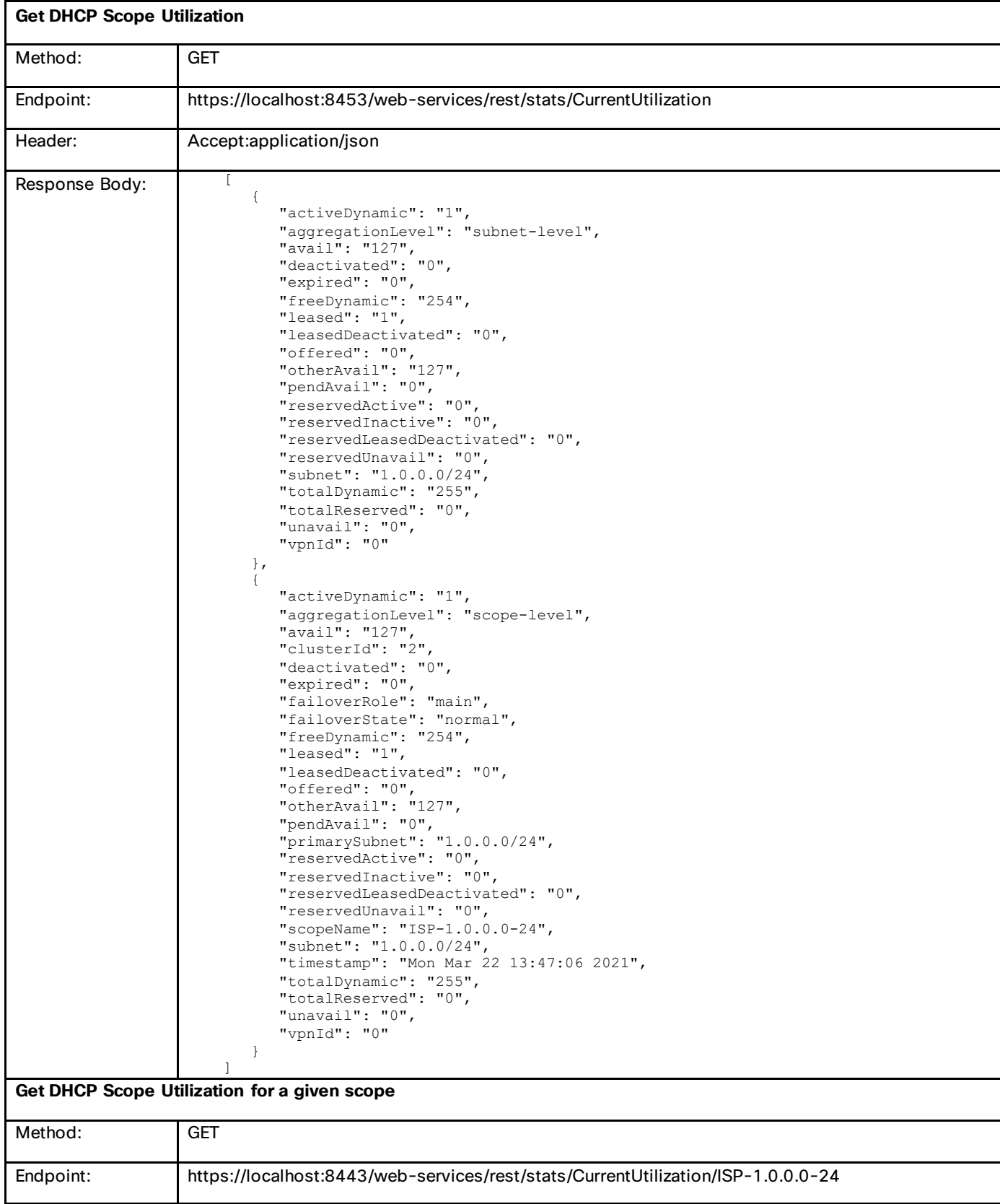

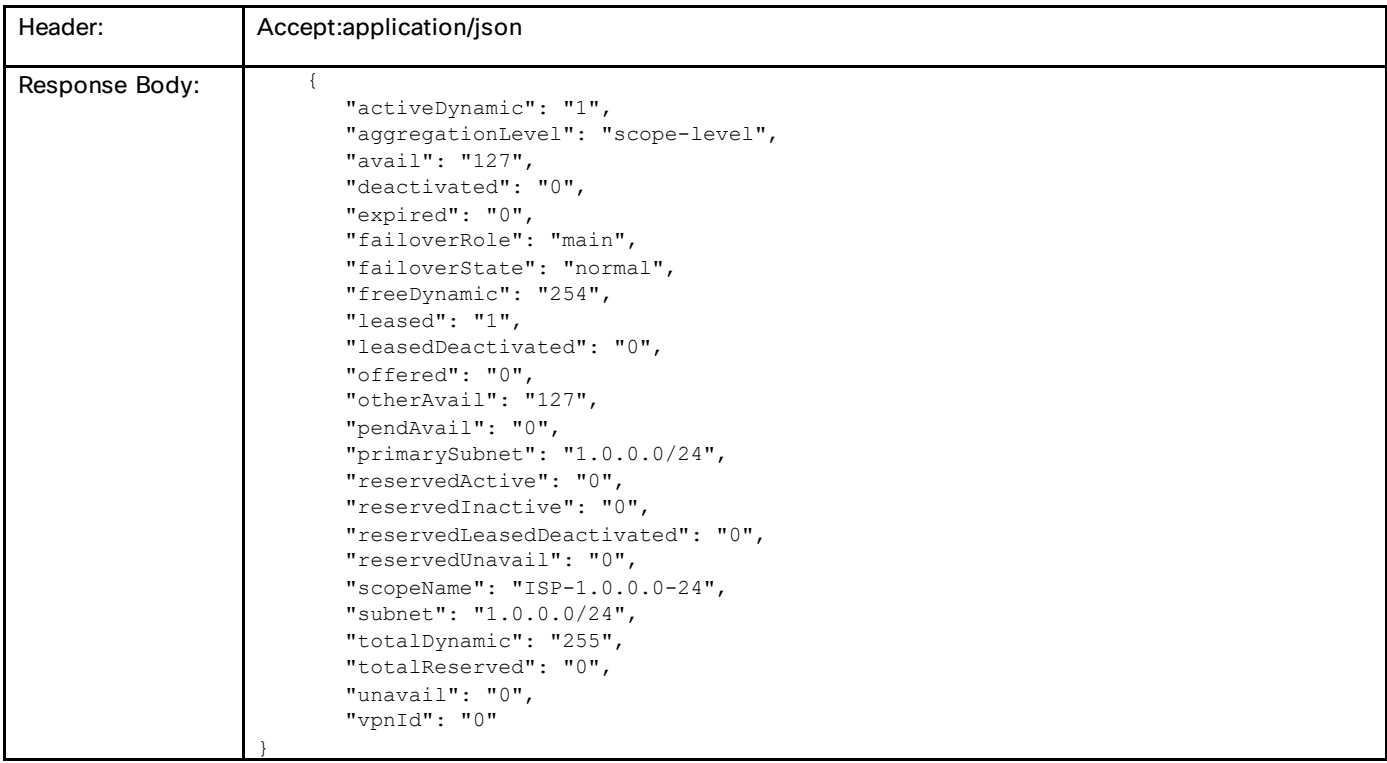

## **CurrentPrefixUtilization**

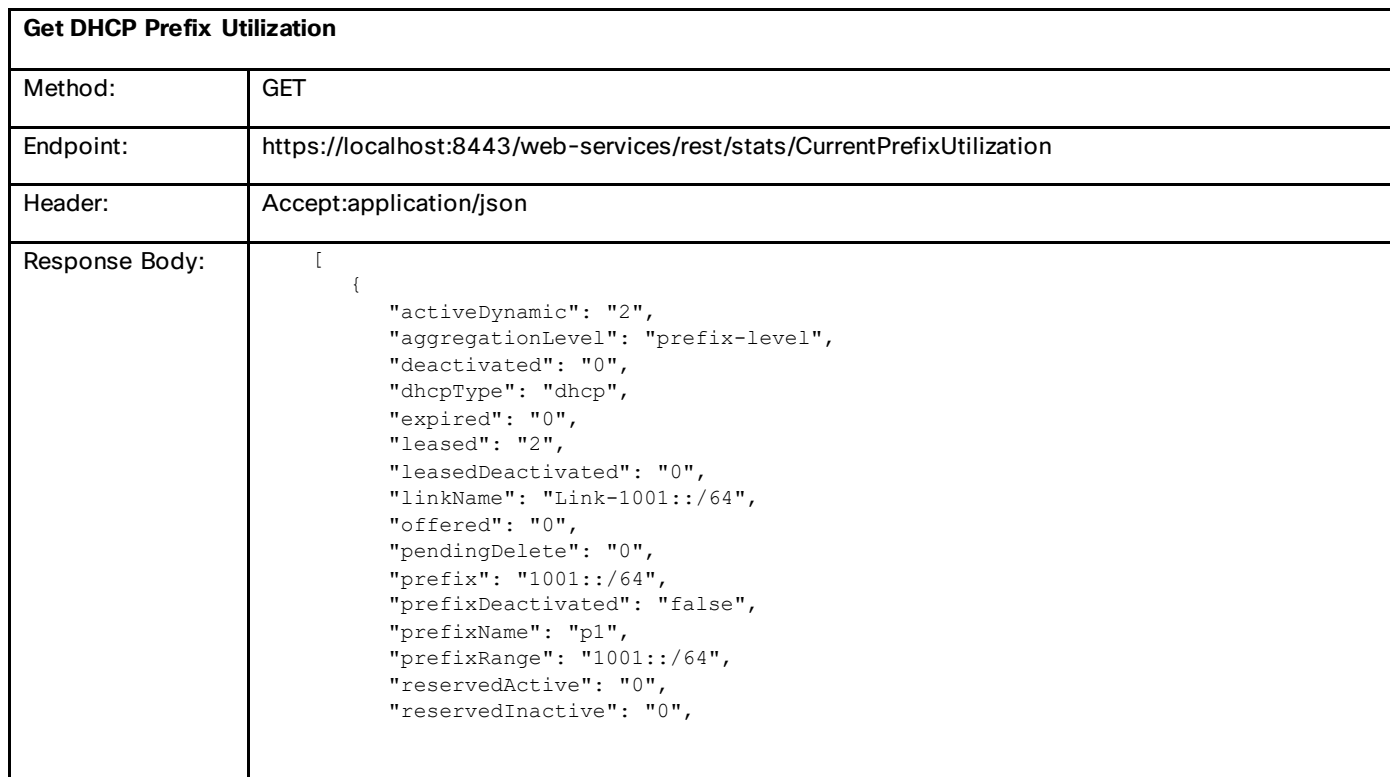

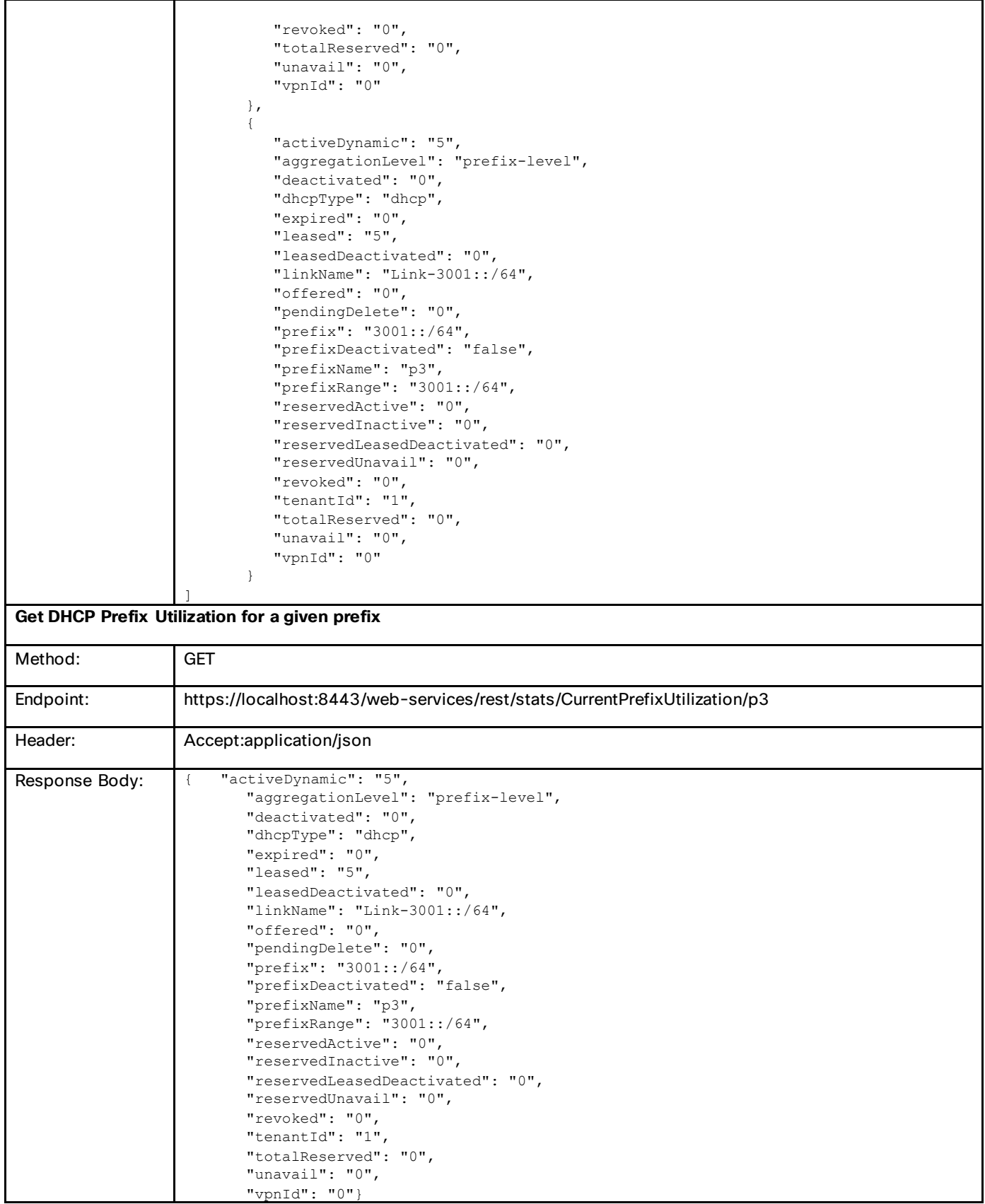

# DHCP Scope Status

You can determine whether a scope is up to date in the DHCP server using the REST API. REST support is added for the DHCPScopeStatus class. It reports the status of a scope.

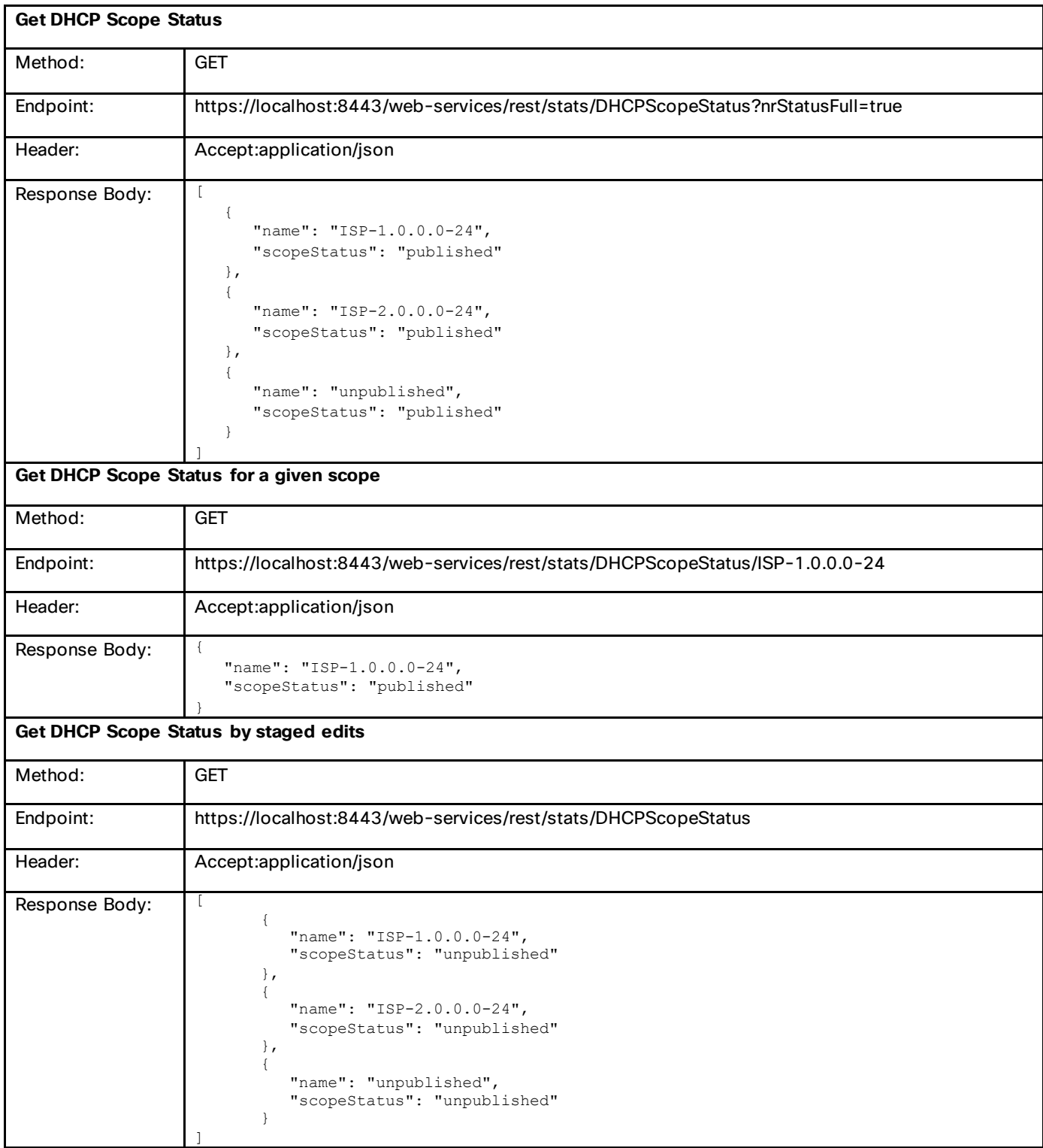

# **DNSHaStatus**

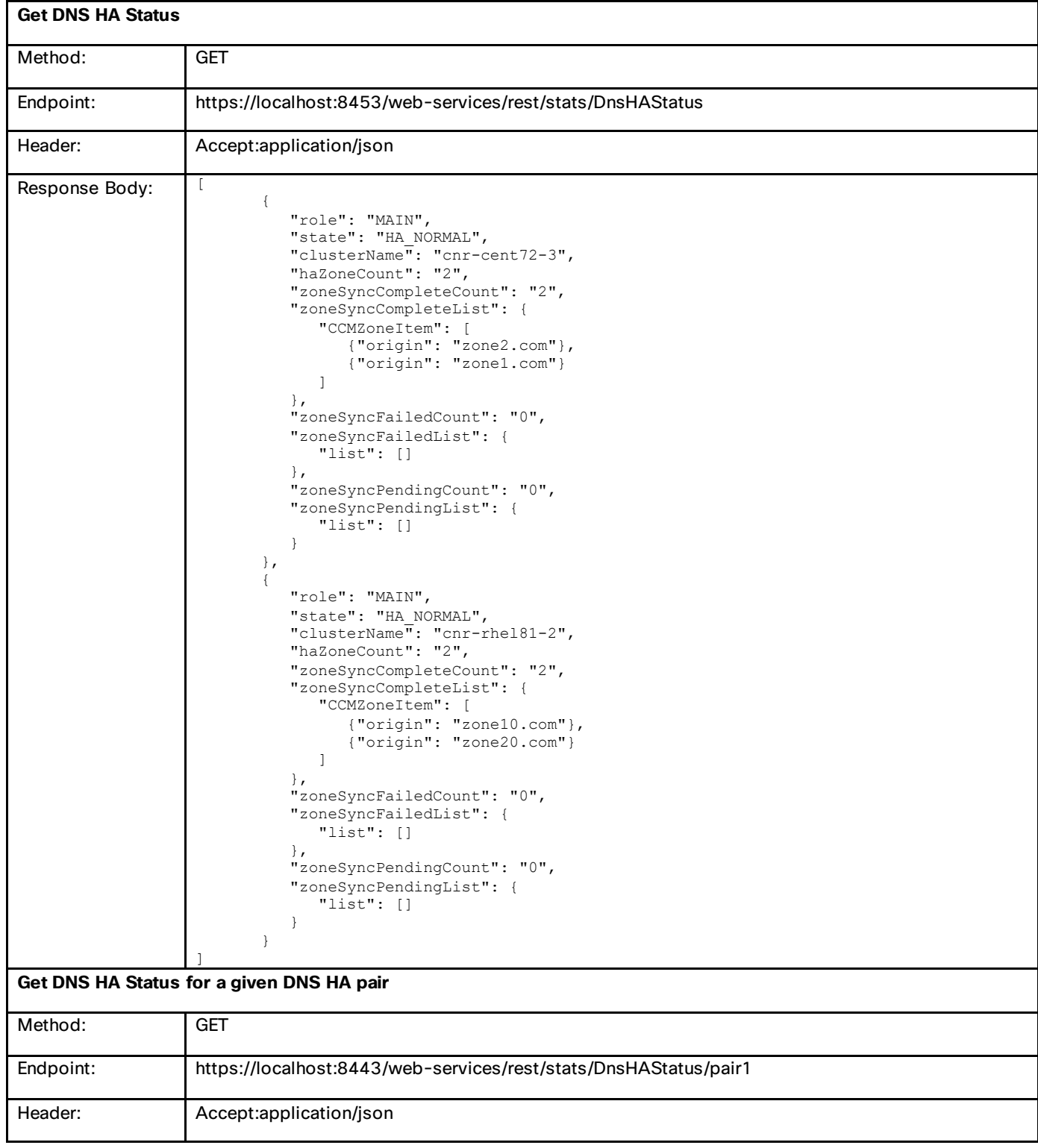

```
Response Body: | {
               "role": "MAIN",
               "state": "HA_NORMAL",
               "haZoneCount": "2",
               "zoneSyncCompleteCount": "2",
               "zoneSyncCompleteList": {
                   "CCMZoneItem": [
            \{ "origin": "zone2.com"
                      },
                      {
                         "origin": "zone1.com"
                      }
                   ]
               },
               "zoneSyncFailedCount": "0",
               "zoneSyncFailedList": {
                   "list": []
                },
                "zoneSyncPendingCount": "0",
                "zoneSyncPendingList": {
                   "list": []
                }
            }
```
## **DnsZoneStatus**

#### **Get Unpublished DNS Zone Status**

Gets the list of Network Registrar DnsZoneStatus objects for all primary zones with unpublished changes. Use the query parameter *nrStatusFull* to request status for all primary zones.

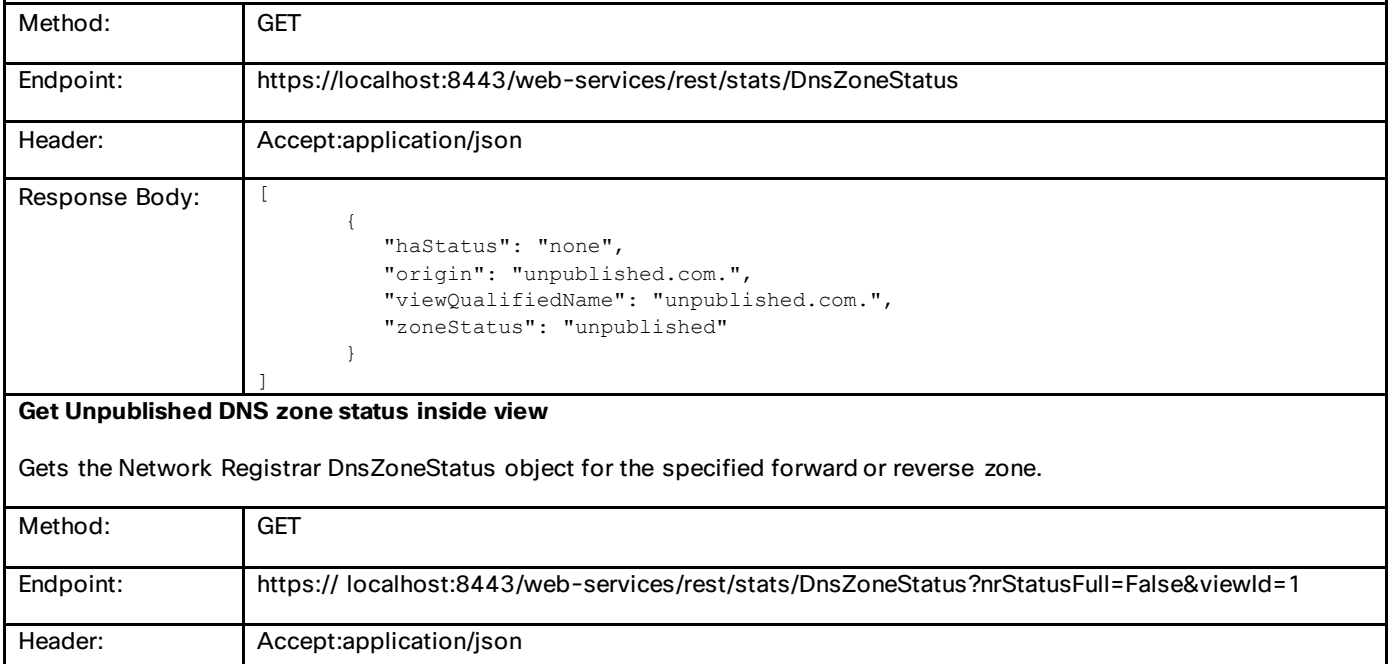

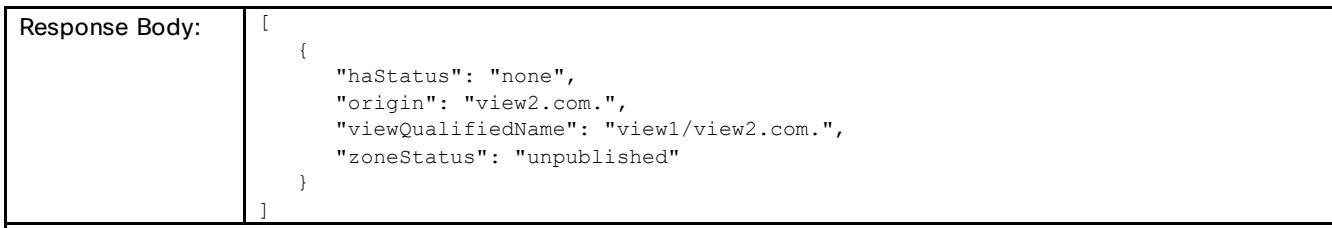

#### **Get DNS Zone Status all**

Gets the list of Network Registrar DnsZoneStatus objects for all primary zones with unpublished changes. Use the query parameter nrStatusFull to request status for all primary zones.

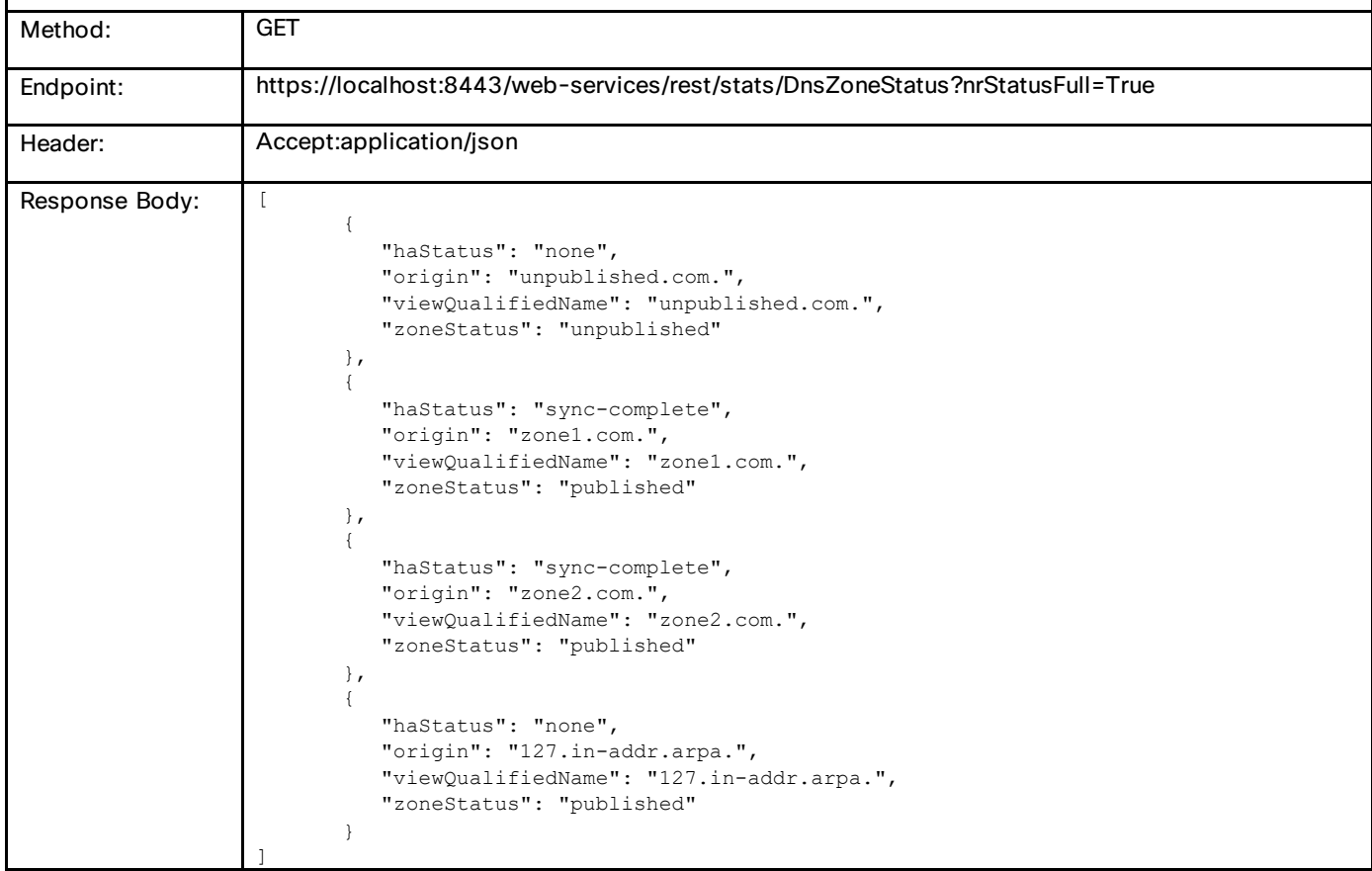

## DHCP Failover Status

You can determine the failover status in the DHCP server using the REST API. REST support is added for the FailoverRelatedServer class. It reports the DHCP server's related servers' information that is specific to a Failover partner.

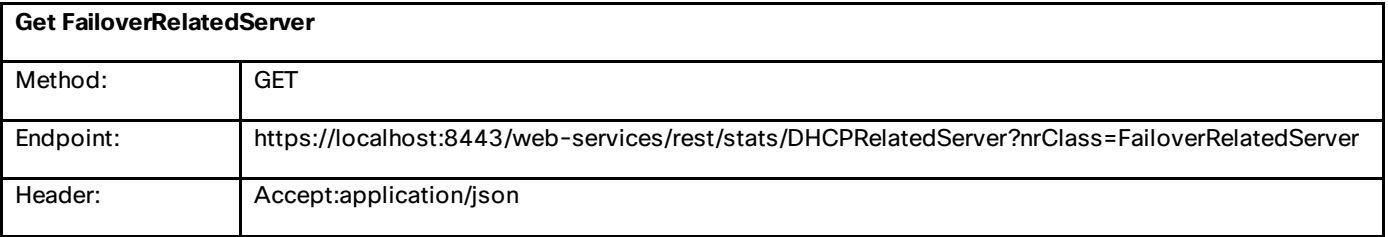

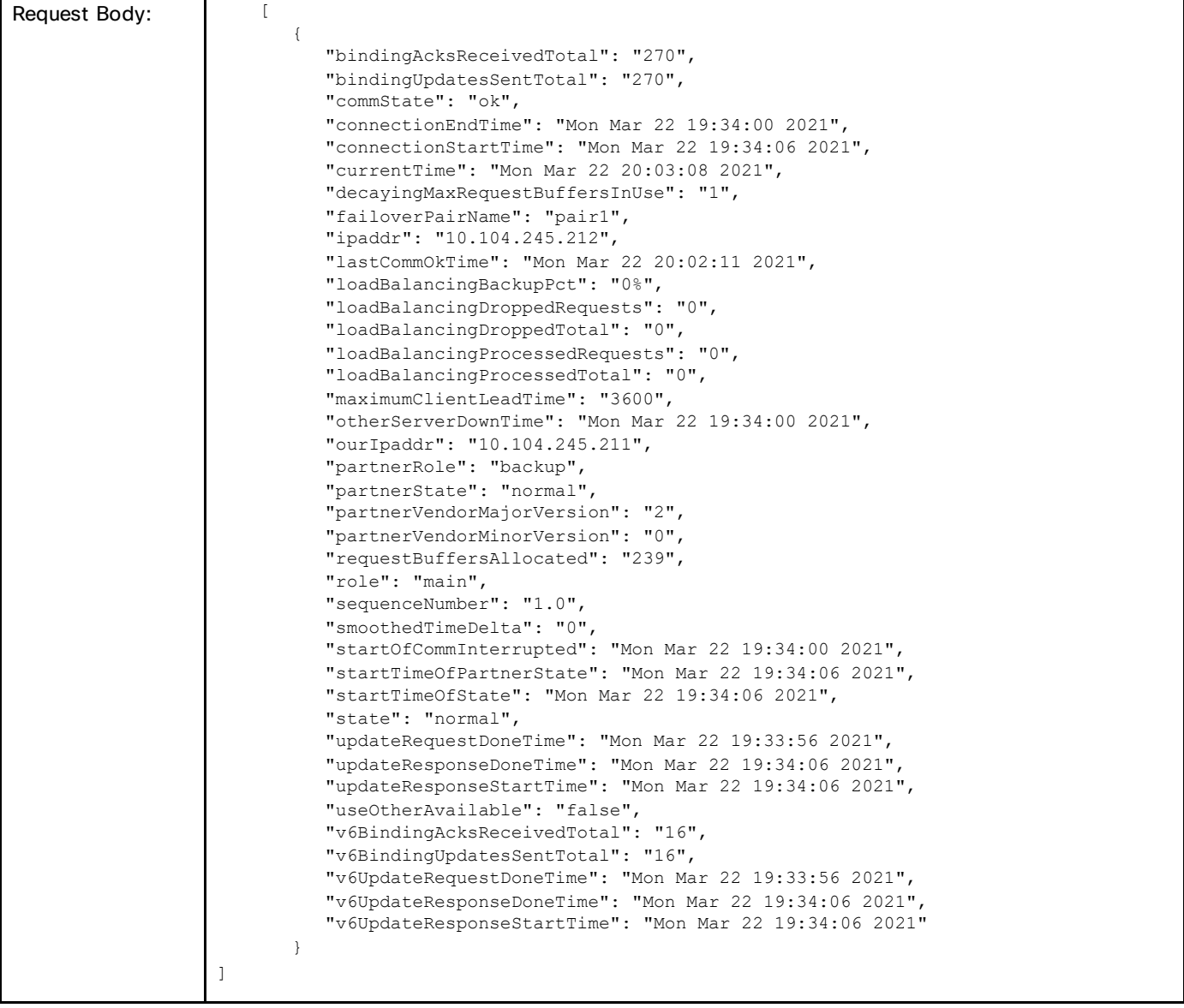

# Resource Limits Notification

As part of Resource Limits feature, when resource limits are crossed, it is indicated via alarms in web UI, through status code '109' in CLI during the entry and exit of CLI, and through the **resource report** command. The same feature is available via the REST API too.

Example:

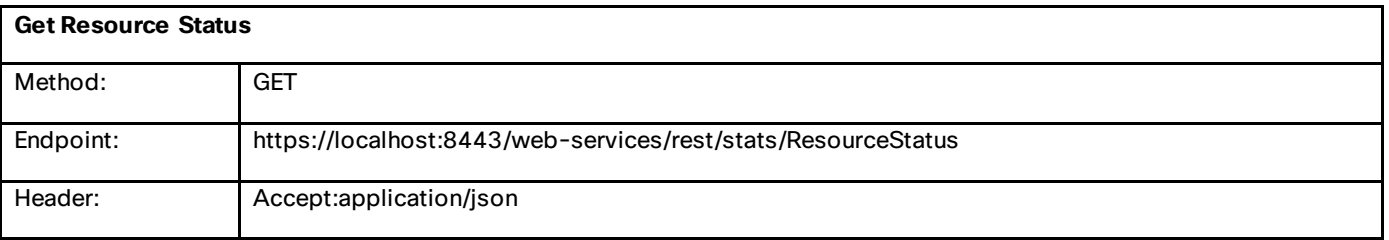

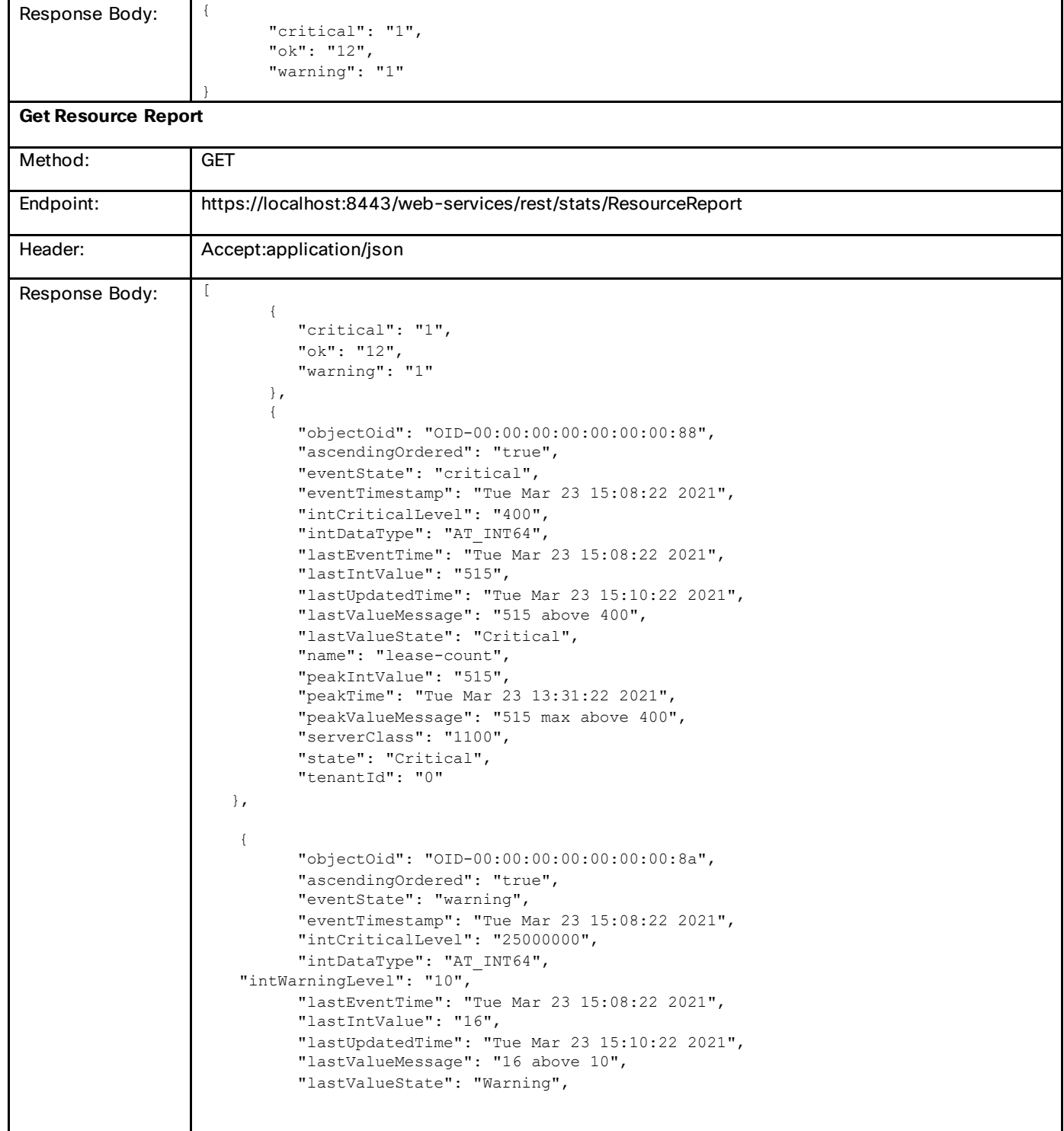

Special Characters to Use in REST Requests

 $\mathbf{r}$ 

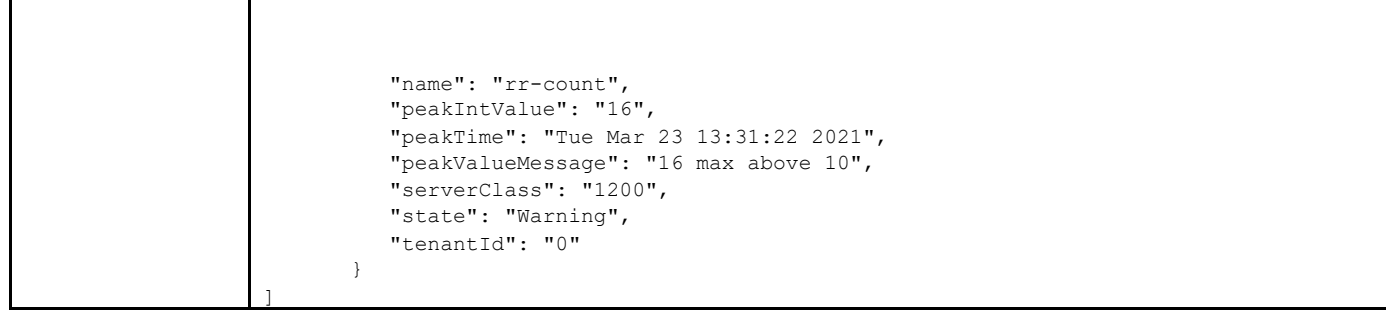

# Special Characters to Use in REST Requests

In certain cases, special characters have to be used in the input request to get a successful response. You need to substitute these special characters with the following HTML codes in the name when performing an operation by name.

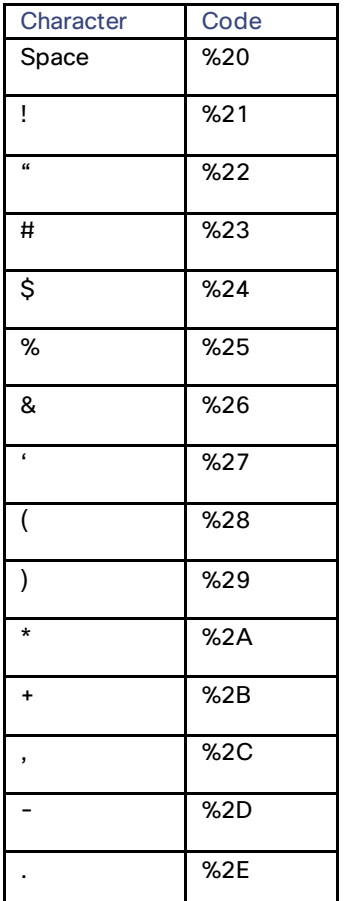

# Status Codes

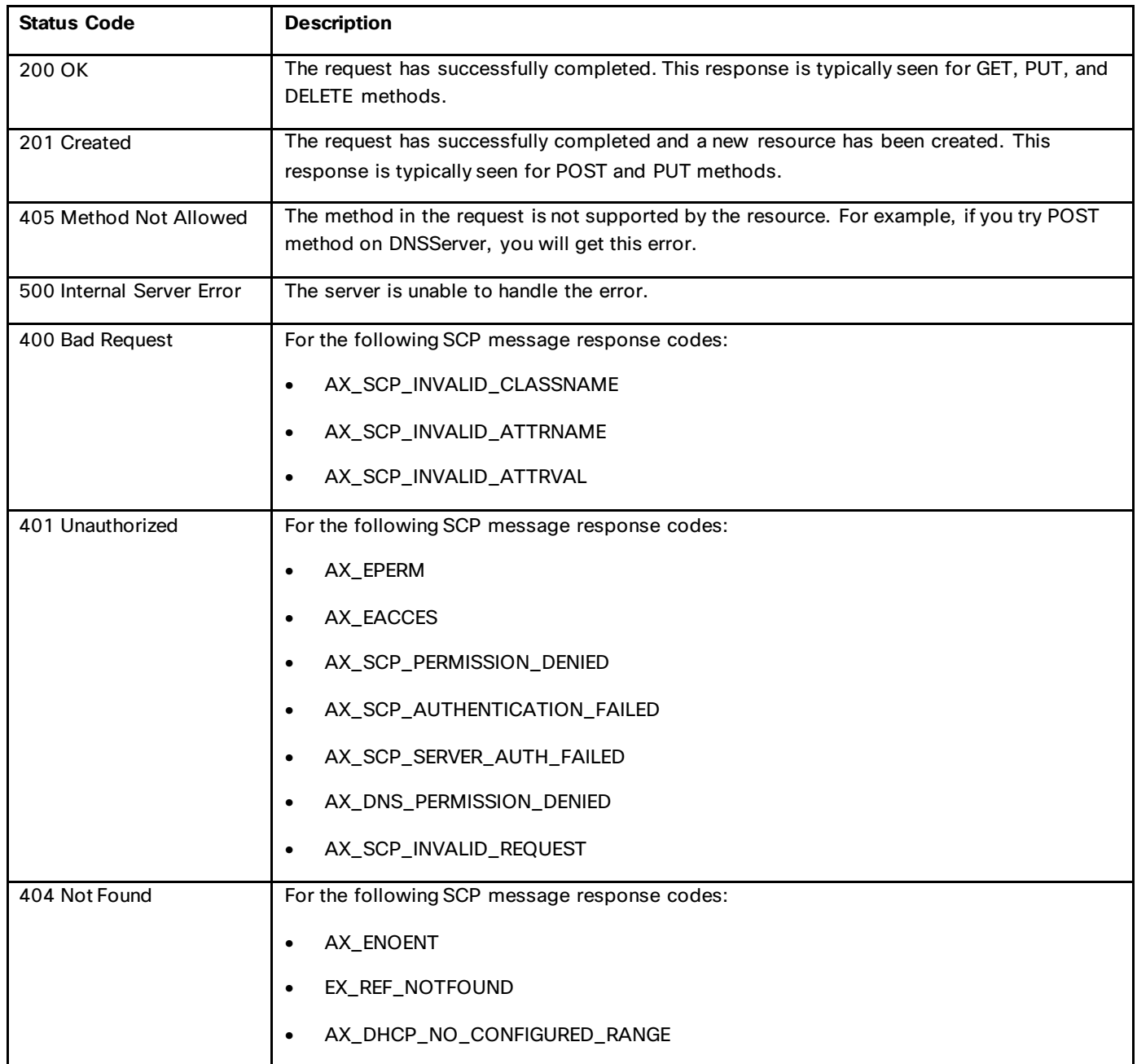

# Product Documentation

See [Cisco Prime Network Registrar 11.0 Documentation Overview](https://www.cisco.com/c/en/us/td/docs/net_mgmt/prime/network_registrar/11-0/doc_overview/guide/CPNR_Doc_Overview.html) for the list of Cisco Prime Network Registrar 11.0 guides.

Obtaining Documentation and Submitting a Service Request

# Obtaining Documentation and Submitting a Service Request

For information on obtaining documentation, using the Cisco Bug Search Tool (BST), submitting a service request, and gathering additional information, see [What's New in Cisco Product Documentation.](https://www.cisco.com/c/en/us/td/docs/general/whatsnew/whatsnew.html)

To receive new and revised Cisco technical content directly to your desktop, you can subscribe to the What's New in Cisco Product Documentation RSS feed. RSS feeds are a free service.

Cisco and the Cisco logo are trademarks or registered trademarks of Cisco and/or its affiliates in the U.S. and other countries. To view a list of Cisco trademarks, go to this URL:

https://www.cisco.com/c/en/us/about/legal/trademarks.html</u>. Third-party trademarks mentioned are the property of their respective owners. The use of the word partner does not imply a partnership relationship between Cisco and any other company. (1721R)

Any Internet Protocol (IP) addresses and phone numbers used in this document are not intended to be actual addresses and phone numbers. Any examples, command display output, network topology diagrams, and other figures included in the document are shown for illustrative purposes only. Any use of actual IP addresses or phone numbers in illustrative content is unintentional and coincidental.

© 2021 Cisco Systems, Inc. All rights reserved.